# Nyheter sedan Qlik Sense 1.0

Olik Sense® November 2023 Copyright © 1993–2023 QlikTech International AB. Alla rättigheter förbehållna.

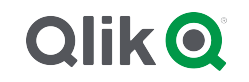

© 2023 QlikTech International AB. All rights reserved. All company and/or product names may be trade names, trademarks and/or registered trademarks of the respective owners with which they are associated.

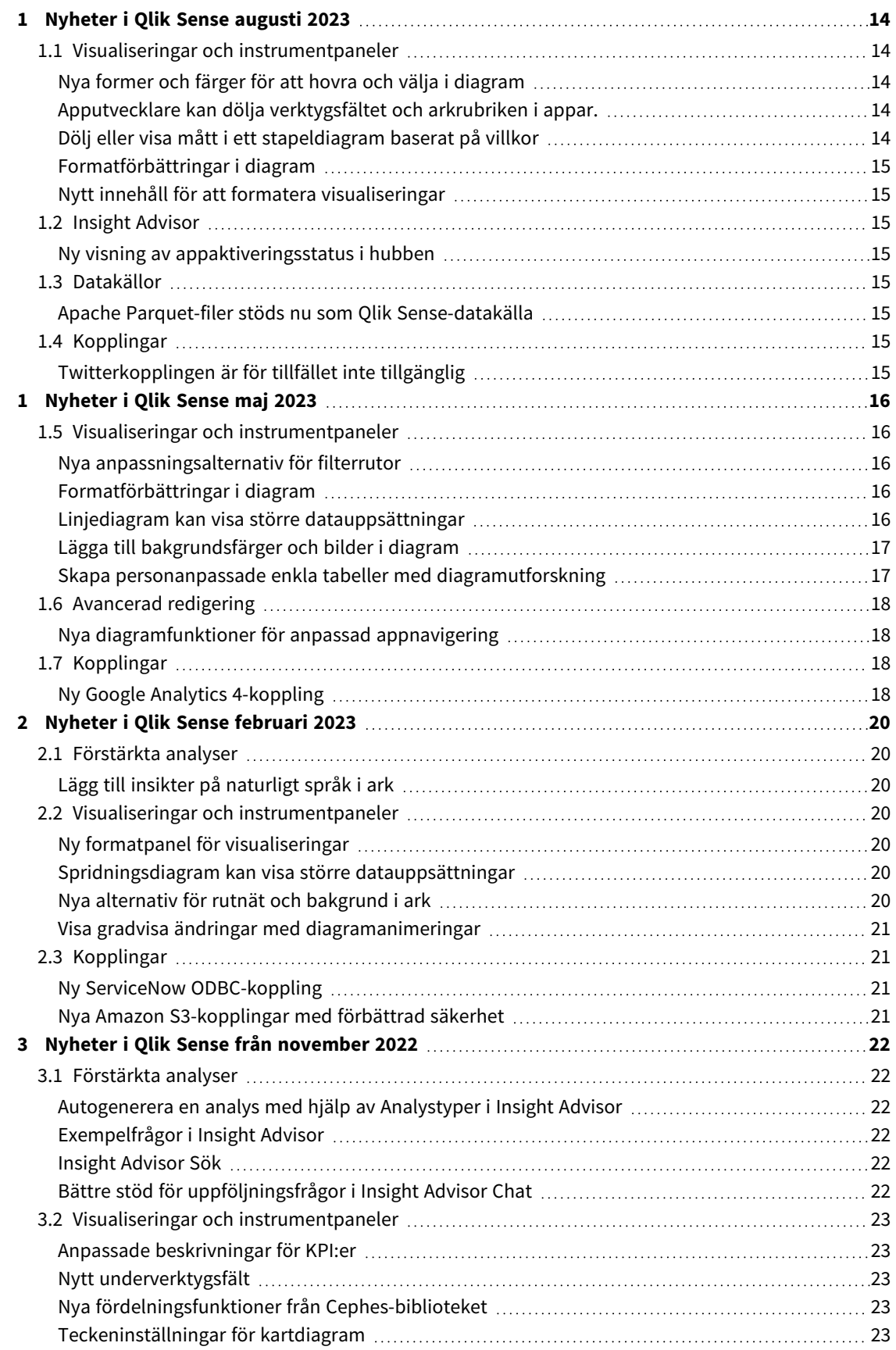

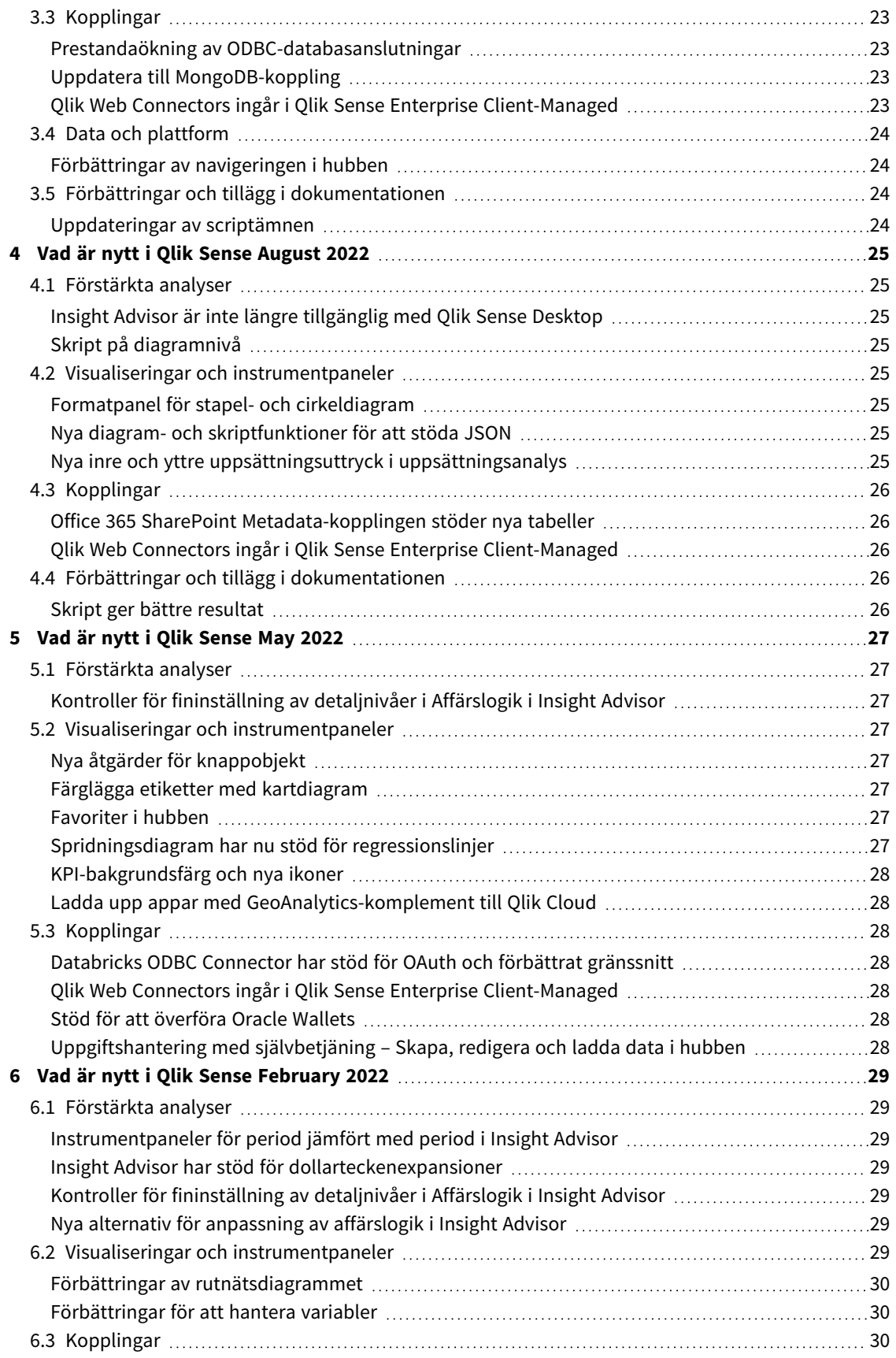

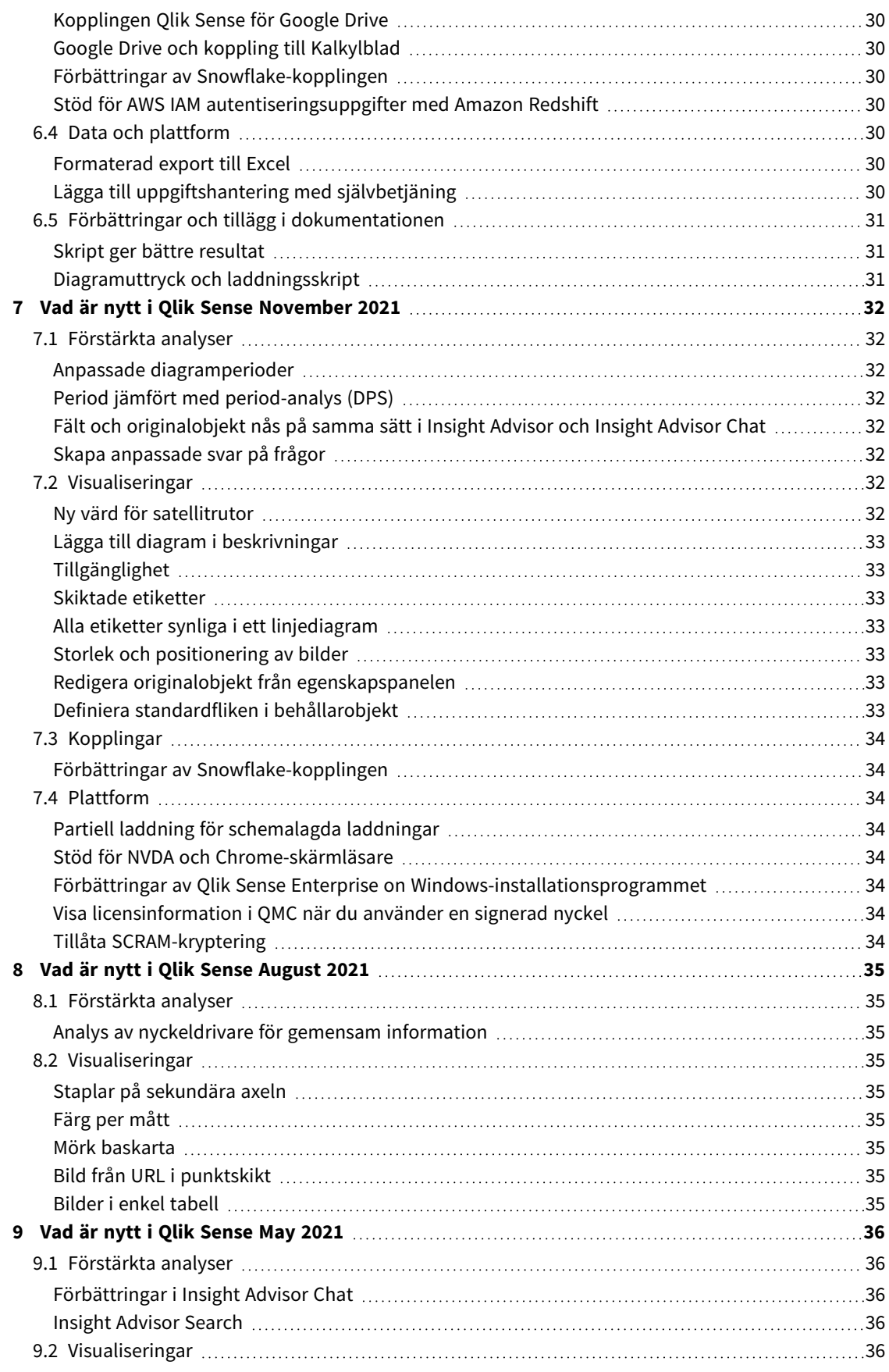

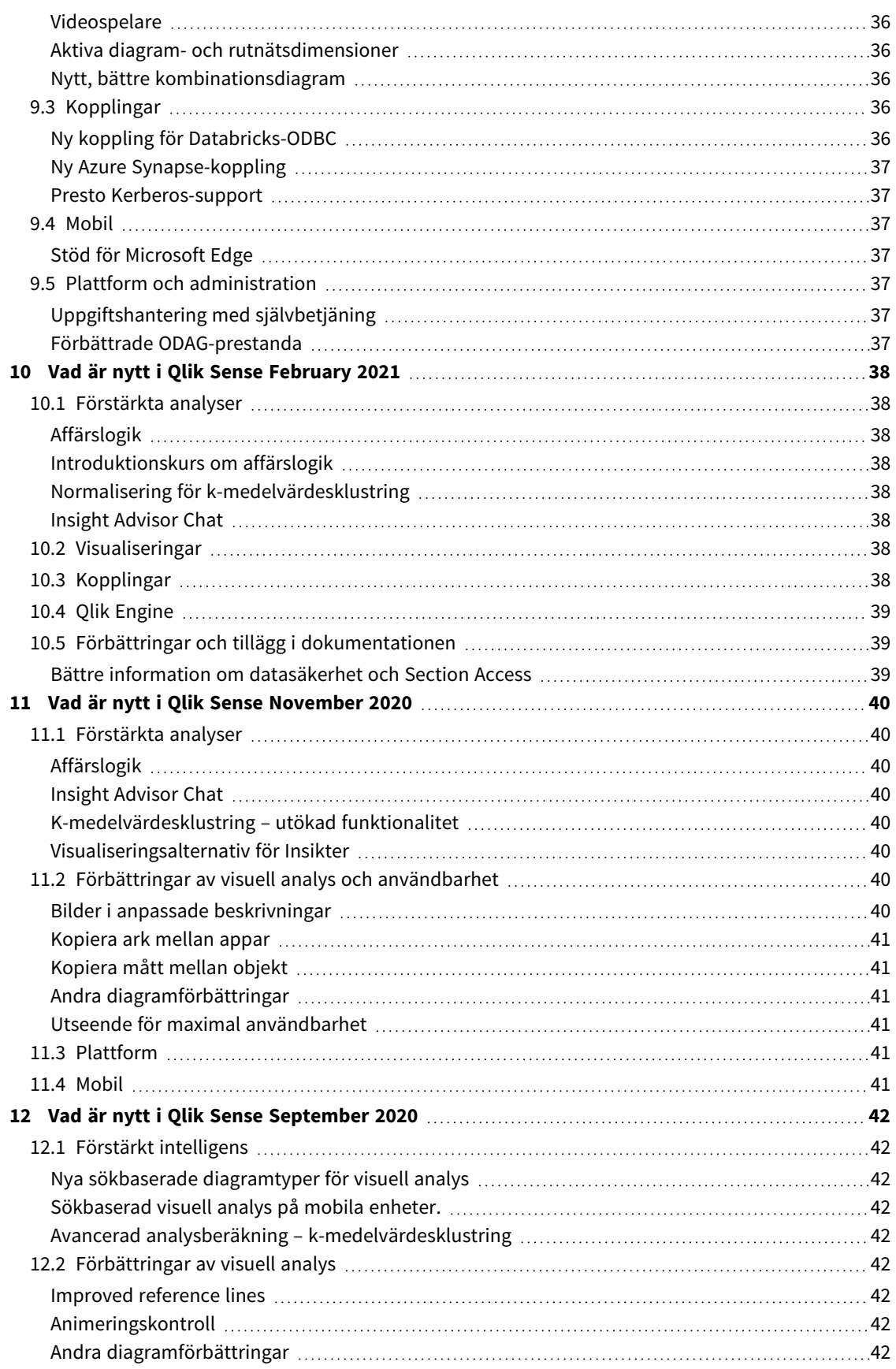

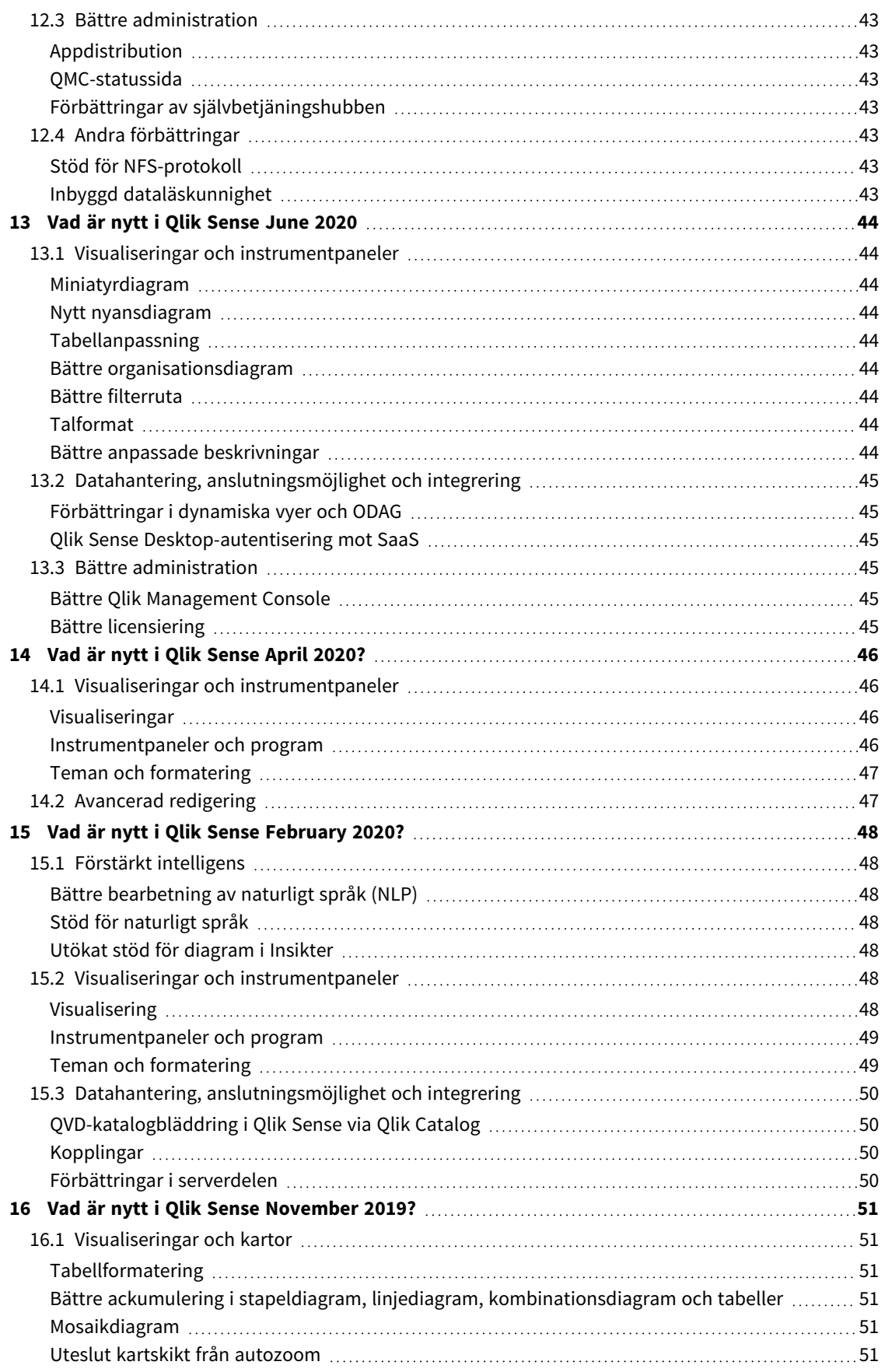

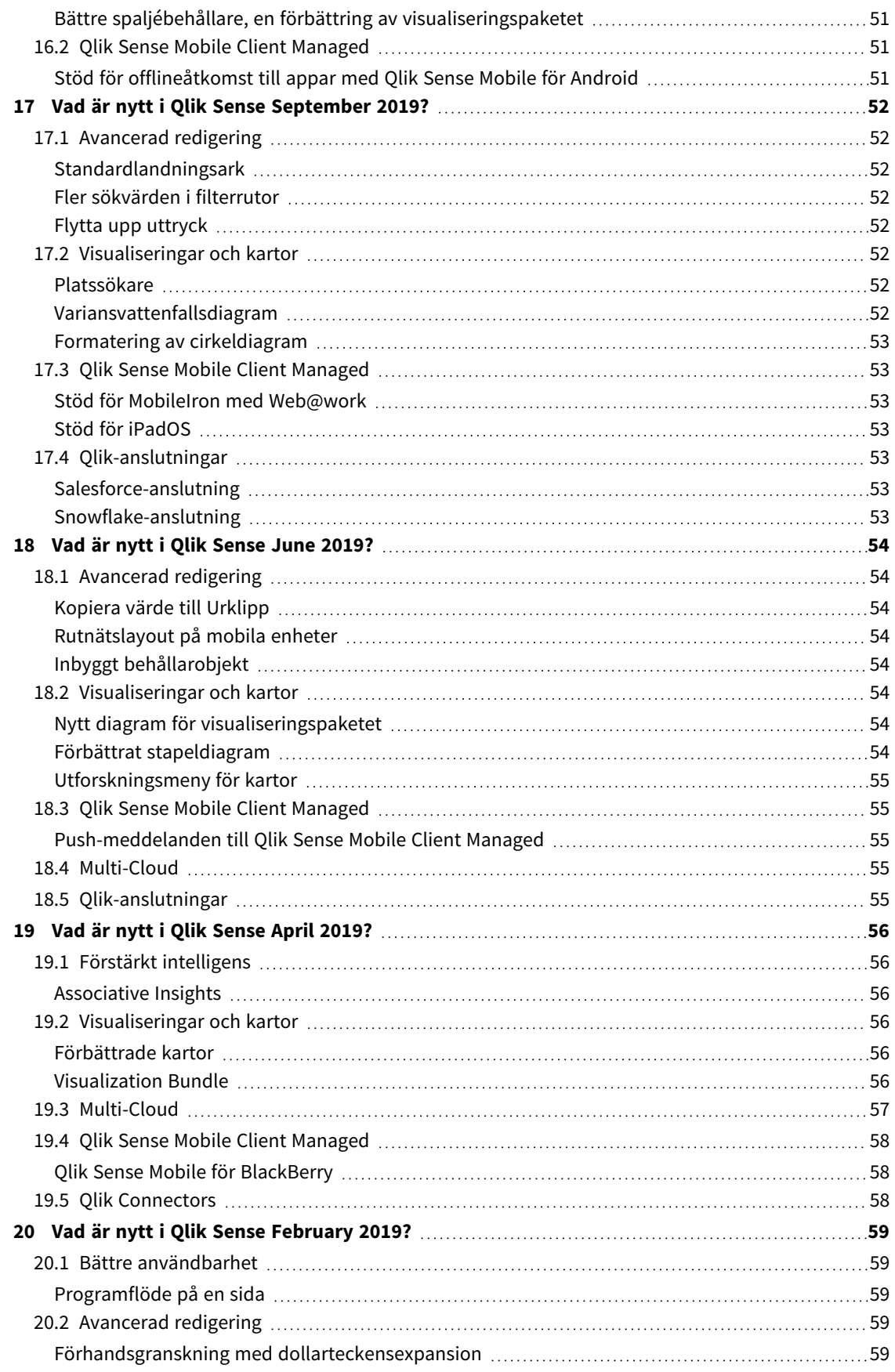

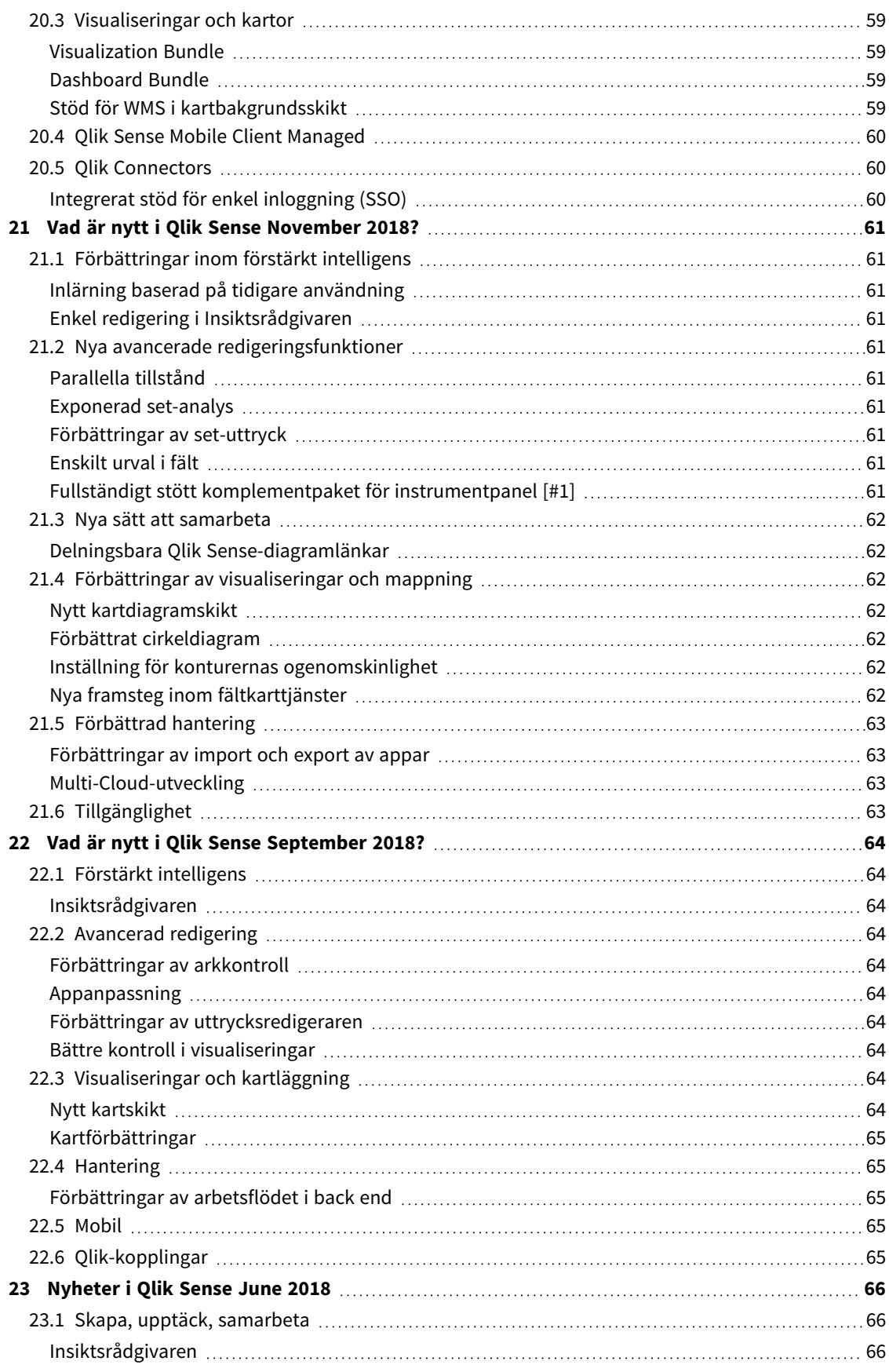

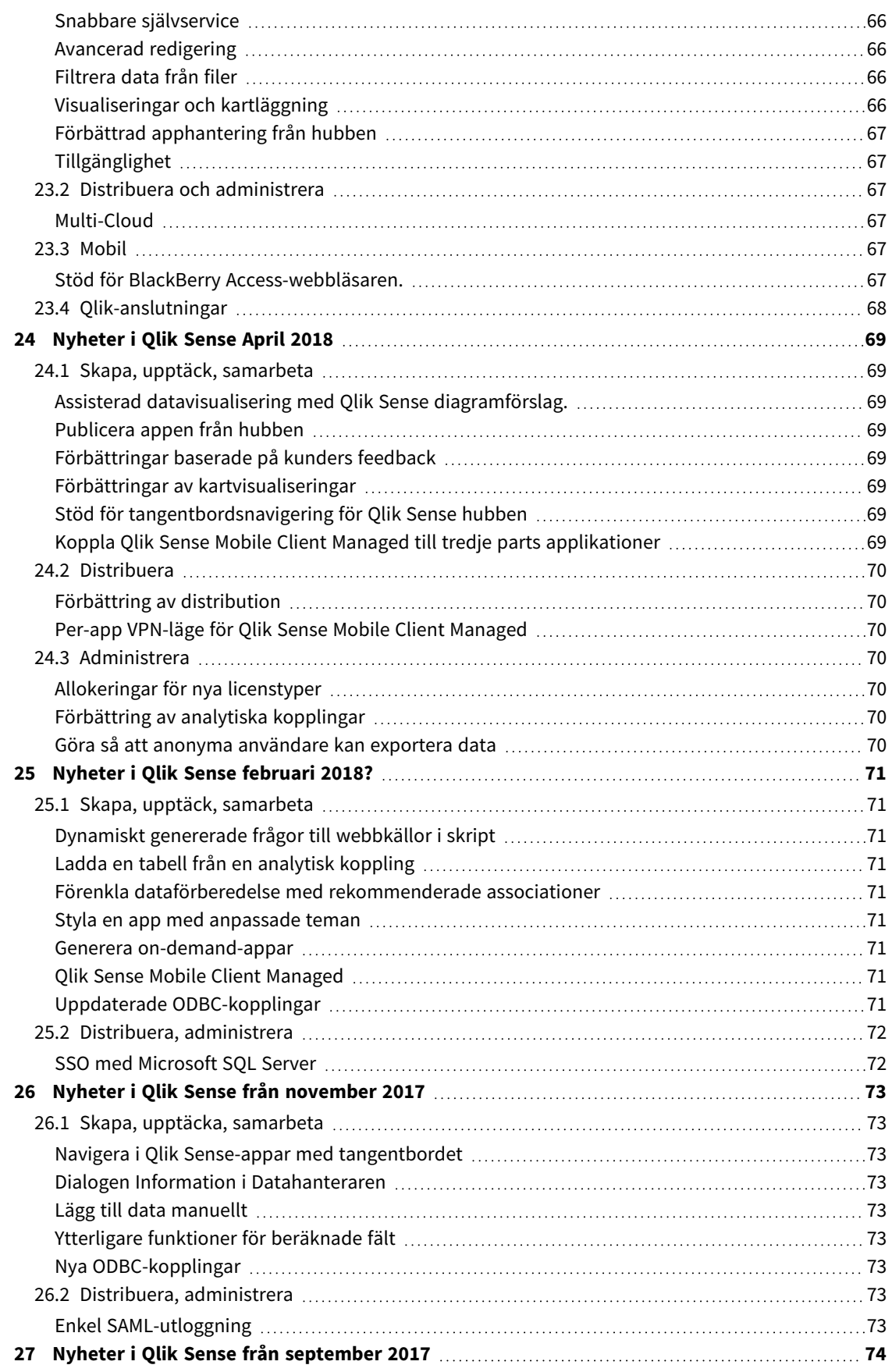

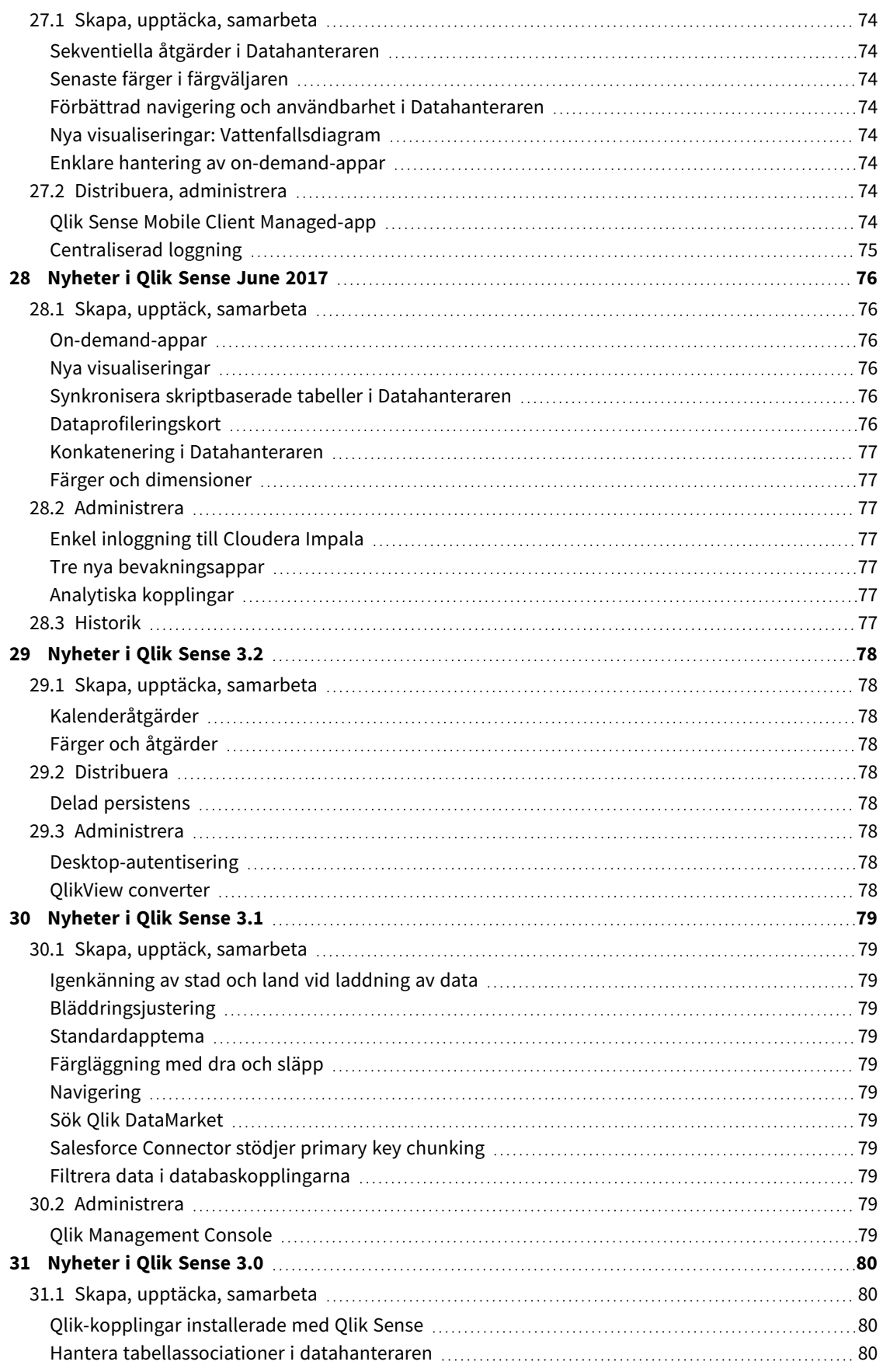

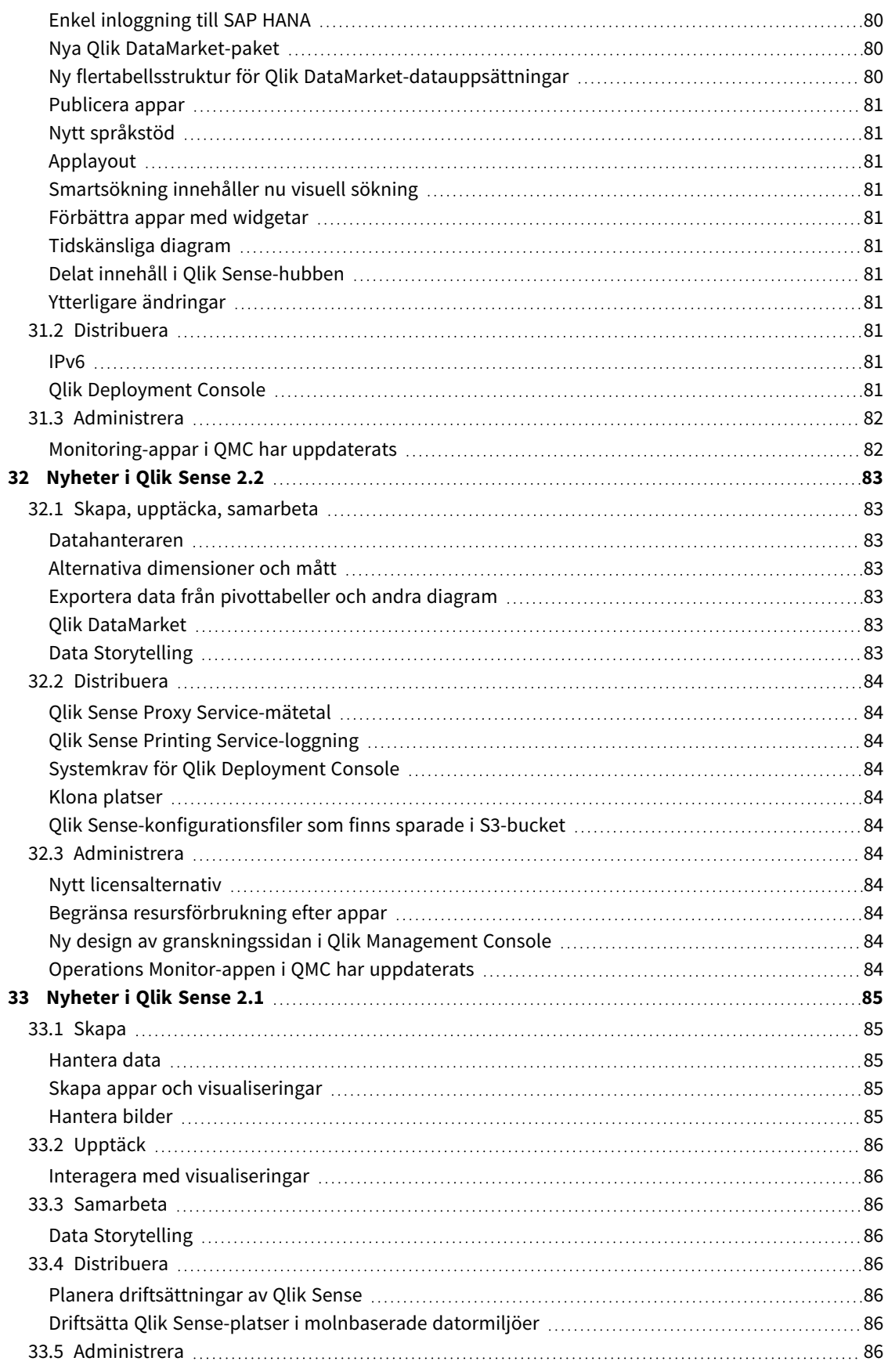

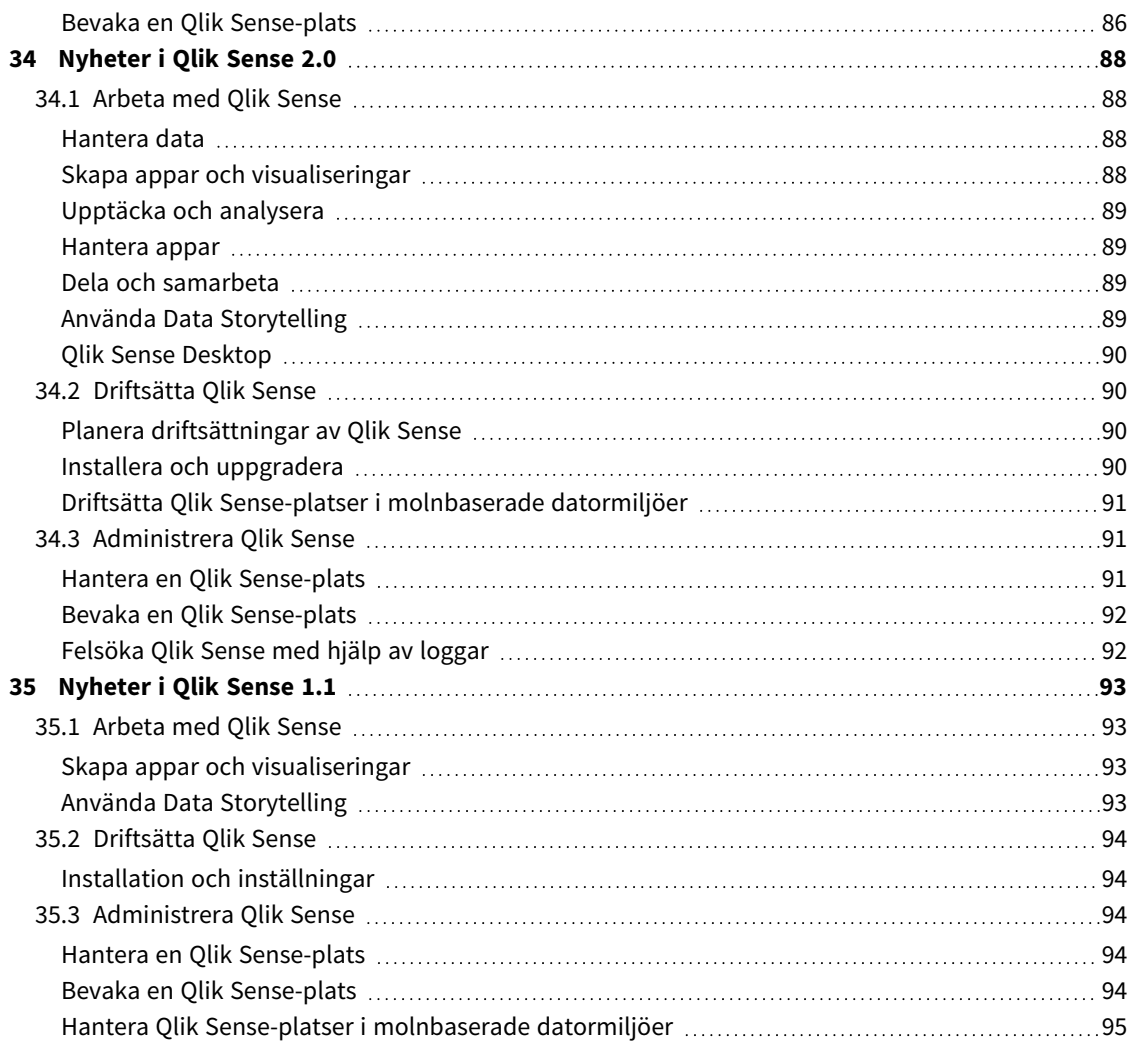

## <span id="page-13-0"></span>1 Nyheter i Qlik Sense augusti 2023

Det här delavsnittet innehåller en sammanfattning av funktioner och förbättringar i Qlik Sense Enterprise on Windows för affärsanvändare, analysskapare och dataintegratörer som använder Qlik Sense.

*Qlik Sense-administratörer läser delavsnittet* Vad är [nytt](/en-US/sense-admin/November2023/Content/Sense_Helpsites/WhatsNew/What-is-new-QlikSense.htm) *i dokumentationen om Qlik Sense för administratörer.*

<span id="page-13-1"></span>*Qlik Sense-utvecklare läser delavsnittet* Vad är [nytt](/en-US/sense-developer/November2023/Content/Sense_Helpsites/WhatsNew/What-is-new-QlikSenseDev.htm) *i dokumentationen om Qlik Sense för utvecklare.*

## <span id="page-13-2"></span>1.1 Visualiseringar och instrumentpaneler

### Nya former och färger för att hovra och välja i diagram

Vi har omarbetat utseendet på hovringsmenyer och urval i diagram så att diagramrenderingen förbättras med nya visuella layoutalternativ och du på så sätt får bättre möjligheter till anpassning.

*Tyskland, Japan och Norden valda i filterrutan Region.*

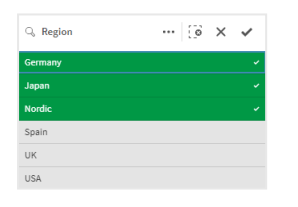

### <span id="page-13-3"></span>Apputvecklare kan dölja verktygsfältet och arkrubriken i appar.

Med nya inställningar för applayout i appalternativ kan du slå på eller av verktygsfältet och apprubriken för alla ark. Genom att slå av verktygsfältet och/eller arkrubriken får du mer utrymme för innehåll och du kan anpassa urval för rubriker och navigationsfältet.

### <span id="page-13-4"></span>Dölj eller visa mått i ett stapeldiagram baserat på villkor

Nya alternativ för stapeldiagram har lagts till som ger apputvecklare möjlighet att växla över olika dimensioner eller mått inom samma diagram. Möjligheten att lägga till en enkel växlingskontroll som använder visningsvillkorsuttrycket ger utvecklare större kontroll, förbättrar anpassningen och sparar utrymme. Användare gör betydande tidsbesparingar med möjligheten att växla mellan variablerna som är kopplade till data i stapeldiagrammet.

## <span id="page-14-0"></span>Formatförbättringar i diagram

Nya formatförbättringar finns tillgängliga i flera Qlik Sense-diagram, vilket ger apputvecklare fler anpassningsmöjligheter när visualiseringar byggs, så att företag, avdelningar och enskilda kan anpassa formatstandarder och inställningar efter sina preferenser.

### <span id="page-14-1"></span>Nytt innehåll för att formatera visualiseringar

Qlik Sense-dokumentationen har uppdaterats med nytt innehåll som beskriver hur du formaterar text, anpassar bakgrund och justerar andra egenskaper i visualiseringar. Innehåll har lagts till för alla visualiseringar med stöd för nyligen tillagda anpassningsalternativ.

## <span id="page-14-3"></span><span id="page-14-2"></span>1.2 Insight Advisor

#### Ny visning av appaktiveringsstatus i hubben

När funktionerna för naturliga språk (Insight Advisor Search och Chat) aktiveras för en app visar vi nu en aviseringsbanderoll med appens aktiveringsstatus. På så sätt vet kunderna när appar har stöd för sökning, så att de inte försöker använda funktionen innan indexeringen har slutförts.

## <span id="page-14-5"></span><span id="page-14-4"></span>1.3 Datakällor

### Apache Parquet-filer stöds nu som Qlik Sense-datakälla

Apache Parquet är ett kolumnformat som är mycket effektivt för lagring och sökning av stora datauppsättningar. I Qlik Sense på Windows kan du läsa data från Parquet-filer och lagra tabeller som Parquet-filer. Med Parquet är det möjligt att effektivt söka efter specifika kolumner i en tabell i stället för att läsa hela tabellen. Detta gör den väl lämpad för behandling av stora datamängder. Parquet har också stöd för effektiv komprimering och avkodning av data som kan minska lagringsutrymmet ytterligare och förbättra prestanda vid sökningar.

## <span id="page-14-7"></span><span id="page-14-6"></span>1.4 Kopplingar

#### Twitterkopplingen är för tillfället inte tillgänglig

[Kopplingen](/en-US/connectors/Subsystems/Web_Connectors_help/Content/Connectors_QWC/Data-Source-Connectors/Twitter-Connector.htm) för Twitter blev inaktuell när Twitter ändrade strukturen för tillgängliga nivåer för API-åtkomst och tog bort den bredare åtkomsten till analys via Twitter API v1.1. Nu krävs Twitter API v2 och det stöds inte i den nuvarande kopplingen för Twitter. Avsikten är att släppa en ny koppling för Twitter senare i år.

Mer information finns i  $\rightarrow$  Qlik analyskopplingar: [Twitter-kopplingen](https://community.qlik.com/t5/Support-Updates/Qlik-Analytics-connectors-Twitter-connector-to-be-updated/ba-p/2095355) kommer att uppdateras i Qliks supportforum.

## <span id="page-15-0"></span>1 Nyheter i Qlik Sense maj 2023

Det här delavsnittet innehåller en sammanfattning av funktioner och förbättringar i Qlik Sense Enterprise on Windows för affärsanvändare, analysskapare och dataintegratörer som använder Qlik Sense.

*Qlik Sense-administratörer läser delavsnittet* Vad är [nytt](/en-US/sense-admin/November2023/Content/Sense_Helpsites/WhatsNew/What-is-new-QlikSense.htm) *i dokumentationen om Qlik Sense för administratörer.*

<span id="page-15-1"></span>*Qlik Sense-utvecklare läser delavsnittet* Vad är [nytt](/en-US/sense-developer/November2023/Content/Sense_Helpsites/WhatsNew/What-is-new-QlikSenseDev.htm) *i dokumentationen om Qlik Sense för utvecklare.*

## <span id="page-15-2"></span>1.5 Visualiseringar och instrumentpaneler

### Nya anpassningsalternativ för filterrutor

Apputvecklare har nu nya sätt att anpassa filterrutornas utseende och funktioner. Listrutan för varje fält eller huvuddimension i en filterruta kan anpassas individuellt med flera nya egenskaper. Följande alternativ är tillgängliga:

- Dölj fältets titel som visas.
- <sup>l</sup> Ta bort sökfunktionen för fältet, eller växla till **jokertecken**-läge (infogar \*-tecken runt strängen).
- Kompakt vy för att optimera utrymmet mellan värdena.
- Kryssruteläge för alternativ valmetod.
- Histogramvy för att visa frekvensen för varje värde i data.
- <span id="page-15-3"></span>• Rutnätslayout med anpassade ordnings- och visningsalternativ.

### Formatförbättringar i diagram

Nya formatförbättringar finns tillgängliga i flera Qlik Sense-diagram, vilket ger apputvecklare fler anpassningsmöjligheter när visualiseringar byggs, så att företag, avdelningar och enskilda kan anpassa formatstandarder och inställningar efter sina preferenser.

### <span id="page-15-4"></span>Linjediagram kan visa större datauppsättningar

Apputvecklare kan nu kontrollera antalet synliga punkter och linjer som visas i linjediagram. Maxantalet för synliga punkter är 50 000. Maxantalet för synliga linjer är 1 000. Dessa alternativ finns tillgängliga för linjediagram med en kontinuerlig dimensionsaxel.

Ett linjediagram med en stor datauppsättning. Detta diagram är inställt på att visa maximalt 50 linjer och 20 000 *datapunkter.*

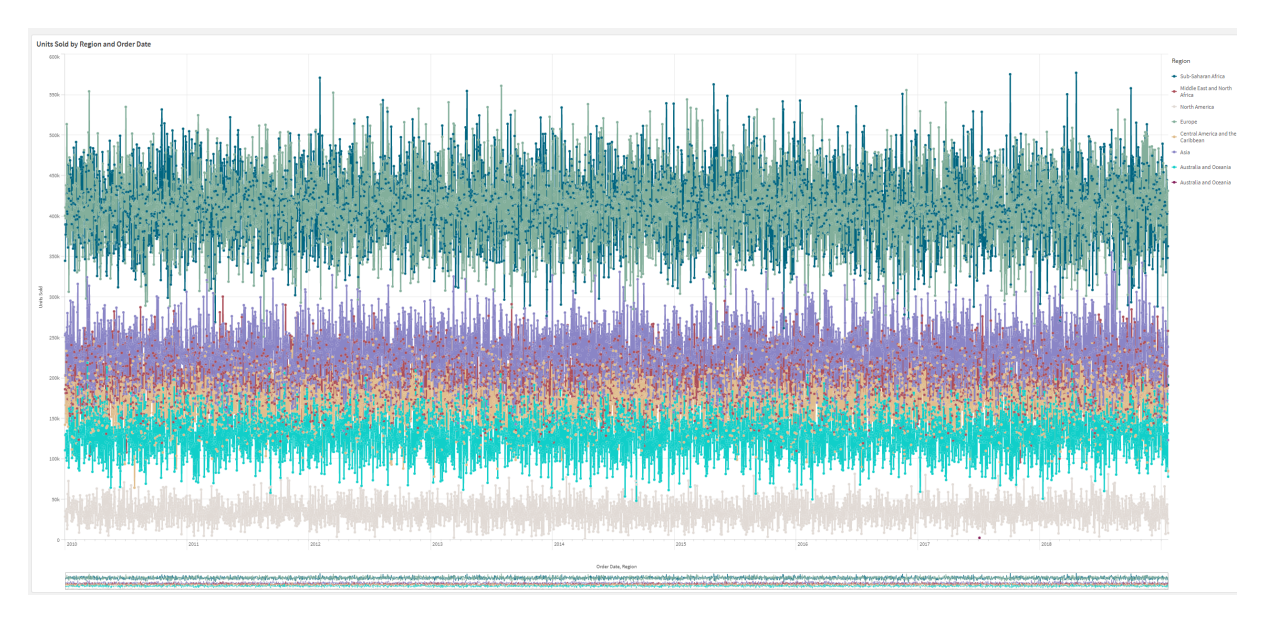

### <span id="page-16-0"></span>Lägga till bakgrundsfärger och bilder i diagram

Apputvecklare kan nu lägga till en anpassad bakgrundsfärg eller bild till raka tabeller, pivotdiagram, cirkeldiagram och stapeldiagram. Alla bilder i mediebiblioteket kan användas som bakgrund. Du kan välja en enda bakgrundsfärg, eller färglägga per uttryck.

#### <span id="page-16-1"></span>Skapa personanpassade enkla tabeller med diagramutforskning

I visualiseringspaketet ökar nya enkla tabeller väsentligt möjligheten till självbetjäning med diagramutforskning. det fungerar som en uppsamlingstabell och ger appanvändare flexibilitet att välja ut och välja hur de vill att deras tabell presenteras.

Appskapare kan lägga till flera fält samtidigt, anpassa tabeller på kolumnnivå, lägga till alternativa dimensioner och mått, ställa in kolumnbredd, tillämpa sidnumrering och aktivera diagramutforskning.

Med diagramutforskning kan användare som inte har redigeringsbehörighet anpassa den ursprungliga enkla tabellen när de är i analysläge. Dessa användare kan lägga till eller ta bort kolumner, ändra sorteringsordning, ordna om kolumner och göra urval. Sedan kan de dela, hämta, prenumerera på eller bokmärka den nya tabellayouten. Ändringar som gjorts av en användare i diagramutforskningsläge syns inte för andra användare som arbetar med samma ark. Det är mycket praktiskt i appar som har många användare med olika behov.

Enkel tabell [\(Visualiseringspaket\)](/en-US/sense/Subsystems/Hub/Content/Sense_Hub/Visualizations/VisualizationBundle/sn-straight-table.htm)

Använda [diagramutforskning](/en-US/sense/Subsystems/Hub/Content/Sense_Hub/Visualizations/VisualizationBundle/sn-straight-table.htm#Chart)

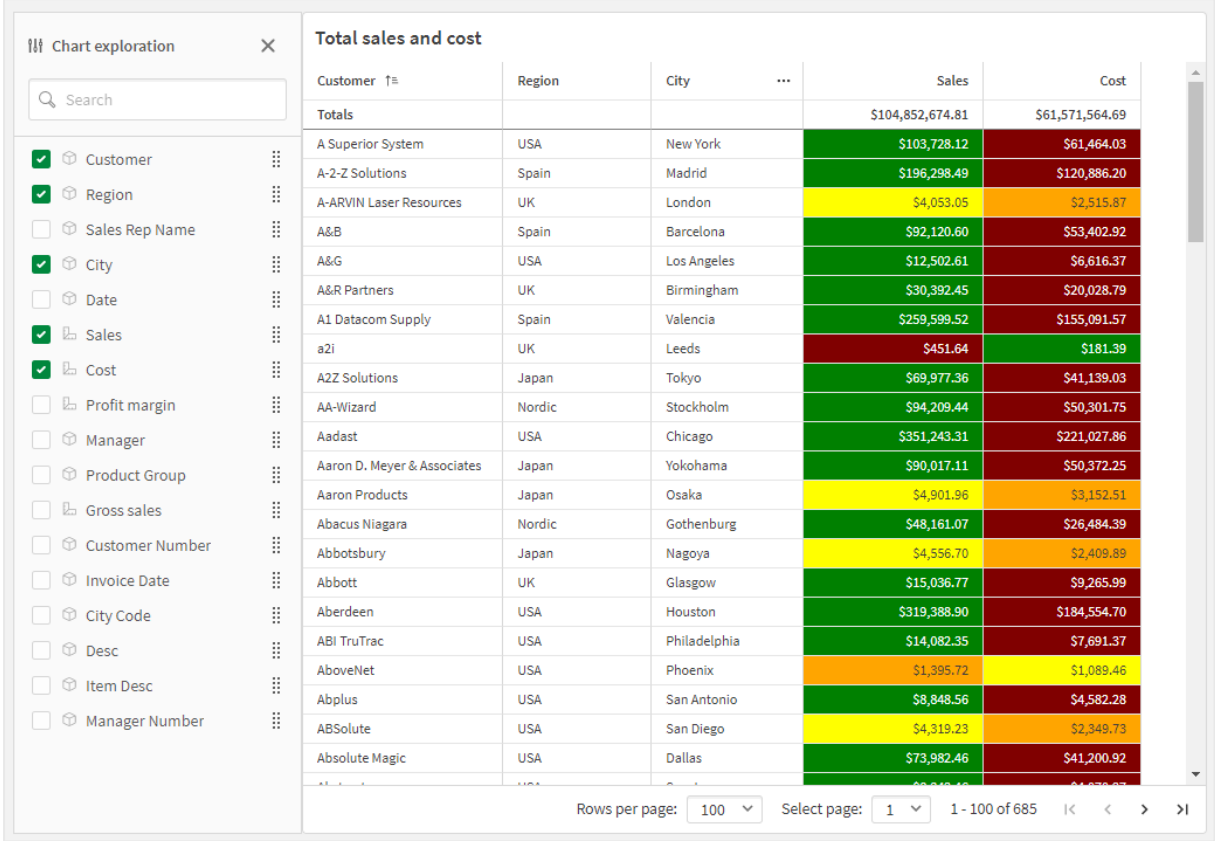

*Diagramutforskning i en enkel tabell i analysläge.*

## <span id="page-17-1"></span><span id="page-17-0"></span>1.6 Avancerad redigering

### Nya diagramfunktioner för anpassad appnavigering

De nya diagramfunktionerna ObjectId() och InObject() gör att det går att skapa guidade program med anpassad navigationsfunktion. Du kan till exempel använda funktionerna i villkorsuttryck för att skapa färgade knappar för att navigera mellan ark i en app.

Funktionerna ger tillgång till en hierarki objekt i en Qlik Sense-app. ObjectId() returnerar ID för det objekt i vilket uttrycket utvärderas. Funktionen accepterar en valfri strängparameter, som kan ange den typ av objekt du letar efter. ObjectId('sheet') returnerar ID för uttryckets ark. InObject(ID) är Sant när det utvärderas inuti ett objekt med angivet ID.

## <span id="page-17-3"></span><span id="page-17-2"></span>1.7 Kopplingar

### Ny Google Analytics 4-koppling

Google Analytics 4-kopplingen extraherar trafik- och engagemangsmätvärden från dina Google Analytics 4 aktiverade webbplatser och appar och laddar denna data i dina Qlik Sense-appar.

Google ersätter Universal Analytics med Google Analytics 4. Mer information om den här förändringen finns i ■ Google [Analytics](https://support.google.com/analytics/answer/11583528?hl=en) Help.

# <span id="page-19-0"></span>2 Nyheter i Qlik Sense februari 2023

Det här delavsnittet innehåller en sammanfattning av funktioner och förbättringar i Qlik Sense Enterprise on Windows för affärsanvändare, analysskapare och dataintegratörer som använder Qlik Sense.

*Qlik Sense-administratörer läser delavsnittet* Vad är [nytt](/en-US/sense-admin/November2023/Content/Sense_Helpsites/WhatsNew/What-is-new-QlikSense.htm) *i dokumentationen om Qlik Sense för administratörer.*

<span id="page-19-1"></span>*Qlik Sense-utvecklare läser delavsnittet* Vad är [nytt](/en-US/sense-developer/November2023/Content/Sense_Helpsites/WhatsNew/What-is-new-QlikSenseDev.htm) *i dokumentationen om Qlik Sense för utvecklare.*

## <span id="page-19-2"></span>2.1 Förstärkta analyser

### Lägg till insikter på naturligt språk i ark

NL Insights är en ny Dashboard bundle-kontroll som visar insikter på naturligt språk om valda dimensionsvärden och mått. Detta låter apputvecklare dela insikter om data på ett effektivt sätt med sina appkunder. Insikter inkluderar analyser baserade på valda data. App-utvecklare kan ta bort oönskade analyser vid behov.

## <span id="page-19-4"></span><span id="page-19-3"></span>2.2 Visualiseringar och instrumentpaneler

#### Ny formatpanel för visualiseringar

Apputvecklare kan nu utforma typsnittet som används för rubriker, undertexter och fotnoter, vilket ger dem fler alternativ när de ska anpassa sina visualiseringar. Den nya fliken Allmänt, ger alternativ för att ändra teckensnittstyp, storlek, färg och betoning. Fliken Diagram kontrollerar utformningen av rader, rullningslister och anpassade rubriker.

#### <span id="page-19-5"></span>Spridningsdiagram kan visa större datauppsättningar

Du kan nu kontrollera antalet synliga bubblor som visas i spridningsdiagram som du skapar. Spridningsdiagram kan ställas in så att de visar upp till 50 000 datapunkter. Om det finns fler än 5 000 synliga bubblor, visas inte bubbeletiketter och bubblor som ligger utanför gränsvärden.

#### <span id="page-19-6"></span>Nya alternativ för rutnät och bakgrund i ark

Arken kan nu ha anpassade bakgrundsbilder och -färger så att du kan dela in ditt ark i delavsnitt, lägga till bilder från ditt mediebibliotek med mera. Du kan ställa in en bakgrundsfärg med färgväljaren, eller med hjälp av uttryck.

Apputvecklare har nu mer kontroll över objektplacering och storleken på arkrutnät för att stödja avancerad formatering för presentationer.

#### <span id="page-20-0"></span>Visa gradvisa ändringar med diagramanimeringar

Diagramanimeringar är de gradvisa övergångarna i en visualisering från den gamla vyn till den nya vyn när data har ändrats, t.ex. efter att ett val har gjorts. Animeringar kan aktiveras eller inaktiveras i appens inställningar, i opublicerade appar.

Animeringar kan styras i följande diagramtyper:

- Stapeldiagram
- Nyansdiagram
- Kombinationsdiagram
- Linjediagram
- Cirkeldiagram
- Spridningsdiagram
- Trattdiagram (visualiseringspaket)
- Rutnätsdiagram (visualiseringspaket)
- <span id="page-20-1"></span>• Sankey-diagram (visualiseringspaket)

## <span id="page-20-2"></span>2.3 Kopplingar

#### Ny ServiceNow ODBC-koppling

Du kan nu komma åt data som är lagrade i ServiceNow. Med den nya ServiceNow-kopplingen kan du inkludera ServiceNow-data, till exempel incidenter, förfrågningar och ärendeposter, i din analys. Den nya kopplingen innehåller säkerhetsalternativ som Oauth eller SSL för att säkerställa att endast auktoriserade användare kan komma åt dessa data.

#### <span id="page-20-3"></span>Nya Amazon S3-kopplingar med förbättrad säkerhet

Qlik Cloud har två nya kopplingar: Amazon S3 Metadata V2 och Amazon S3 V2 Web-lagringsleverantör. Dessa kopplingar är säkrare eftersom de använder Amazon S3-API:et för att få tillgång till dina Amazon S3-metadata, t.ex. namnen på filer och undermappar i din Amazon S3-bucket. Tidigare versioner av dessa kopplingar använde REST-API:et. För närvarande har den första versionen av Amazon S3-kopplingarna V2 och de befintliga Amazon S3-kopplingarna samma funktioner. Nya funktioner kommer dock endast att läggas till V2 kopplingarna framöver.

Någon gång i framtiden kommer de tidigare Amazon S3-kopplingarna inte längre att stödjas.

# <span id="page-21-0"></span>3 Nyheter i Qlik Sense från november 2022

Det här delavsnittet innehåller en sammanfattning av funktioner och förbättringar i Qlik Sense Enterprise on Windows för affärsanvändare, analysskapare och dataintegratörer som använder Qlik Sense.

*Qlik Sense-administratörer läser delavsnittet* Vad är [nytt](/en-US/sense-admin/November2023/Content/Sense_Helpsites/WhatsNew/What-is-new-QlikSense.htm) *i dokumentationen om Qlik Sense för administratörer.*

<span id="page-21-1"></span>*Qlik Sense-utvecklare läser delavsnittet* Vad är [nytt](/en-US/sense-developer/November2023/Content/Sense_Helpsites/WhatsNew/What-is-new-QlikSenseDev.htm) *i dokumentationen om Qlik Sense för utvecklare.*

## <span id="page-21-2"></span>3.1 Förstärkta analyser

#### Autogenerera en analys med hjälp av Analystyper i Insight Advisor

Låt Insight Advisor autogenerera din analys, inklusive visualiseringar, narrativa avläsningar och till och med hela ark. Välj typ av analys från en mängd olika tillgängliga alternativ, såsom jämförelse, rangordning, trender och mycket mer. Välj dina data med vägledning från Insight Advisor och låt sedan Insight Advisor generera resten. Redigera analysen och lägg till den i instrumentpaneler för vidare utforskning. Med analystyper stöder Insight Advisor flera vägar till insikt, inklusive autoanalys när du väljer fält, sökning på naturligt språk och nu autogenerering av analysen när du väljer en analystyp, för ett mer direkt tillvägagångssätt.

#### <span id="page-21-3"></span>Exempelfrågor i Insight Advisor

Appkreatörer kan nu ge exempelfrågor i Insight Advisor inom affärslogikslagret i en app. Detta gör att de kan anpassa frågorna till deras specifika analytiska innehåll och därigenom hjälpa användare att lära sig hur de ska använda naturligt språk. När användare ställer frågor visas exemplen i en listmeny från vilken användare kan välja, ändra och skicka frågan. I Insight Advisor Chat kommer exempelfrågor från dina appar att finnas tillgängliga.

#### <span id="page-21-4"></span>Insight Advisor Sök

Insight Advisor Sökning ger en förbättrad Insight Advisor-upplevelse i appen, vilket gör det möjligt att enkelt autogenerera de mest relevanta analyserna och insikterna från data. Den nya knappen **Upptäckter** öppnar Insight Advisor, där användare kan välja fält och generera insikter utan att behöva navigera från det aktuella arket. Den nya sökrutan **Fråga Insikter** är nu synlig hela tiden i instrumentpaneler, och gör det möjligt för användare att enkelt generera insikter med bearbetning av naturligt språk. Autogenererade visualiseringar och analyser kan förfinas och läggas till direkt i instrumentpaneler för att utforska mer.

### <span id="page-21-5"></span>Bättre stöd för uppföljningsfrågor i Insight Advisor Chat

Insight Advisor Chat har fått ett bättre stöd för uppföljningsfrågor med alternativet **Utforska detta vidare**. Alternativet tar dig direkt till sökbaserad upptäckt i appar för djupare analys. När du ställer följdfrågor på en ursprunglig fråga och väljer **Utforska detta vidare** öppnas appen med urvalen för hela frågekedjan tillämpade så att du kan fortsätta visuellt från där du avslutade muntligt.

## <span id="page-22-1"></span><span id="page-22-0"></span>3.2 Visualiseringar och instrumentpaneler

#### Anpassade beskrivningar för KPI:er

<span id="page-22-2"></span>Programutvecklare kan lägga till anpassade beskrivningar till KPI:er. Tidigare kunde beskrivningar inte läggas till objekt utan dimensioner.

#### Nytt underverktygsfält

<span id="page-22-3"></span>Navigera snabbt och använd verktygen du behöver i navigeringsfältet och verktygsfältet som fått ny design i Qlik Sense.

### Nya fördelningsfunktioner från Cephes-biblioteket

Följande fördelningsfunktioner från Cephes-biblioteket har lagts till, för att göra det möjligt för dig att utföra mer avancerade statistiska analyser av simuleringar.för

Lista på fördelningsfunktioner

<span id="page-22-4"></span>Dessa fördelningsfunktioner kan användas både i dataladdningsskriptet och diagramuttryck.

### Teckeninställningar för kartdiagram

Apputvecklare kan nu utforma typsnittet som används för rubriker, undertexter och fotnoter i stapeldiagram, vilket ger dem fler alternativ när de ska anpassa sina visualiseringar.

<span id="page-22-5"></span>Du har nu också möjlighet att anpassa teckenegenskaper (familj, storlek och färg) för etiketter i flera typer av kartskikt. Detta gäller punkt-, områdes-, diagram- och linjeskikt.

## <span id="page-22-6"></span>3.3 Kopplingar

#### Prestandaökning av ODBC-databasanslutningar

ODBC-datakällor har ökad prestanda när de arbetar med större datauppsättningar. Alla nya kopplingar använder automatiskt Bulk Reader-funktionen.

I stället för att läsa in data rad för rad, arbetar Bulk Reader med större delar av data i iterationerna inom en inläsning. Detta kan medföra snabbare laddningstider för större datauppsättningar. För att aktivera den här funktionen i befintliga kopplingar, öppnar du fönstret för kopplingsegenskaper genom att välja **Redigera** och klickar sedan på **Spara**. Inga andra kopplingsegenskaper behöver ändras.

### <span id="page-22-7"></span>Uppdatera till MongoDB-koppling

<span id="page-22-8"></span>MongoDB-kopplingen i För klienthanterat Qlik Sense har förbättrats med nya säkerhetsfunktioner. Du kan nu använda autentiseringsalternativen SCRAM-SHA-256 och LDAP när du definierar MongoDB-kopplingen.

### Qlik Web Connectors ingår i Qlik Sense Enterprise Client-Managed

Följande Qlik Web Connectors är nu tillgängliga i Qlik Sense Enterprise on Windows utan att Qlik Web Connectors behöver installeras separat: Facebook Insights, Google Ads, Google Calendar, Google Search Console, Outlook 365, Mailbox IMAP, Microsoft Dynamics CRM V2, OData, Qualtrics, SMTP, SurveyMonkey, och YouTube Analytics.

## <span id="page-23-1"></span><span id="page-23-0"></span>3.4 Data och plattform

#### Förbättringar av navigeringen i hubben

Vissa alternativ i Qlik Sense Enterprise-hubben har flyttats om för att förbättra användarupplevelsen. Användarprofilikonen har flyttats till det övre högra hörnet i verktygsfältet. Genom att klicka på den här ikonen öppnas den globala menyn med följande alternativ:

- **Profil**: Klicka på ikonen överst på menyn för att se ditt användar-ID och din katalog.
- <sup>l</sup> **Klientautentisering**: En Qlik Sense-administratör kan tillåta användare att autentisera deras klient mot Qlik Sense. Den här posten är inte aktiverad som standard. Mer information finns i [Konfigurera](/en-US/sense-admin/Subsystems/DeployAdministerQSE/Content/Sense_DeployAdminister/QSEoW/Administer_QSEoW/Managing_QSEoW/configure-client-authentication.htm) [klientautentisering.](/en-US/sense-admin/Subsystems/DeployAdministerQSE/Content/Sense_DeployAdminister/QSEoW/Administer_QSEoW/Managing_QSEoW/configure-client-authentication.htm)
- **Dev [Hub](/en-US/sense-developer/November2023/Subsystems/Dev-Hub/Content/Sense_Dev-Hub/dev-hub-at-a-glance.htm)**: Mer information finns i **E** Dev Hub.
- <sup>l</sup> **Om**: Få tillgång till ditt licensavtal, versionsinformation och information om tredjepartsprogram.
- <sup>l</sup> **Hjälp**: Omdirigerar till Qlik-hjälpdokumentation för din Qlik Sense-version.
- **Sekretesspolicy:** Läs mer om hur Olik hanterar integriteten i sina produkter.
- <sup>l</sup> **Logga in**: Om du använder Qlik Sense som anonym användare kan du logga in på ditt konto.

Det här alternativet kommer bara att vara tillgängligt om din administratör tillåter anävndare att använda Qlik Sense-distributionen anonymt. För mer information, se Anonym [autentisering](/en-US/sense-admin/Subsystems/DeployAdministerQSE/Content/Sense_DeployAdminister/QSEoW/Administer_QSEoW/Managing_QSEoW/anonymous-authentication.htm).

<span id="page-23-2"></span><sup>l</sup> **Logga ut**: Om du har loggat ìn på ditt konto använder du det här alternativet för att logga ut.

## <span id="page-23-3"></span>3.5 Förbättringar och tillägg i dokumentationen

#### Uppdateringar av scriptämnen

Scriptämnen som täcker datum- och tidsfunktioner, taltolkning och skriptprefix har förbättrats. Nya exempel har lagts till i dokumentationen i Qlik Cloud-hjälpen.

Lista över uppdaterade hjälpavsnitt

Om du vill testa ett exempel på laddningsskript och visualiseringar kan du gå till:

# <span id="page-24-0"></span>4 Vad är nytt i Qlik Sense August 2022

Det här delavsnittet innehåller en sammanfattning av funktioner och förbättringar i Qlik Sense Enterprise on Windows för affärsanvändare, analysskapare och dataintegratörer som använder Qlik Sense.

*Qlik Sense-administratörer läser delavsnittet* Vad är [nytt](/en-US/sense-admin/November2023/Content/Sense_Helpsites/WhatsNew/What-is-new-QlikSense.htm) *i dokumentationen om Qlik Sense för administratörer.*

<span id="page-24-1"></span>*Qlik Sense-utvecklare läser delavsnittet* Vad är [nytt](/en-US/sense-developer/November2023/Content/Sense_Helpsites/WhatsNew/What-is-new-QlikSenseDev.htm) *i dokumentationen om Qlik Sense för utvecklare.*

## <span id="page-24-2"></span>4.1 Förstärkta analyser

### Insight Advisor är inte längre tillgänglig med Qlik Sense Desktop

Insight Advisor, inklusive affärslogik, stöds inte längre för Qlik Sense Desktop. I november 2022 uppgraderas Insight Advisor till en ny upplevelse. Detta kommer endast att vara tillgängligt på Qlik Sense Enterprise on Windows. Användare som vill fortsätta använda Insight Advisor och Business Logic på Qlik Sense Desktop ska inte uppgradera till augusti 2022.

### <span id="page-24-3"></span>Skript på diagramnivå

Skript på diagramnivå är en kraftfull funktion som låter dig ändra den dynamiska datamängden bakom ett diagram med hjälp av en delmängd av Qlik-skriptspråket, med tekniker som variabler och loopar. Du kan lägga till eller ändra rader och kolumner som inte fanns i den ursprungliga datamängden. Detta möjliggör beräkningar i diagramuttryck som tidigare inte var möjliga, såsom simuleringar eller målsökning.

## <span id="page-24-5"></span><span id="page-24-4"></span>4.2 Visualiseringar och instrumentpaneler

#### Formatpanel för stapel- och cirkeldiagram

Apputvecklare kan nu utforma typsnittet som används för rubriker, undertexter och fotnoter i stapel- och cirkeldiagram, vilket ger dem fler alternativ när de ska anpassa sina visualiseringar. Den nya fliken Allmänt, ger alternativ för att ändra teckensnittstyp, storlek, färg och betoning. Diagramfliken styr formatering av staplar i stapeldiagrammet och formatering av delar i cirkeldiagram.

#### <span id="page-24-6"></span>Nya diagram- och skriptfunktioner för att stöda JSON

<span id="page-24-7"></span>Nya funktioner har introducerats för att stödja testning, validering och modifiering av JSON-data (JavaScript Object Notation) : 6**[IsJson](/en-US/sense/November2023/Subsystems/Hub/Content/Sense_Hub/Scripting/StringFunctions/IsJson.htm)**, **[JsonGet](/en-US/sense/November2023/Subsystems/Hub/Content/Sense_Hub/Scripting/StringFunctions/JsonGet.htm)**, **[JsonSet](/en-US/sense/November2023/Subsystems/Hub/Content/Sense_Hub/Scripting/StringFunctions/JsonSet.htm)**.

#### Nya inre och yttre uppsättningsuttryck i uppsättningsanalys

Yttre uppsättningsuttryck förenklar styrningen av Qlik Sense-program. Det är särskilt bra vid arbete med komplicerade originalmått som kommer i olika sorter med ett grundmått.

<span id="page-25-0"></span>Du kan nu använda uttryck för att anpassa grundoriginalmåttet, som exempelvis {<Year={2021}>} [Master Measure].

## <span id="page-25-1"></span>4.3 Kopplingar

### Office 365 SharePoint Metadata-kopplingen stöder nya tabeller

Office 365 SharePoint Metadata-kopplingen har uppdaterats till att stödja åtkomst till Microsoft SharePointlistor och -visningar. Följande nya tabeller kan nu laddas i Datahanteraren eller Skriptredigeraren: **Visa** och **ItemsFromList**.

### <span id="page-25-2"></span>Qlik Web Connectors ingår i Qlik Sense Enterprise Client-Managed

<span id="page-25-3"></span>Följande Qlik Web Connectors är nu tillgängliga i Qlik Sense Enterprise on Windows på samma sätt som i Qlik Sense SaaS, utan att Qlik Web Connectors behöver installeras separat.

## <span id="page-25-4"></span>4.4 Förbättringar och tillägg i dokumentationen

### Skript ger bättre resultat

Scriptämnen som täcker datum- och tidsfunktioner, taltolkning och skriptprefix har förbättrats. Nya exempel har lagts till i dokumentationen i Qlik Sense-hjälpen.

# <span id="page-26-0"></span>5 Vad är nytt i Qlik Sense May 2022

Det här delavsnittet innehåller en sammanfattning av funktioner och förbättringar i Qlik Sense Enterprise on Windows för affärsanvändare, analysskapare och dataintegratörer som använder Qlik Sense.

*Qlik Sense-administratörer läser delavsnittet* Vad är [nytt](/en-US/sense-admin/November2023/Content/Sense_Helpsites/WhatsNew/What-is-new-QlikSense.htm) *i dokumentationen om Qlik Sense för administratörer.*

<span id="page-26-1"></span>*Qlik Sense-utvecklare läser delavsnittet* Vad är [nytt](/en-US/sense-developer/November2023/Content/Sense_Helpsites/WhatsNew/What-is-new-QlikSenseDev.htm) *i dokumentationen om Qlik Sense för utvecklare.*

## <span id="page-26-2"></span>5.1 Förstärkta analyser

### Kontroller för fininställning av detaljnivåer i Affärslogik i Insight Advisor

Affärslogik gör att du kan definiera den standardinställda detaljnivån för en kalenderperiod, till exempel baserat på år, kvartal eller månad. När du skapar beteenden som exempelvis standardkalenderperioder kan du nu ange om detaljnivån ska användas eller ignoreras för en viss analys med tillgång till mer avancerade kontroller för mer detaljerad information.

## <span id="page-26-4"></span><span id="page-26-3"></span>5.2 Visualiseringar och instrumentpaneler

### Nya åtgärder för knappobjekt

Nya åtgärder som är tillgängliga med knappobjekt förbättrar arbetsflödet för on-demand-appar och dynamiska vyer. Apputvecklare kan använda knappen till att göra användning av och övergång till en ny app mer användarvänlig.

#### <span id="page-26-5"></span>Färglägga etiketter med kartdiagram

De nya kartinställningarna omfattar alternativ för färgläggning av etiketter, där du kan anpassa kontrasten för etiketterna mot baskartan eller färglagda områden. Du kan ställa in kartan för automatisk justering av etikettens färgläggning beroende på baskartan eller välja en önskad färgläggning.

#### <span id="page-26-6"></span>Favoriter i hubben

Markera dina privata eller publicerade appar som favoriter för enkel åtkomst i hubben. Favoritappar är markerade med en <sup>★</sup>-ikon och visas i det nya delavsnittet **Favoriter**. Det här delavsnittet är endast synligt i hubben när minst en app är markerad som favorit.

### <span id="page-26-7"></span>Spridningsdiagram har nu stöd för regressionslinjer

Det omdesignade spridningsdiagrammet ger ökad flexibilitet och fler detaljer. Spridningsdiagram har nu stöd för regressionslinjer, däribland genomsnittliga, linjära, exponentiella och logaritmiska, samt andra, tredje och fjärde polynomial. Anpassa inställningarna för regressionslinjen med bland annat färg och typ, vertikal eller horisontell anpassning, och visa en formel för att snabbt se relationen mellan två variabler.

### <span id="page-27-0"></span>KPI-bakgrundsfärg och nya ikoner

<span id="page-27-1"></span>Du kan nu lägga till bakgrundsfärger i KPI-diagram, det ger dig mer flexibilitet när du anpassar dina visualiseringar. Ett omfattande utbud av nya ikoner har också lagts till i den befintliga ikonuppsättningen.

#### Ladda upp appar med GeoAnalytics-komplement till Qlik Cloud

För att hjälpa kunder som går över till Qlik Cloud finns det en 12-månaders respitperiod för appar som använder GeoAnalytics-komplement och har laddats upp till Qlik Cloudfrån andra versioner av Qlik Sense. Efter respitperioden kan du använda kartdiagrammet i Qlik Cloud, som är snabbare, enklare att använda, skrivs ut bättre och innehåller fler funktioner.

## <span id="page-27-3"></span><span id="page-27-2"></span>5.3 Kopplingar

#### Databricks ODBC Connector har stöd för OAuth och förbättrat gränssnitt

Databricks-kopplingen har nu stöd för OAuth 2.0-autentisering med Databricks på Azure. Stödet för OAuth möjliggör även enkel inloggning (SSO) till Databricks när du använder en identitetsleverantör.

<span id="page-27-4"></span>Gränssnittet för Databricks-kopplingen har förenklats så att det bara innehåller databasegenskaper som är tillämpliga på den här kopplingen.

### Qlik Web Connectors ingår i Qlik Sense Enterprise Client-Managed

Qlik Web Storage Provider Connectors finns nu tillgängliga i Qlik Sense Enterprise on Windows på samma sätt som i Qlik Sense SaaS. Motsvarande metadatakopplingar är också integrerade så att du inte behöver ha Qlik Web Connectors installerat separat. Dessa kopplingar låter dig ansluta till filbaserade data lagrade hos en webblagringsleverantör, antingen genom att bläddra efter mappar och filer direkt i gränssnittet, eller genom att använda de separata metadatakopplingar som listar strukturerna och objekten i tabeller. De webblagringsleverantörsplattformar som stöds är Amazon S3, Azure Storage, Dropbox, Google Cloud Storage, Google Drive, Office 365 SharePoint och OneDrive.

#### <span id="page-27-5"></span>Stöd för att överföra Oracle Wallets

Qlik Oracle-kopplingar har nu ytterligare säkerhetsfunktioner med stöd för att överföra en Oracle Wallet-fil. Oracle Wallets är behållare som lagrar autentiseringsuppgifter, privata nycklar, certifikat med mera. Det gör det möjligt för organisationer att enkelt tvinga fram användning av säkerhetsregler baserat på definierade användarbehörigheter i en Oracle Wallet. Qlik Oracle-kopplingar har nu tillgång till Oracle Wallets genom en TLS-krypterad kommunikationskanal.

### <span id="page-27-6"></span>Uppgiftshantering med självbetjäning – Skapa, redigera och ladda data i hubben

Nya funktioner i hubben gör det möjligt för användare med lämpliga tillstånd att skapa, redigera och ta bort laddningsuppgifter och schemalagda utlösare.

Den här funktionen släpps under funktionsflaggan "HUB\_CREATE\_EDIT\_DELETE\_TASK" och avaktiveras (ställs in på falsk) som standard.

# <span id="page-28-0"></span>6 Vad är nytt i Qlik Sense February 2022

Det här delavsnittet innehåller en sammanfattning av funktioner och förbättringar i Qlik Sense Enterprise on Windows för affärsanvändare, analysskapare och dataintegratörer som använder Qlik Sense.

*Qlik Sense-administratörer läser delavsnittet* Vad är [nytt](/en-US/sense-admin/November2023/Content/Sense_Helpsites/WhatsNew/What-is-new-QlikSense.htm) *i dokumentationen om Qlik Sense för administratörer.*

<span id="page-28-1"></span>*Qlik Sense-utvecklare läser delavsnittet* Vad är [nytt](/en-US/sense-developer/November2023/Content/Sense_Helpsites/WhatsNew/What-is-new-QlikSenseDev.htm) *i dokumentationen om Qlik Sense för utvecklare.*

## <span id="page-28-2"></span>6.1 Förstärkta analyser

#### Instrumentpaneler för period jämfört med period i Insight Advisor

Insight Advisor returnerar nu mer stabila period jämfört med period-analyser i form av hela instrumentpaneler där användarna får välja eller söka efter tillämpliga fält. Istället för bara ett diagram får du ett eller flera diagram och KPI:er, tillsammans med en filterruta där du kan göra urval och utforska jämförelsekapaciteten.

#### <span id="page-28-3"></span>Insight Advisor har stöd för dollarteckenexpansioner

<span id="page-28-4"></span>Insight Advisor kan nu känna igen uttryck som ingår i variabler och använda dem vid generering av analyser. Det gör det möjligt för användare som hanterar uttryck i variabler att generera mer relevanta insikter.

#### Kontroller för fininställning av detaljnivåer i Affärslogik i Insight Advisor

Affärslogik gör att du kan definiera den standardinställda detaljnivån för en kalenderperiod, till exempel baserat på år, kvartal eller månad. När du skapar beteenden som exempelvis standardkalenderperioder kan du nu ange om detaljnivån ska användas eller ignoreras för en viss analys med tillgång till mer avancerade kontroller för mer detaljerad information.

### <span id="page-28-5"></span>Nya alternativ för anpassning av affärslogik i Insight Advisor

Nya parametrar har lagts till i affärslogiken som kan bidra till att förfina analyser som genereras med Insight Advisor. Bland alternativen finns trendriktning och sorteringsordning för mått, specifikation av favoritanalyser som kan användas av systemet och specifikation av övergripande aggregeringstyp för komplexa uttryck.

- <sup>l</sup> Gynnsamma trender: Anger om den önskade trenden för ett mått ska öka eller minska.
- <sup>l</sup> Favorit: Identifierar intresse för Insight Advisor så att Insight Advisor kan använda måttet mer ofta vid generering av visualiseringar utan användarfrågor eller urval.
- <span id="page-28-6"></span><sup>l</sup> Övergripande aggregering: Hjälper Insight Advisor att avgöra vilken aggregering som ska användas för frågor som innehåller originalmått med komplexa uttryck där aggregeringen inte är tydlig från början.

## 6.2 Visualiseringar och instrumentpaneler

#### <span id="page-29-0"></span>Förbättringar av rutnätsdiagrammet

Tack vare förbättringar av rutnätsdiagrammet kan du nu visa etiketter för varje datapunkt i diagrammet. Etiketter identifierar värdet för måttet i datapunkten. Som en förberedelse inför utfasningen av komplementet Färgdiagram i den här versionen innehåller rutnätsdiagrammet nu två layouter: **Standard** och det nya alternativet **Färgdiagram**. Färgdiagramslayouten lägger till färgdiagrammets funktioner i rutnätsdiagrammet. Från och med den här versionen stöds inte längre diagramkomplementet Färgdiagram.

#### <span id="page-29-1"></span>Förbättringar för att hantera variabler

Den uppdaterade, flexibla dialogen **Variabler** förenklar hanteringen av diagramvariabler och är svaret på en populär förfrågan genom Ideation. Genom att visa alla variabelelement, inklusive namn, beskrivning, värde och taggar, kan du lägga till, söka och kopiera variabler. Du kan till och med radera flera (upp till 20) variabler samtidigt. Dessa funktioner underlättar manuellt arbete och gör det lättare för team att arbeta mer effektivt.

## <span id="page-29-3"></span><span id="page-29-2"></span>6.3 Kopplingar

#### Kopplingen Qlik Sense för Google Drive

Kopplingen Qlik Sense för Google Drive ingår i Qlik Sense Enterprise Client-Managed. Nu kan du komma åt data i Google Drive och ladda dem direkt i din Qlik Sense-app.

<span id="page-29-4"></span>Qlik Web Storage Provider [Connectors](/en-US/connectors/Subsystems/Web_Storage_Provider_Connectors_help/Content/Connectors_StorageProvider/Introduction/Web-Storage-Provider-Connectors-Introduction.htm#anchor-2)

#### Google Drive och koppling till Kalkylblad

<span id="page-29-5"></span>Kopplingen Qlik för Google Drive och Spreadsheets Metadata ingår nu i Qlik Sense Enterprise Client-Managed.

#### Förbättringar av Snowflake-kopplingen

<span id="page-29-6"></span>Snowflake-kopplingen kan nu användas med autentiseringsnycklar så att du kan använda ökade säkerhetsåtgärder vid åtkomst till Snowflake från Qlik Sense.

#### Stöd för AWS IAM autentiseringsuppgifter med Amazon Redshift

Nytt stöd för autentisering med Amazon Redshift-kopplingar gör att du kan använda AWS Identity and Access Management (IAM) autentiseringsuppgifter. Det innebär att organisationer kan tilldela rollbaserade åtkomstbehörigheter samt tilldela individuella åtkomstbehörigheter.

## <span id="page-29-8"></span><span id="page-29-7"></span>6.4 Data och plattform

#### Formaterad export till Excel

Formateringsalternativ stöds nu när du exporterar enkla tabeller till Excel. Exporterade tabeller innehåller nu summor och format som de visas i Qlik Sense.

#### <span id="page-29-9"></span>Lägga till uppgiftshantering med självbetjäning

Användare med rätt behörigheter kan nu enkelt starta, stoppa och visa laddningsuppgifter i hubben.

## <span id="page-30-1"></span><span id="page-30-0"></span>6.5 Förbättringar och tillägg i dokumentationen

#### Skript ger bättre resultat

#### **Introduktionskurs om set-uttryck**

<span id="page-30-2"></span>Lär dig att bygga set-uttryck för set-analyser.

#### Diagramuttryck och laddningsskript

Flera nya exempel på funktioner som används i diagramuttryck och laddningsskript.

# <span id="page-31-1"></span><span id="page-31-0"></span>7 Vad är nytt i Qlik Sense November 2021

## <span id="page-31-2"></span>7.1 Förstärkta analyser

#### Anpassade diagramperioder

Användare kan nu anpassa analysperioden som används av Insight Advisor. Tidigare behövde användare behörighet för att ändra affärslogiken. Nu kan användare göra dessa ändringar på begäran, vilket innebär att de snabbare kan får de insikter de behöver.

<span id="page-31-3"></span>Skapa [visualiseringar](/en-US/sense/November2023/Subsystems/Hub/Content/Sense_Hub/Insights/insight-advisor-create-visualizations.htm#anchor-4) med Insight Advisor

#### Period jämfört med period-analys (DPS)

Nu kan användare jämföra hur ett mått förändrats från föregående period till den aktuella perioden med hjälp av period jämfört med period-analysen. Analysen tillämpas på ett linjediagram, vilket visar användare skillnaden för ett mått mellan två analysperioder.

<span id="page-31-4"></span>Skapa [visualiseringar](/en-US/sense/November2023/Subsystems/Hub/Content/Sense_Hub/Insights/insight-advisor-create-visualizations.htm#anchor-4) med Insight Advisor

## Fält och originalobjekt nås på samma sätt i Insight Advisor och Insight Advisor Chat

Vad användare kan söka efter och få åtkomst till med knapparna Mått och Dimension med Insight Advisor Chat beror på om appen är publicerad och om en logisk modell har tillämpats på appen.

<span id="page-31-5"></span>Göra appar [tillgängliga](/en-US/sense/November2023/Subsystems/Hub/Content/Sense_Hub/Insights/insight-advisor-available-chat.htm) i Insight Advisor Chat

#### Skapa anpassade svar på frågor

Med anpassade analyser kan du skapa anpassade svar för specifika fraser i Insight Advisor. Du kan definiera analysen som ska returneras, som jämförelse, ranking och klustring, med angivna indatafält. Det ger förbättrad kontroll över autogenererade analyser utan att du behöver definiera komplexa regler.

<span id="page-31-6"></span>Lägga till [anpassade](/en-US/sense/November2023/Subsystems/Hub/Content/Sense_Hub/BusinessLogic/business-logic-vocabulary-custom-analysis.htm) analyser till Insight Advisor

## <span id="page-31-7"></span>7.2 Visualiseringar

#### Ny värd för satellitrutor

På grund av API-ändringar hos vår leverantör av satellitrutor kommer värden som används för att hämta satellitbakgrundsdata att ändras från services.arcgisonline.com till ibasemaps-api.arcgis.com. .

Bytet skedde den 7 december 2021 och borde inte vara märkbart för de flesta användare. Kunder som begränsar domäner med sin brandvägg måste dock tillåta denna nya domän efter övergången. Om dina kartor inte fungerar som förväntat kan du kontakta din Qlik-administratör. Administratören kan behöva tillåta den här tjänsten.

### <span id="page-32-0"></span>Lägga till diagram i beskrivningar

Den här versionen kommer att omfatta ytterligare anpassning av beskrivningar med möjlighet att bädda in en originalvisualisering i beskrivningen. Det gör det möjligt för dig att först visualisera en översikt och sedan söka nedåt i hierarkin direkt i diagrammet för att få mer information. Det här inbäddade diagrammet ärver tillståndet med dimensionsvärdet som är i fokus valt.

<span id="page-32-1"></span>Skapa en anpassad [beskrivning](/en-US/sense/November2023/Subsystems/Hub/Content/Sense_Hub/Visualizations/custom-tooltips.htm#anchor-1)

### Tillgänglighet

#### **Tangentbordsnavigering i läget Visa data**

Enkla tabeller i läget Visa data har förbättrad tangentbordsnavigering.

<span id="page-32-2"></span>[Läget](/en-US/cloud-services/Subsystems/Hub/Content/Sense_Hub/UserInterface/keyboard-navigation-and-shortcuts.htm#anchor-9) Visa data

#### Skiktade etiketter

Den här utgåvan introducerar skiktade etiketter, som ger större kontroll och mer flexibilitet vid presentation av grafer. Utöver etikettalternativ som auto, horisontell och lutad kan du nu skikta dina etiketter längs Xaxeln. Skiktning sprider dina etiketter för bättre utnyttjande av utrymmet och ger mer plats för din graf.

<span id="page-32-3"></span>Ändra utseende på en [visualisering:](/en-US/sense/November2023/Subsystems/Hub/Content/Sense_Hub/Visualizations/change-appearance-of-visualization.htm#anchor-4) X-axel och y-axel

#### Alla etiketter synliga i ett linjediagram

Linjediagramsetiketterna har förbättrats med det nya alternativet **Alla**, vilket tvingar dataetiketter att alltid vara synliga. Dessutom har alternativet **Auto**, som automatiskt visar etiketter baserat på det tillgängliga utrymmet, förbättrats för att visa fler etiketter.

<span id="page-32-4"></span>Egenskaper för [linjediagram:](/en-US/sense/November2023/Subsystems/Hub/Content/Sense_Hub/Visualizations/LineChart/line-chart-properties-panel.htm#anchor-4) Utseende

#### Storlek och positionering av bilder

Nu kan du lägga till bilder med hjälp av URL:er i rader i enkla tabeller för att skapa mer sammanhang och insikt.

<span id="page-32-5"></span>[Tabellegenskaper:](/en-US/sense/November2023/Subsystems/Hub/Content/Sense_Hub/Visualizations/Table/table-properties-panel.htm#anchor-1) Data

#### Redigera originalobjekt från egenskapspanelen

Nu kan du redigera originalvisualiseringar, originaldimensioner och originalmått direkt från egenskapspanelen.

Redigera en [originalvisualisering](/en-US/sense/November2023/Subsystems/Hub/Content/Sense_Hub/Assets/edit-master-visualization.htm)

Redigera en [originaldimension](/en-US/sense/November2023/Subsystems/Hub/Content/Sense_Hub/Assets/edit-master-dimension.htm)

<span id="page-32-6"></span>Redigera ett [originalmått](/en-US/sense/November2023/Subsystems/Hub/Content/Sense_Hub/Assets/edit-master-measure.htm)

#### Definiera standardfliken i behållarobjekt

Behållarobjektet är ett objekt som gör att du kan lägga till visualiseringar i ett begränsat utrymme. Som standard visas den första fliken när du visar en behållare. För att ge användarna en bättre upplevelse kan du nu ange en standardflik när du skapar eller redigerare en behållare.

Skapa en [behållare](/en-US/sense/November2023/Subsystems/Hub/Content/Sense_Hub/Visualizations/Container/container-object.htm#anchor-2)

## <span id="page-33-1"></span><span id="page-33-0"></span>7.3 Kopplingar

#### Förbättringar av Snowflake-kopplingen

Nu kan du autentisera med ihopparning av nycklar. Det går även att åsidosätta standardrollen i kopplingsdialogen och ange alla roller som du har åtkomst till.

<span id="page-33-2"></span>Skapa en [Snowflake-koppling](/en-US/connectors/Subsystems/ODBC_connector_help/Content/Connectors_ODBC/Snowflake/Create-Snowflake-connection.htm)

## <span id="page-33-3"></span>7.4 Plattform

#### Partiell laddning för schemalagda laddningar

Nu kan du använda alternativet för partiell laddning för schemalagda laddningar i QMC. Delvisa laddningar har flera fördelar jämfört med fullständiga laddningar:

- <sup>l</sup> Det går fortare eftersom det bara är data som ändrats nyligen som måste laddas. Skillnaden är avsevärd för stora datauppsättningar.
- Det går åt mindre minne eftersom färre data laddas.
- <sup>l</sup> Mer tillförlitligt eftersom frågor till källdata körs snabbare, vilket minskar risken för nätverksrelaterade problem.

#### <span id="page-33-4"></span>Redigera [uppgifter](/en-US/sense-admin/November2023/Subsystems/DeployAdministerQSE/Content/Sense_DeployAdminister/QSEoW/Administer_QSEoW/Managing_QSEoW/edit-task.htm)

#### Stöd för NVDA och Chrome-skärmläsare

Nu stöds konfigurationen NVDA-skärmläsaren för Microsoft Windows och Google Chrome.

<span id="page-33-5"></span>Använda Qlik Sense med en [skärmläsare](/en-US/sense/November2023/Subsystems/Hub/Content/Sense_Hub/UserInterface/accessibility.htm#anchor-1)

#### Förbättringar av Qlik Sense Enterprise on Windows-

#### installationsprogrammet

Installationsflödet har förbättrats. Det har nu även stöd för:

- Inställning av lyssningsporten under installation.
- Konfiguration av poolstorleken för QRS-kopplingen.

#### Installera Qlik Sense [Enterprise](/en-US/sense-admin/November2023/Subsystems/DeployAdministerQSE/Content/Sense_DeployAdminister/QSEoW/Deploy_QSEoW/Installing-Qlik-Sense-Basic.htm) on Windows på en singelnod

<span id="page-33-6"></span>Installera Qlik Sense på en [multinodplats](/en-US/sense-admin/November2023/Subsystems/DeployAdministerQSE/Content/Sense_DeployAdminister/QSEoW/Deploy_QSEoW/Installing-Qlik-Sense-multi-node.htm)

#### Visa licensinformation i QMC när du använder en signerad nyckel

Med en signerad licensnyckel går det nu att se licensinformation i QMC.

<span id="page-33-7"></span>[Platslicens](/en-US/sense-admin/November2023/Subsystems/DeployAdministerQSE/Content/Sense_DeployAdminister/QSEoW/Administer_QSEoW/Managing_QSEoW/site-license.htm)

#### Tillåta SCRAM-kryptering

Lägger till stöd för SCRAM-kryptering som en del av QRS.

[Databassäkerhet](/en-US/sense-admin/November2023/Subsystems/DeployAdministerQSE/Content/Sense_DeployAdminister/QSEoW/Deploy_QSEoW/server-security-database-security.htm)

# <span id="page-34-1"></span><span id="page-34-0"></span>8 Vad är nytt i Qlik Sense August 2021

## <span id="page-34-2"></span>8.1 Förstärkta analyser

#### Analys av nyckeldrivare för gemensam information

Nu kan Insight Advisor analysera och gradera den gemensamma informationen hos fält. Detta ger ett mått på hur ett fält påverkar ett annat, och kan visa vilka fält som driver ett annat målfält.

Nu kan du även beräkna den gemensamma informationen för mål och drivare i diagram med funktionen MutualInfo. Detta möjliggör till exempel analys av gemensam information för par och uppdelning av drivare efter värde.

## <span id="page-34-4"></span><span id="page-34-3"></span>8.2 Visualiseringar

#### Staplar på sekundära axeln

<span id="page-34-5"></span>Nu kan användare lägga till staplar på den sekundära axeln i ett kombinationsdiagram.

#### Färg per mått

<span id="page-34-6"></span>I ett kombinationsdiagram kan du konfigurera att varje mått ska ha en egen färginställning, antingen en enskild färg eller färg per uttryck.

#### Mörk baskarta

<span id="page-34-7"></span>En fjärde typ av baskarta med ett mörkt tema har lagts till som alternativ för kartdiagram. Den mörka baskartan med neutrala färger ger innehållet fokus och ljusa skikt med information syns tydligt.

#### Bild från URL i punktskikt

<span id="page-34-8"></span>Nu kan du lägga till en bild i en punktskiktskarta från en URL. Du kan även lägga till bilder från Qlik Clouds mediebibliotek.

#### Bilder i enkel tabell

Nu kan du lägga till URL-baserade bilder i enkla tabeller.

# <span id="page-35-1"></span><span id="page-35-0"></span>9 Vad är nytt i Qlik Sense May 2021

## <span id="page-35-2"></span>9.1 Förstärkta analyser

#### Förbättringar i Insight Advisor Chat

I den här versionen har vi gjort flera förbättringar av Insight Advisor Chat, inklusive förbättrade berättelser i frågesvar, ett mer avancerat användargränssnitt för frågeparsning och intelligentare appval när frågor besvaras.

#### <span id="page-35-3"></span>Insight Advisor Search

Vi har gjort flera förbättringar av vår sökbaserade analys i Qlik Sense-appar, bland annat:

- Analys av förändring över tid Insight Advisor genererar nu flera diagram för en enskild analystyp, som att leverera en analys som jämför data för två datumperioder med en kombination av diagram.
- <span id="page-35-4"></span><sup>l</sup> Generering av naturligt språk – visuella diagram som genereras av Insight Advisor Search har nu ett nytt alternativ som låter användaren visa narrativa insikter och datatolkningar.

## <span id="page-35-5"></span>9.2 Visualiseringar

#### Videospelare

<span id="page-35-6"></span>En ny funktion för att bädda in och spela upp videor direkt i Qlik Sense-appar.

#### Aktiva diagram- och rutnätsdimensioner

Bättre funktioner tillagda i rutnätsdimensioner för dina visualiseringar, som gör det lättare att identifiera diagrammets plats och associerade dimensioner på designbakgrunden. En ny indikator har lagts till längst ned till höger på objekt. Den innehåller dessa tillagda dimensioner och koordinater när du flyttar eller ändrar storlek på diagramobjekt på designbakgrunden.

#### <span id="page-35-7"></span>Nytt, bättre kombinationsdiagram

<span id="page-35-8"></span>Nu finns ett ännu bättre kombinationsdiagram med starkare funktioner som stöd för vertikal presentation, referenslinjer som baseras på mått och dimensioner, samt formatering av linjer och staplar.

## <span id="page-35-9"></span>9.3 Kopplingar

### Ny koppling för Databricks-ODBC

För att stödja populariteten av Databricks, en strategisk Qlik-partner, innehåller Qlik Sense nu en förkonfigurerad koppling för Databricks, inklusive den nya Spark 3.0-motorn. Med Databrickskopplingen, som använder Databricks SQL Analytics servic, kan Qlik Sense -användare enkelt inkludera data i Databricks för att både få en heltäckande vy av verksamheten och generera nya insikter och datadrivna åtgärder.
### Ny Azure Synapse-koppling

Qlik fortsätter att utöka antalet datakällor som användare direkt kan komma åt genom att introducera en ny koppling för Azure Synapse Analytics.

#### Presto Kerberos-support

Du kan nu autentisera Presto-kopplingen med Kerberos kinit-autentisering.

## 9.4 Mobil

#### Stöd för Microsoft Edge

Stöd för mobila Microsoft Edge-webbläsare på iOS och Android.

## 9.5 Plattform och administration

### Uppgiftshantering med självbetjäning

Användare kan nu skapa och redigera uppgifter som en del av sin hubbupplevelse för att ge förbättrad hantering och planering.

### Förbättrade ODAG-prestanda

ODAG-prestanda har förbättrats genom en ökning av det maximala antalet ODAG-begäranden från 10 till 50, vilket gör det enklare för stora användargrupper att använda ODAG tillsammans.

# 10 Vad är nytt i Qlik Sense February 2021

## 10.1 Förstärkta analyser

### Affärslogik

Standardanalysperioder: Gör det möjligt för användare att ange en standardperiod för analys när Insight Advisor används, för frågor som ställs med naturligt språk och som använder termer som "Month", "Quarter" eller "Year".

### Introduktionskurs om affärslogik

Det finns en ny introduktionskurs som visar hur du kan förbättra sökbaserad analys i Insight Advisor med hjälp av affärslogik. Genom att anpassa den logiska modellen och lägga till vokabulär kan du få en bättre sökbaserad analys.

### Normalisering för k-medelvärdesklustring

Bättre funktionalitet i funktionen för k-medelvärdesklustring, vilket gör det möjligt för användaren att välja och styra normalisering av data.

### Insight Advisor Chat

Användare kan nu utnyttja de flerspråkiga funktioner som använder naturligt språk som körs på Qlik Cloud, som en fjärrtjänst.

## 10.2 Visualiseringar

- <sup>l</sup> Rutnätsdiagram: En ny visualiseringstyp som erbjuder ett mycket effektivt sätt att visualisera mått över två dimensioner.
- Dolda ark: Användare som skapar appar kan nu visa eller dölja ark baserat på villkor. Det innebär att du kan anpassa vad som visas och använda samma app för flera användargrupper.
- <sup>l</sup> Originalmått i uttryck: Gör det möjligt för användare att referera till originalmått inom uttryck, vilket ger bättre produktivitet och styrning.

## 10.3 Kopplingar

- Ny ODBC-koppling för Amazon Athena.
- Uppdaterad Teradata ODBC-koppling, med stöd för enkel inloggning (SSO) över flera domäner.

## 10.4 Qlik Engine

- Merge-kommando i skriptkod: Ett nytt "Merge"-kommando i Qlik-skript som gör det möjligt att ladda ändrade data till ett Qlik-program utan att behöva ladda hela datamodellen.
	- <sup>o</sup> Observera! Det här är bara motorns funktionalitet. För kommersiellt bruk krävs ytterligare funktionalitet för att "delvisa laddningar" ska kunna exponeras för schemalagda laddningar, till skillnad från laddningar via API.

## 10.5 Förbättringar och tillägg i dokumentationen

### Bättre information om datasäkerhet och Section Access

Dokumentationen om hur datasäkerhet hanteras med Section Access har gjorts om med en ny organisationsstruktur som belyser säkerhetsnivåerna som uppnås med användning av datareduktion. En tydlig förklaring av Section Access-koncept och fler exempel på behörighetsskript har lagts till.

# 11 Vad är nytt i Qlik Sense November 2020

## 11.1 Förstärkta analyser

#### Affärslogik

Ett robust lager med affärslogik gör att du kan skapa affärsregler och metadata för att anpassa och vägleda Insikters beteende när det genererar insikter och interagerar i konversation med användare. Du kan även gruppera fält logiskt, klassificera data, specificera standardbeteenden, definiera föredragna relationer med mera. Användare kan skapa kalenderperioder för att definiera hur mått ska filtreras, aggregeras och jämföras baserat på önskade tidsramar. Bearbetning av naturligt språk kan också anpassas, inklusive att definiera vokabulärregler och synonymer för naturligare interaktion.

### Insight Advisor Chat

Insight Advisor Chat är vår nästa generations helt konversationsbaserade analysupplevelse i Qlik Sense och är tillgänglig i Qlik Sense-hubben. Den drivs av vår kognitiva motor och använder bearbetning av naturligt språk (NLP och NLG) för att förstå användarens avsikt och generera både talsvar och visuella svar på frågor. Den fungerar i de olika Qlik Sense-apparna och gör att användaren kan gå över direkt till appen för sökbaserad visuell analys och djupare utforskning. Den släpptes i september på SaaS och erbjuds nu som en licensierad mervärdesprodukt till Qlik Sense på Windows som ersättning för Qlik Insight Bot. Windows-versionen stödjer integreringar med Microsoft Teams och Slack.

### K-medelvärdesklustring – utökad funktionalitet

K-medelvärdesklustring i Qlik-motorn släpptes i september. Denna funktion gör att datapunkter kan grupperas i kluster baserat på likhet. Det är en mycket användbara funktion för kundsegmentering, upptäckt av bedrägerier och mycket annat.

I den här versionen har vi förbättrat våra K-medelvärdesfunktioner med stöd för automatisk klustring. När användaren anger 0 som antal kluster beräknas ett optimalt antal kluster för den datauppsättningen. Den här förbättringen bygger på Qliks avancerade klustringsfunktioner.

### Visualiseringsalternativ för Insikter

Insikter erbjuder nu alternativa visualiseringsalternativ för resultat genererade i sökbaserad analys, vilket hjälper till att visa dina data på det mest användbara och meningsfulla sättet. Dessutom har användare fler diagramtyper att välja på när de har visningsalternativ i Insikter-analysen.

## 11.2 Förbättringar av visuell analys och användbarhet

#### Bilder i anpassade beskrivningar

Användare kan nu ladda anpassade bilder i beskrivningar, vilket ger fler formatalternativ. De kan nu ha en bild från mediebiblioteket eller länka till en bild med en URL. Eftersom bilder är ett bra sätt att ge ytterligare sammanhang när användaren hovrar över ett objekt ger detta ytterligare flexibilitet och förbättrade alternativ för apputveckling.

#### Kopiera ark mellan appar

Användare kan nu kopiera ark mellan appar för att förbättra produktiviteten för privilegierade användare och programutvecklare. Detta är en funktion som efterfrågats av många av våra användare, eftersom den ger snabbare insikter i hela organisationen.

### Kopiera mått mellan objekt

En annan funktion för att snabba på apputveckling är att användare snabbt kan kopiera mått mellan diagram. Detta är en liten men kraftfull funktionsförbättring som driver på snabbare insikter inom en organisation.

#### Andra diagramförbättringar

- <sup>l</sup> Möjlighet att dölja friskrivningar i diagram. Användaren kan nu bestämma om friskrivningen för ytterligare datapunkter ska vara synlig eller ej.
- <sup>l</sup> Höjd måttgräns i vattenfallsdiagram. Nu stöds 50 mått istället för 15.
- Utökade funktioner i tabellminidiagram, inklusive others och null.

#### Utseende för maximal användbarhet

Ett nytt Qlik Sense-tema för snyggare appar. Ett nytt modernt utseende med rena formatalternativ för färgoch teckensnittsval som ger apparna ett fräscht standardutförande i linje med Qlik-varumärket.

### 11.3 Plattform

Utökad appdistribution från klienthanterat Qlik Sense Enterprise till SaaS-utrymmen:

- Ny Testa koppling-knapp för att enklare kunna testa molnkopplingar.
- <sup>l</sup> Användning av lokal användartoken när ny driftsättning skapas i en Multi-Cloud Setup Console.
- <sup>l</sup> Förbättrad navigering för appdistributionsstatus och -policyer, nu med ett delavsnitt för molndistribution.
- Ny länk till inställningskonsolen för flera moln i QMC.

## 11.4 Mobil

Qlik Sense Mobile Client Managed uppdateras för att stödja de senaste versionerna av mobiloperativsystem (iOS14 och Android 11) för Qlik Sense Mobile Client Managed och Qlik Sense Mobile för BlackBerry.

# 12 Vad är nytt i Qlik Sense September 2020

## 12.1 Förstärkt intelligens

#### Nya sökbaserade diagramtyper för visuell analys

När du genererar insikter i sökbaserad visuell analys genererar Insiktsrådgivaren nu automatiskt flera nya typer av visualiseringar. Dessa inkluderar:

- Klusterdiagram visar kluster med hjälp av den nya funktionen k-medelvärdesklustring.
- Korrelationsdiagram visar korrelationer med korrelationsfunktionen.
- Kontrolldiagram visar hur en process förändras med tiden.

### Sökbaserad visuell analys på mobila enheter.

Sökbaserad generering av visuella insikter finns nu tillgänglig på handhållna mobila enheter. Detta ger ett intuitivare sätt att skapa nya analyser och insikter på små formfaktorer, i motsats till med traditionell redigering. Det finns endast tillgängligt på handhållna enheter genom det webbläsarbaserade användargränssnittet.

#### Avancerad analysberäkning – k-medelvärdesklustring

Med den här versionen introduceras avancerade analysberäkningar i Qliks associativa motor. Den första tillgängliga funktionen är k-medelvärdesklustring, som gör att datapunkter kan grupperas i kluster baserat på likhet. Detta är en mycket användbar funktion för kundsegmentering, bedrägeriupptäckt och många andra användarfall.

## 12.2 Förbättringar av visuell analys

#### Improved reference lines

Bar and line charts now include dimension based (vertical) reference lines with formatted labels, useful for enhancing charts with added detail along a time axis (such as start and end dates of important events)

#### Animeringskontroll

Animeringskontroll ger användarna möjlighet att animera föränderliga data med tiden genom att automatiskt välja värden i valfri dimension och spela upp dem i en loop, med eller utan aggregering.

#### Andra diagramförbättringar

- Talformatering av originalmått
- Slå på och stäng av kantlinjer i behållare
- Anpassad sortering i Sankey-diagram
- Frekvens (antal) i filterruta
- Skiktogenomskinlighet i webbkarttjänst
- Hovra för att växla ikoner

### 12.3 Bättre administration

#### Appdistribution

QSEoW stödjer nu appdistribution från en driftsättning med flera noder till en Qlik Sense Enterprise SaaSklientorganisation.

### QMC-statussida

Statussidan ger ett bättre sätt att förstå och övervaka appdistributioner, som att visa användaren en länk till hens Multi-Cloud Setup Console.

#### Förbättringar av självbetjäningshubben

Tabellvy i hubben ger ett skalbart och enkelt sätt att använda apphanteraren. Följande funktioner ingår:

- <sup>l</sup> Kolumner för namn, beskrivning, ägare, publicering (när tillämpligt), senaste dataladdning (när tillämpligt), detaljer
- Sortera genom att klicka på kolumnrubrik
- Kortkommando precis som för rutnätsvy (Ctrl + g) och listvy (Ctrl + Skift + l)
- Navigera med tangentbordet
- Stöd för Olik-stödda skärmläsare

## 12.4 Andra förbättringar

#### Stöd för NFS-protokoll

När du installerar Qlik Sense Enterprise på Windows kan du ansluta till ett filarkiv genom protokollet Network File System (NFS). Med NFS-stöd kan du till exempel använda ett Linux-baserat filarkiv när du använder Google Cloud Platform.

### Inbyggd dataläskunnighet

Qlik har fokuserat på vår vision av en dataläskunnig värld. Som en del av detta och med förstagångsanvändare i åtanke har nya funktioner lagts till i Qlik Sense för att hjälpa användare med och utbilda dem om deras data. För förstagångsanvändare hjälper de här funktionerna till att förklara datakoncept som är unika för Qlik, för att snabba på deras introduktion och korta tiden för att nå insikter, inklusive mer kontext för skapande av diagram och ytterligare förklaringar för dimensioner/mått.

# 13 Vad är nytt i Qlik Sense June 2020

## 13.1 Visualiseringar och instrumentpaneler

#### Miniatyrdiagram

I en rak tabell kan du nu lägga till ett minidiagram i en cell i tabellen. Detta minidiagram, som kallas miniatyrdiagram, är ett litet linjediagram där du kan mäta över en andra dimension.

#### Nytt nyansdiagram

Det nya nyansdiagrammet är en mätare som tagits fram särskilt för att visa KPI:er. Det nya nyansdiagrammet erbjuder fler möjligheter till anpassning och ännu bättre funktionalitet. Det nya nyansdiagrammet ersätter det nyansdiagram som tidigare ingick i visualiseringspaketet.

#### Tabellanpassning

När du använder en rak tabell eller en pivottabell kan du nu ange rullningslistens storlek och du kan markera rader vid hovring.

#### Bättre organisationsdiagram

Nu är det lättare att interagera med organisationsdiagram med förbättringar som en startsideknapp, alternativ för kantlinjens färg och automatisk storleksändring.

### Bättre filterruta

När en filterruta används kan text nu vänsterjusteras, högerjusteras eller centreras, och användare kan kopiera värden till Urklipp på sina lokala datorer.

### Talformat

Nu kan du anpassa färgintervallet när du använder färg per mått eller färg per uttryck i stapel-, linje- och cirkeldiagram.

#### Bättre anpassade beskrivningar

Bättre alternativ för anpassade beskrivningar:

- Stöd för beskrivningar i linjediagram
- Mer information i beskrivningar för alla diagram
- Dynamiska rubriker med uttryck
- <sup>l</sup> Stöd för uttrycksmodifierare: ALL och TOTAL
- Möjlighet att dölja standardrader

# 13.2 Datahantering, anslutningsmöjlighet och integrering

### Förbättringar i dynamiska vyer och ODAG

Dynamiska vyer ger nu mer information under uppdateringar och har avsevärt bättre prestanda. Skriptkoden som krävs för dynamiska vyer och ODAG är också avsevärt enklare, och bara en minimal mängd kod behövs för att skicka urval och ställa frågor.

### Qlik Sense Desktop-autentisering mot SaaS

Nu kan du autentisera din Qlik Sense Desktop mot SaaS-versioner, både Qlik Sense Business och Qlik Sense Enterprise SaaS. Alla användare som har behörighet att skapa i valfri version av Qlik Sense kan nu göra Qlik Sense Desktop tillgängligt för användare lokalt och offline.

[Autentisera](/en-US/sense/November2023/Subsystems/Hub/Content/Sense_Hub/UserInterface/start-dt.htm#Authenti) mot Qlik Sense Cloud

## 13.3 Bättre administration

### Bättre Qlik Management Console

Bättre tillgänglighet genom att funktioner för anpassade filter finns på landningssidan i Qlik Management Console. Detta gör det möjligt för användaren att spara tabellvyer som anpassade filter. Därmed blir det enkelt att välja hur en tabell presenteras på bästa sätt.

### Bättre licensiering

Nu erbjuder Qlik licensproxyautentisering för att göra licenshanteringen enklare för kunderna. Licensproxyautentisering erbjuder ett säkert sätt att hantera licensautentisering mellan QlikView- och Qlik Sense-driftsättningar, och Qlik Licensing Service. Med Qlik Licensing Service slipper kunderna att bevaka krav på styrning och efterlevnad, vilket är en avsevärd fördel.

# 14 Vad är nytt i Qlik Sense April 2020?

## 14.1 Visualiseringar och instrumentpaneler

Den här versionen av Qlik Sense innehåller många nya visualiseringsfunktioner och formateringsalternativ, vilket gör att du kan skapa mer avancerade och anpassade analyser. Vi har lagt till ett organisationsdiagram (Organisationsdiagram) i visualiseringspaketet, och du kan nu lägga till en relativ modifierare i stapeldiagram, kombinationsdiagram, linjediagram och tabeller. Vidare har vi gjort tabeller, pivottabeller, KPI:er, kartor och anpassade beskrivningar ännu bättre, och appnavigeringen är smidigare.

#### Visualiseringar

#### **Organisationsdiagram**

Vi har förstärkt vårt visualiseringspaket med ett nytt diagram som representerar organisationer. Med organisationsdiagrammet kan du skapa organisationsdiagram utifrån data med trädstruktur. Du kan navigera genom hierarkin genom att expandera och dölja alla på nästa nivå i trädet.

#### **Söka i tabeller**

Utöver standardsökningen via en URL-länk kan du nu söka via en länketikett i en tabell. Det går även att inaktivera den inbyggda funktionen att rulla vid tryck och frysa den första kolumnen.

#### **Ännu bättre pivottabeller**

Pivottabeller har förbättrats på två sätt:

- Nu kan du spara layouttillståndet för din pivottabell. Det innebär att du kan spara expanderade eller dolda noder som ett bokmärke. Den här förbättrade funktionen är perfekt om du vill dela vyer av stora pivottabeller med många noder.
- <sup>l</sup> Nu kan du sortera efter första måttet. Den här sorteringsmetoden går före all annan sortering. Det innebär att du kan sortera kategorier på annat sätt, till exempel sortera en kategori efter försäljning istället för efter namn.

#### **Ännu bättre kartdiagram**

Vi har förbättrat kartskiktsegenskaperna på flera sätt. I kartdiagrammet har du nu flera formateringsalternativ för färg och storlek efter mått. Maximalt antal element i punkt- eller ytskikt i kartor har ökats till 50 000.

#### **Relativ modifierare (procent)**

Med den relativa modifieraren kan du snabbt visa relativa procentandelar för ett mått utan att skriva uttryckssyntax. Detta kan du använda för att se specifika urvals påverkan, relativt urvalet, relativt totalen eller relativt andra fält. Funktionen är tillgänglig som en inställning i stapeldiagram, kombinationsdiagram, linjediagram och tabeller.

#### Instrumentpaneler och program

#### **Anpassa beskrivningar**

Nu kan du utesluta standardmått i beskrivningar om du vill. Du kan även dölja hela eller delar av beskrivningarna i en visualisering.

#### **Arkaktiverare**

Med den här funktionen kan du lägga till åtgärder som aktiveras när användaren öppnar ett ark. Funktionen möjliggör en mer sofistikerad navigering. Du kan till exempel använda åtgärder som att ange urval, fälttillstånd, bokmärken och variabler.

#### **Global navigering**

Med global navigering kan du navigera på ett nytt sätt med listrutor på högsta nivån i Qlik Sense-klienten.

#### [Fliknavigering](/en-US/sense/November2023/Subsystems/Hub/Content/Sense_Hub/UserInterface/tabbed-navigation.htm)

#### Teman och formatering

#### **Textlayout för KPI:er**

Nu kan du välja mellan nya alternativ när du väljer layoutbeteende för text i KPI:er. Du kan välja en fast layout (alltid samma textstorlek), flytande layout (textens storlek beror på rutans storlek) eller responsiv layout (anpassas efter rutans storlek och hur lång texten är).

## 14.2 Avancerad redigering

#### **Distribution av appar till utrymmen**

Vid driftsättning av ett multi-cloud har du ytterligare kontroll över distributionsregler för innehåll. Nu kan du skicka mellanlagrade appar direkt från en miljö med Qlik Sense Enterprise på Windows till ett hanterat utrymme i Qlik Sense Enterprise SaaS, för en bredare användning i organisationen. De här apparna uppdateras även i det hanterade utrymmet efter att de har laddats i Windows-miljön.

#### Publicera till [molnhubbar](/en-US/sense/November2023/Subsystems/Hub/Content/Sense_Hub/Publishing/publish-to-collection.htm)

#### **Dela bokmärken**

För att underlätta samarbete har vi lagt till ett nytt sätt att dela bokmärken i publicerade appar. Du kan kopiera en länk till ett gemensamt bokmärke som sedan kan delas via andra kanaler som e-post eller Slack.

#### **Säkra schemalagda laddningar**

Du kan nu köra säkra schemalagda laddningar via QMC, vilket ger bättre skydd och styrning av dataåtkomst. Detta inkluderar stöd för enkel inloggning i flera domäner.

# 15 Vad är nytt i Qlik Sense February 2020?

## 15.1 Förstärkt intelligens

I den här versionen har funktionen för att generera visuella insikter i Qlik Sense förbättrats på flera sätt, med Qlik cognitive engine som motor. Vi har lagt till stöd för radardiagram och vår kognitiva motor kan nu generera den här typen av visualiseringar automatiskt när relevanta kriterier uppfylls. Vi har förbättrat mönsterdetektering vid bearbetning av naturligt språk (NLP, Natural Language Processing), och det går även att söka med naturligt språk i Qlik Sense Enterprise on Windows. Dessa funktioner hjälper till att förbättra kvaliteten och relevansen hos AI-genererade insiktsförslag i Qlik Sense.

#### Bättre bearbetning av naturligt språk (NLP)

Vi har förbättrat NLP i Qlik cognitive engine med bättre mönsterdetektion, vilket ger mer relevanta insiktsförslag.

### Stöd för naturligt språk

Stöd för naturligt språk i Insikter är aktiverat för nya installationer av Qlik Sense Enterprise on Windows. Det går att aktivera funktionen vid uppgradering av en befintlig installation men i så fall måste serverns SSLcertifikat bytas ut. Vi har även förbättrat Insikter med naturligt språk med bättre mönsterdetektering på alla plattformar.

#### Utökat stöd för diagram i Insikter

Stöd för radardiagram har lagts till i Insikter. Användare kommer att se alternativet när det finns två dimensioner med högst tolv värden, samt ett mått. Det distinkta förhållandet mellan den första dimensionens värden måste vara mindre än 0,3.

## 15.2 Visualiseringar och instrumentpaneler

Den här versionen av Qlik Sense innehåller många nya visualiseringsfunktioner och formateringsalternativ, vilket gör det möjligt för användare att skapa mer avancerade och anpassade analyser. Vi har lagt till trendlinjer, indikatorer i tabeller, glidande medelvärde och differensmodifierare, anpassade beskrivningar, samt en kopieringsfunktion för mått – allt enligt önskemål i kundfeedback. De nya formateringsalternativen omfattar dimensions-, rubrik- och cellalternativ för pivottabeller, en ny åtgärdsknapp med bättre formatering, linjealternativ för linjediagram, anpassad sortering i trattdiagram samt stöd för teckensnittsfamiljer i anpassade teman. Även kartvisualiseringarna har förbättrats, avseende både funktion och presentation. Med dessa funktioner har vi ännu en gång levererat ännu bättre och mer kraftfulla visualiseringar och instrumentpaneler i Qlik Sense.

#### Visualisering

#### **Trendlinjer**

Den här versionen innehåller nya statistikfunktioner för att enkelt lägga till en trendlinje i både stapel- och linjediagram. Alternativen för trendlinjer är medel, linjär, exponentiell, logaritmisk, potens, samt andra, tredje och fjärde gradens polynomial.

#### **Trendindikatorer i tabeller**

Den enkla tabellen förstärks med grafiska element. Användaren kan lägga till villkorsstyrda ikoner, ungefär som KPI-objekt. Tabellindikatorer är användbara när du vill presentera trender och varningsinformation, eller betona grundläggande information.

#### **Glidande medelvärde och differens**

Två nya modifierare läggs till i stapeldiagram, linjediagram, tabeller och kombinationsdiagram. De nya modifierarna har fullständigt stöd för glidande medelvärde och differens i steg, till exempel rullande medelvärde över 12 månader. Konceptet med modifierare ger ett snabbt och enkelt sätt att lägga till ytterligare en nivå i valfritt uttryck. De genererade uttrycken kan inspekteras, kopieras och redigeras.

#### **Anpassade symboler för kartpunkter**

Utöver standardformerna kan användaren nu lägga till valfri bild i kartdiagrammets punktskikt. I punktskiktet kan du nu även rotera bilder. Många kunder vill använda bilder som kartsymboler, ofta för att skilja mellan olika typer av tillgångar eller visa logotyper på kartan.

#### **Bättre trattdiagram**

Ett nytt alternativ för anpassad sortering finns tillgängligt för trattdiagram. Det här är en funktion som är användbar när användaren vill skapa en mindre strikt tratt.

#### Instrumentpaneler och program

#### **Bättre åtgärdsknapp**

Vi har gjort åtgärdsknappen bättre med fler formateringsalternativ, till exempel: bakgrundsfärg och bakgrundsbild, textens storlek och färg i etiketter, samt kantlinjens färg, bredd och radie. Det här är något som många av våra kunder har bett om.

#### [Knapp](/en-US/sense/November2023/Subsystems/Hub/Content/Sense_Hub/Visualizations/Button/button.htm)

#### **Anpassade beskrivningar**

Anpassade beskrivningar kan användas i stapeldiagram, kombinationsdiagram, kartdiagram, cirkeldiagram, spridningsdiagram och trädkartor. Du kan anpassa beskrivningen genom att lägga till valfritt mått. Måttet kan ha talformat. Det här är något som många av våra kunder har bett om.

#### **Växla möjlighet att välja kartskikt**

Den som skapar innehåll kan nu för varje skikt bestämma om det ska gå att välja skiktet eller ej. Det här är användbart för skikt som innehåller bakgrundsinformation.

#### **Villkorsstyrda bakgrundsskikt**

Bakgrundsskikt i kartor kan aktiveras och inaktiveras med ett alternativ för visningsvillkor.

#### **Kopiera dimensioner och mått**

Nu kan du skapa en originaldimension baserad på en dimension som har skapats i en visualisering.

#### Teman och formatering

#### **Formatering av pivottabeller**

Formateringen omfattar storlek och färg för rubrikens text, storlek och färg för cellens text, textjustering och dimensionsvärdenas färg. Formatering ger bättre läsbarhet och användare kan skapa och anpassa Qlik Sensetabellernas utseende och känsla.

#### **Formatering av linjediagram**

Linjediagrammet har förbättrats med flera nya formateringsalternativ. Enskilda linjer kan formateras per mått eller för hela diagrammet.

- Linjetjocklek
- Linjeformat: fylld eller streckad
- Liniens kurva: jämn eller rak
- Vertikal presentation

#### **Utökat val av teckensnittsfamilj**

Med den nya temainställningen kan utvecklare ange teckensnittsfamilj för text i Qlik Sense-diagram. Många kunder vill kunna formatera appar med anpassade teckensnitt.

# 15.3 Datahantering, anslutningsmöjlighet och integrering

I den här versionen har vi utökat integreringen mellan Qlik Sense och Qlik Catalog, samt Qlik Senses allmänna möjlighet att ansluta.

#### QVD-katalogbläddring i Qlik Sense via Qlik Catalog

Sedan versionen June 2019 har Qlik Catalog kunnat mata in, profilera, förfina, katalogisera och publicera data som lagras i QVD-filer. Den här funktionaliteten har kompletterats med en ny funktion i September 2019, som är helt fokuserad på att hjälpa Qlik-kunder ordna och hitta QVD-filer: Qlik Catalog for QVDs. Vi har förstärkt integreringen mellan Qlik Sense och Qlik Catalog ytterligare genom att introducera en ny funktion i Qlik Sense February 2020. För kunder som har Qlik Sense och någon Qlik Catalog-produkt kan Qlik Sense-användare nu visa QVD-katalogen inifrån datahanteraren i Qlik Sense. Det innebär att Qlik Sense-användare nu kan dra nytta av Qlik Catalog utan att lämna den välbekanta Qlik Sense-miljön.

- Hitta och välj QVD:er enkelt från datahanteraren i Qlik Sense. Du behöver inte leta dig fram i komplexa mapphierarkier eller förlita dig på filnamngivningskonventioner.
- Dra nytta av Qlik Catalog-funktioner utan att lämna Qlik Sense.

#### Kopplingar

#### **Google Big Query-förbättringar**

Stöd för Google Big Query Storage API har lagts till. Alternativ för autentisering av tjänst stöds nu för Google Big Query-kopplingen.

#### Förbättringar i serverdelen

- Signifikanta prestandaförbättringar vid lastbalanserande dataladdningsåtgärder.
- <sup>l</sup> Uppgraderad SAML2-komponent för att uppfylla de senaste säkerhetsförbättringarna.

# 16 Vad är nytt i Qlik Sense November 2019?

## 16.1 Visualiseringar och kartor

#### Tabellformatering

Med den här funktionen kan apputvecklare styra hur tabellerna ska se ut:

- Textens storlek och färg i rubriker
- Textens storlek och färg i celler

### Bättre ackumulering i stapeldiagram, linjediagram, kombinationsdiagram och tabeller

- Genväg till ackumulering för mått med en kryssruta som kan väljas
- Ackumuleringen kan ske över hela dimensionen eller i ett visst antal steg

#### Mosaikdiagram

Ett nytt inbyggt diagram som även är känt under andra namn som Marimekko-diagram, Mekko-diagram och Mondrian-diagram. Det här diagrammet används ofta inom finans och marknadsföring.

Det är användbart om du behöver visa hur stor andelen är för olika kategorier, t.ex. försäljning per företag, kanal och kombinerat. Istället för att ha fyra vanliga stapeldiagram kan du visa alla aspekterna med ett mosaikdiagram.

#### [Mosaikdiagram](/en-US/sense/November2023/Subsystems/Hub/Content/Sense_Hub/Visualizations/Mekko-Chart/mekko-chart.htm)

#### Uteslut kartskikt från autozoom

Möjligheten att utesluta kartskikt från autozoom ger dig bättre kontroll över kartdiagrammets layout. När du skapar kartappar är det ibland viktigt att utesluta skikt från zoomningen, särskilt bakgrundsskikt som rutnätsskikt, bakgrunder/CAD-ritningar osv. Standardbeteendet är att zooma ut så att alla skikt är synliga.

#### Bättre spaljébehållare, en förbättring av visualiseringspaketet

- Nu kan du använda två dimensioner för att skapa ett rutnät med en dimension på varje axel. Du kan även använda beräknade dimensioner.
- Du kan använda en kantlinje för att betona de enskilda spaljédiagrammen, samt justera linjens bredd, färg och format.
- Utökat stöd för avancerat läge gör det möjligt att skapa mer komplexa spaljédiagram.

## 16.2 Qlik Sense Mobile Client Managed

### Stöd för offlineåtkomst till appar med Qlik Sense Mobile för Android

Med Qlik Sense Mobile November 2019 kan du hämta Sense-appar för åtkomst offline på Android-enheter.

# 17 Vad är nytt i Qlik Sense September 2019?

## 17.1 Avancerad redigering

#### Standardlandningsark

Det går att använda fördefinierade urval när en användare öppnar ett Qlik Sense-program, och i Qlik Sense September 2019 kan utvecklare välja landningsark för att dirigera användaren till ett visst ark. Åtgärden kan kombineras med fördefinierade urval för att ge användaren den önskade fokuspunkten i analysprocessen, vilket ytterligare förbättrar den guidade analysen i Qlik Sense.

#### Ställa in ett [standardbokmärke](/en-US/sense/November2023/Subsystems/Hub/Content/Sense_Hub/Bookmarks/set-default-bookmark.htm) för att skapa en applandningssida

#### Fler sökvärden i filterrutor

Gränsen för sökvärden i filterrutor har höjts till 5 000 tecken, vilket innebär att fler värden kan väljas samtidigt. Sökvärden i filterrutor var tidigare begränsade till 255 tecken, vilket innebar att användare inte kunde kopiera och klistra in ett stort antal distinkta värden och använda dem som urval i ett fält.

#### Flytta upp uttryck

Den här funktionen erbjuder ett sätt att snabbt och effektivt flytta upp en dimension eller ett mått som du har skapat i ett objekt till ett originalobjekt. Programutvecklare får ett bättre arbetsflöde när de skapar och testar uttryck som senare ska användas i hela programmet, vilket ger bättre produktivitet och uppmuntrar till återanvändning.

## 17.2 Visualiseringar och kartor

#### Platssökare

Kartdiagrammet innehåller nu ett nytt alternativ som du kan använda för att visa din plats. Med en ny knapp kan användaren hämta sin plats från enheten de använder när de klickar på knappen. En ikon läggs då till på kartan och användarens aktuella plats zoomas in. Användare kan nu utföra platsbaserade sökningar med hjälp av cirkelurval, vilket är användbart i mobilen och på fältet. Av säkerhetsskäl har inte Qlik Sense Mobile Client Managed-appen för iOS stöd för den här funktionen för närvarande. Funktionen kan dock användas via mobilwebbläsaren i iOS.

#### Variansvattenfallsdiagram

Variansvattenfall är ett nytt diagram i visualiseringspaketet som tillhandahåller variansanalys mellan två mått som visas över en dimensions olika värden. Den här typen av diagram används ofta vid finansanalyser som jämför faktiskt utfall med prognos. Diagramtypen är mycket efterfrågad, och den erbjuder ett mer robust alternativ för finansiella diagram och är ett viktigt verktyg vid finansanalys.

### Formatering av cirkeldiagram

I den här versionen ingår nya alternativ för formatering av cirkeldiagram på samma sätt som stapeldiagram. Det går att ange bredden för cirkeldiagrammets kontur, dess färg, hörnradie och innerradie, vilket ger användaren möjlighet att ändra diagrammets stil, utseende och känsla på flera sätt. Detta gör det lättare för kunder att gå från QlikView till Qlik Sense, och minskar behovet av att utveckla kombinationsprogram och komplement.

## 17.3 Qlik Sense Mobile Client Managed

#### Stöd för MobileIron med Web@work

Användare kan nu använda Qlik Sense i en MobileIron-miljö som använder webbläsarna Web@work, Safari och Chrome, vilket ger utökad åtkomst inom säkra MDM-miljöer.

### Stöd för iPadOS

Qlik Sense Mobile Client Managed har nu stöd för nya iPadOS.

*Stödet för iPadOS beror på när iPadOS lanseras.*

[Systemkrav](/en-US/sense-admin/Subsystems/November2023/DeployAdministerQSE/Content/Sense_DeployAdminister/Common/system-requirements.htm)

## 17.4 Qlik-anslutningar

#### Salesforce-anslutning

Salesforce-anslutningen är nu tillgänglig på alla Qlik Sense-versioner:

- <sup>l</sup> Tillagd i Qlik Sense Business, Qlik Sense Enterprise SaaS och Qlik Sense Enterprise på Kubernetes.
- <sup>l</sup> Uppdaterad SFDC-anslutning för att vara uppdaterad med de senaste API-ändringarna.

### Snowflake-anslutning

Integrerad Snowflake-anslutning på alla Qlik Sense-versioner och driftsättningsalternativ förutom Qlik Sense Cloud Business.

# 18 Vad är nytt i Qlik Sense June 2019?

### 18.1 Avancerad redigering

#### Kopiera värde till Urklipp

Med Qlik Sense June 2019 kan du nu kopiera värden till Urklipp från tabeller. Denna förbättring tar bort flera steg och ökar produktiviteten när du använder värden från ett Qlik Sense-program.

#### Rutnätslayout på mobila enheter

Qlik Sense-apputvecklare kan välja renderingslayouten för ark på små skärmar, som surfplatta och mobil. Listvy förblir standardalternativet och visar endast visualiseringstitlarna. Den nya rutnätsvyn visar en liten förhandsgranskning av dina visualiseringar och minskar mängden vitt utrymme. Detta ger utvecklare mer flexibilitet och kontroll över hur appar utformade för mobil användning visas.

#### Ändra [layouten](/Subsystems/Hub/Content/Sense_Hub/Sheets/create-sheets-for-structure.htm#anchor-7) för liten skärm

#### Inbyggt behållarobjekt

Behållarobjektskomplementet släpptes först som en del av instrumentpanelspaketet och blev mycket populärt på grund av flexibiliteten det ger i ett Qlik Sense-programs arkutrymme. Qlik Sense June 2019 utgåvan är den första utgåvan någonsin av ett inbyggt behållarobjekt och ger den befintliga funktionaliteten från komplementet tillsammans med bättre integreringsmöjligheter med andra redigeringsåtgärder. Den första utgåvan av det inbyggda behållarobjektet stödjer inte Qlik NPrinting, men detta är planerat för framtida utgåvor.

Med den nya utgåvan av det inbyggda behållarobjektet kommer befintliga program som använder befintliga komplementobjekt att fortsätta att fungera som tidigare, men de två behållarobjektskomplementen tillgängliga i instrumentpanelspaketet kommer inte längre att finnas i listan äver nya objekt för program.

## 18.2 Visualiseringar och kartor

#### Nytt diagram för visualiseringspaketet

• Spaljébehållare

Gör små multipler av originalvisualiseringar. Perfekt diagram för att visa trender över flera dimensioner.

• V & F-pivotdiagram

En pivottabell med anpassningsalternativ för att enklare kunna skapa finansiella rapporter, som resultaträkningar.

#### Förbättrat stapeldiagram

- Etiketter på flervärdesstaplar.
- <sup>l</sup> Förbättrade beskrivningar för flervärdesstaplar visar nu positiva och negativa totalvärden.
- <sup>l</sup> Klipper av staplar även för flervärdesstaplar när staplar går utanför mätintervallet.
- Du kan skapa ett diagram med endast mått, utan dimension.
- Formatalternativ för antalet staplar: auto, alla eller ett fast antal.
- Formatalternativ för streckfärg, bredd och stapelbredd.
- Växla minidiagram för alla skalor, inte bara för kontinuerliga axlar.

#### Utforskningsmeny för kartor

Utforskningsmenyn för kartor gör att användare kan växla skikt och etiketter, justera objektsstorlek och även ändra baskartans bild, kartspråk, teckenförklaring och zoomkonfigurering.

### 18.3 Qlik Sense Mobile Client Managed

#### Push-meddelanden till Qlik Sense Mobile Client Managed

I June-utgåvan får du nu med Qlik Sense Mobile Client Managed för iOS och Android stöd för inbyggda mobila push-meddelanden. Administratörer kan nu pusha systemmeddelanden till användare från Qlik Management Console. Meddelanden kan skickas till alla användare eller en mindre grupp användare och kan innehålla en länk till en instrumentpanel. Systemmeddelanden kan vara användbara för att informera användare om uppdateringar av instrumentpanelen eller om systemhändelser.

Systemmeddelanden och systemmeddelandepolicyer finns endast tillgängliga på Qlik Sense Enterprise on Windows-installationer licensierade med en signerad nyckel

Hantera [systemmeddelanden](/Subsystems/ManagementConsole/Content/Sense_QMC/manage-system-notifications.htm)

Hantera [systemmeddelandepolicyer](/Subsystems/ManagementConsole/Content/Sense_QMC/manage-system-notification-policies.htm)

### 18.4 Multi-Cloud

Följande funktioner är nu tillgängliga för driftsättningar av Qlik Sense Enterprise SaaS (SaaS) och Qlik Sense Enterprise på Kubernetes:

- Inlärning baserad på tidigare användning för Insiktrådgivaren
- Använd IdP-grupper för åtkomstkontroll
- Teradata-koppling
- Hämta en enda visualisering som data till Excel
- Stöd för for RedHat Openshift i Qlik Sense Enterprise på Kubernetes. De här funktionerna är inte tillgängliga i Qlik Sense Enterprise SaaS

### 18.5 Qlik-anslutningar

• enkel inloggning (SSO)-stöd i Windows.

# 19 Vad är nytt i Qlik Sense April 2019?

## 19.1 Förstärkt intelligens

#### Associative Insights

Kraftfulla nya insikter som baseras på förstärkt intelligens avslöjar vad som döljs i dina data. Funktionen drivs av Qlik cognitive engine och Qlik associative engine som fungerar tillsammans.

Med hjälp av Associative Insights kan användare upptäcka och förstå betydelsen av data som inte ingår i det aktuella urvalet. Håll utkik efter **Associative Insights** i urvalsverktyget.

## 19.2 Visualiseringar och kartor

Vi har introducerat stapel- och ytdiagram samt nyansdiagram i Visualization Bundle, och möjlighet att ange standardkartbakgrunder för bättre anpassning.

#### Förbättrade kartor

Nu kan du ange en standardkartbakgrund för alla nya kartdiagram. Användare kan anpassa bakgrunder ytterligare genom att ange egna fördefinierade bakgrunder istället för att använda Qliks standardbakgrund. Med den här funktionen är det enklare att hantera geografiska hänsyn som omstridda regioner med politiskt känsliga gränser.

Följande förbättringar av kartfunktioner ingår också:

- <sup>l</sup> Möjlighet att inkludera nya linjer i etiketter, och ett bättre utseende för etiketter i bakgrundskartor (har även lagts till i Qlik GeoAnalytics).
- Nya storleksförklaringar för punktskikt i kartor.
- <sup>l</sup> Möjlighet att infoga bilder i kartbakgrundsskikt. Detta är lämpligt för enkla bilder som ritningar, planritningar m.m.

#### Visualization Bundle

Två nya diagram i Visualization Bundle

- Stapel- och ytdiagram: ett stapeldiagram med övergångseffekter, kopplingar och etiketter på flervärdesstaplar.
- <sup>l</sup> Nyansdiagram: ett stapeldiagram som passar bra för att följa upp vägen mot ett mål; visar mål eller faktiskt, samt värdeområden för bra/dåligt/medel.

### 19.3 Multi-Cloud

I Qlik Sense April 2019 har vi introducerat alternativet att använda en fristående SaaS-driftsättning för Qlik Sense Enterprise (QSE), som gör det möjligt att skapa, ladda och konsumera Qlik Sense-appar helt i Qliks värdbaserade moln. Den här versionen möjliggör också paritet mellan Qlik Sense Enterprise on Windows och Qlik Sense Enterprise på Kubernetes så du kan lägga till, uppdatera och ta bort temans och komplement. I Qlik Sense April 2019 är alla driftsättningsalternativ för Qlik Sense Enterprise, dvs. Qlik Cloud (SaaS), Kubernetes och Windows , tillgängliga som fristående komponenter och fungerar tillsammans som delar i en multimolndriftsättning.

Följande funktioner är nu tillgängliga för Qlik Sense Enterprise-driftsättningar på Qlik Cloud (SaaS) och Kubernetes:

- Skapa appar
- Koppla till datakällor
- Lagra/använda QVD:er/filer
- Schemalägga appladdningar
- Arbetsgrupper kan utveckla appar tillsammans
- Personliga och delade utrymmen
- Rollbaserad åtkomstkontroll
- Dela ark/bokmärken

Ge åtkomst till ark, [bokmärken](/Subsystems/Hub/Content/Sense_Hub/Share/make-public-or-private.htm../../Sense_Hub/Share/make-public-or-private.htm) och berättelser

- Ladda upp/exportera appar
- Konsol för hantering

[Management](/Subsystems/DeploymentConsole/Content/Sense_Deployment/Management-console.htm) Console

- Licensintegrering
- Komplementpaket
- Anpassade komplement (endast på Qlik Sense Enterprise på Kubernetes)
- Kombinationsprogram (endast på Qlik Sense Enterprise på Kubernetes)
- ODAG
- API (endast laddning)
- Användningsgranskning

#### [Händelser](/Subsystems/DeploymentConsole/Content/Sense_Deployment/Management-console.htm#anchor-5)

• Länka till QlikView-dokument (tillgängligt i både Qlik Cloud och Qlik Sense Enterprise på Kubernetes)

### 19.4 Qlik Sense Mobile Client Managed

### Qlik Sense Mobile för BlackBerry

Qlik Sense Mobile för BlackBerry är det nya Qlik Sense Mobile Client Managed-programmet som har skapats för BlackBerry Dynamics EMM-plattformen, med stöd för avancerad hantering av och säkerhet för BYOD (bring your own device)-miljöer. BlackBerry Dynamics EMM-användare får åtkomst till Qlik Sense i en begränsad mobilapp, med säker kommunikation hela vägen, bland annat SSO och at-rest-kryptering. Med Qlik Sense Mobile för BlackBerry kan administratörer styra Qlik Sense Mobile Client Managed-driftsättningar i hela organisationen genom att ange specifika policyer och hantera appdistributionen.

Qlik Sense Mobile för [BlackBerry](/Subsystems/PlanningQlikSenseDeployments/Content/Sense_Deployment/Qlik-Sense-Mobile-for-BlackBerry.htm)

### 19.5 Qlik Connectors

<sup>l</sup> Stöd för företagsdatakällor i en SaaS-miljö med ODBC-drivrutiner i Qlik Cloud- och Multi-Cloud-miljöer.

• Utökade möjligheter för kopplingsladdning med Basis Scheduled-laddningar för Enterprise SaaS.

# 20 Vad är nytt i Qlik Sense February 2019?

### 20.1 Bättre användbarhet

#### Programflöde på en sida

Programflödet i Qlik Sense sker nu på en sida. Du kan flytta mellan utrymmen för data, analys och berättelse utan att ladda sidan igen. Slutanvändare och utvecklare kan navigera smidigt på ett naturligt sätt med färre klickningar och få insikter snabbare.

## 20.2 Avancerad redigering

#### Förhandsgranskning med dollarteckensexpansion

I uttrycksredigeraren kan du nu utvärdera beräkningsresultat med dollarteckensexpansion. Utvecklare som använder variabler kan se hur de fungerar i ett fullständigt uttryck. På så sätt minskar risken att syntaxen i nästlade uttryck blir fel.

Targets.WebHelpOnly"[>Uttrycksredigeraren](/Subsystems/Hub/Content/Sense_Hub/Expressions/expression-editor.htm)

## 20.3 Visualiseringar och kartor

#### Visualization Bundle

Visualiseringspaketet innehåller en uppsättning nya diagram:

- Trattdiagram: visar ett måtts förlopp i flera steg.
- Sankey-diagram: visar ett mått som ett flöde och hur måttet delas i olika kategorier i ett eller flera steg.
- Radardiagram: visar ett måtts spridning i ett polärdiagram med två kategoridimensioner, en för axlar och en för ytor.
- Färgdiagram: visar en matris med färgvärden med två dimensioner och ett mått.
- Multi-KPI: visar mått med fler alternativ och anpassningar än ett vanligt KPI-objekt.
- Ordmolnsdiagram: lyfter fram de vanligaste förekomsterna i en textdimension.
- <sup>l</sup> Nätverksdiagram: visar en graf med dimensioner för noder, överordnade och mått för länkvärden.

#### Dashboard Bundle

Ett komplement har lagts till i det tidigare paketet:

• Dela-knapp: skapar applänkar som kan delas, med aktuellt ark och urval.

#### Stöd för WMS i kartbakgrundsskikt

Kartor från WMS-servrar från tredje part kan nu användas som bakgrundsskikt i kartdiagram. WMSbakgrundsskikt läggs till med en guide där du enkelt kan konfigurera WMS-bakgrunden.

[Kartor](/Subsystems/Hub/Content/Sense_Hub/Visualizations/Map/Map.htm)

### 20.4 Qlik Sense Mobile Client Managed

- Qlik Sense Mobile Client Managed-appen är nu tillgänglig för enheter med Android OS och gör det möjligt att använda Qlik Sense-appar online.
- Nu kan du öppna och använda Qlik Sense-kombinationsprogram med Qlik Sense Mobile Client Managed-appen.
- Microsoft Intune Nu finns stöd för att använda EMM-lösningen för åtkomst till Qlik Sense Enterprise från en mobil enhet.

## 20.5 Qlik Connectors

### Integrerat stöd för enkel inloggning (SSO)

Tre drivrutiner i Qlik ODBC Connector Package har nu support på betanivå för enkel inloggning (SSO) (MS SQL Server, Apache Hive och Cloudera Impala).

# 21 Vad är nytt i Qlik Sense November 2018?

## 21.1 Förbättringar inom förstärkt intelligens

### Inlärning baserad på tidigare användning

Det har blivit dags för oss att presentera Qlik SenseNovember 2018. Vi introducerar maskininlärning med funktioner för inlärning baserad på tidigare användning. Användares interaktion med produkten matas in i den kognitiva motorn och kan utnyttjas för smartare insikter och resultat.

### Enkel redigering i Insiktsrådgivaren

Användare kan nu göra enkel redigering med Insiktsrådgivaren. Den här funktionen gör att användare kan ändra de föreslagna visualiseringar och analyser som den kognitiva motorn erbjuder, vilket ger större flexibilitet och kontroll när de upptäcker insikter.

## 21.2 Nya avancerade redigeringsfunktioner

### Parallella tillstånd

Vi har exponerat funktionaliteten för parallella tillstånd som tidigare endast var tillgänglig genom API-anrop. Med parallella tillstånd kan du skapa visualiseringar för jämförande analys baserat på ett tillstånd som inte är standardurvalstillståndet. Parallella tillstånd är en ny typ av originalobjekt. När de en gång skapats kan de tillämpas på ark eller visualiseringsobjekt med det nya alternativet för parallella tillstånd som finns under Utseende. Med den här funktionen kan du göra olika urval på samma dimension och jämföra dem i en enda visualisering eller i två eller flera visualiseringar sida vid sida. Du kan även tillämpa ett parallellt tillstånd på ett uttryck med set-analys. Detta gör att du kan utföra komplexa jämförande analyser.

### Exponerad set-analys

Den här funktionen gör det enklare för utvecklare att skapa uttryck med korrekt set-analyssyntax.

#### Förbättringar av set-uttryck

Set-uttryck i dialogen Uttrycksredigeraren har förbättrats.

#### Enskilt urval i fält

Den här funktionen stödjer användarfall med guidad analys där ett enskilt urval ändrar analysflödet. Den nya Qlik Sense-fältinställningen låter utvecklare aktivera "Alltid ett valt värde" för ett visst fält. Möjligheten att alltid ha ett valt värde kan användas i applikationer som kräver bättre kontroll över villkor i uttryck, lokaliseringskrav och andra användarfall för guidad analys.

### Fullständigt stött komplementpaket för instrumentpanel [#1]

I Qlik Sense November 2018 introduceras komplementsbuntning. Det här komplementpaketet för instrumentpanel kan installeras vid sidan av Qlik Sense och stöds helt av Qlik. Användare kan välja bort det här paketalternativet. Objekten som ingår i det här paketet var tidigare tillgängliga som populära komplement på Qlik Branch. Qlik är nu en del av Qlik-erbjudandet och kommer att underhålla och säkerställa kvalitet och prestanda för de här objekten efter versionsuppgraderingar. De här komplementobjekten har full funktionalitet men uppfyller inte andra produktstandarder som hjälpmedel, flera språk och höger till vänster.

Instrumentpanelspaketet innehåller:

- <sup>l</sup> Datumintervallsväljare: låter användare snabbt och enkelt välja datum och intervaller.
- <sup>l</sup> Navigeringsknapp: låter användare snabbt navigera till ark, berättelser och webbplatser. Kan även utlösa åtgärder som urval och att ange variabler.
- <sup>l</sup> On-Demand-rapportering: att generera Qlik NPrinting-rapporter är nu möjligt inifrån apparna.
- Behållare med flikar: möjlighet att växla mellan visualiseringar med flikar.
- Visa/dölja-behållare: liknar behållare med flikar men nu med visningsvillkor.
- <sup>l</sup> Variabelinmatning: användare kan ställa in värden med knappar, listrutor, skjutreglage och indataboxar.

[Instrumentpanelspaket](/Subsystems/Hub/Content/Sense_Hub/Visualizations/DashboardBundle/dashboard-bundle.htm)

### 21.3 Nya sätt att samarbeta

#### Delningsbara Qlik Sense-diagramlänkar

Du kan nu dela diagramlänkar med anpassade urvalstillstånd. Detta gör att du kan dela inledande insikter och samla ytterligare analyser snabbt.

Den här funktionen är för tillfället endast tillgänglig i Qlik Cloud och Qlik Sense Enterprise för elastiska distributioner.

## 21.4 Förbättringar av visualiseringar och mappning

#### Nytt kartdiagramskikt

Ett nytt kartdiagramskikt är nu tillgängligt för visning av cirkel- och stapeldiagram på en karta för att illustrera distribution av värden av flera typer.

#### Förbättrat cirkeldiagram

Cirkeldiagram stödjer nu ett andra mått för att visa flera värden i den yttre radien. Den här visualiseringen kallas även rosendiagram.

#### Inställning för konturernas ogenomskinlighet

Inställning för konturernas ogenomskinlighet kan nu tillämpas med ett skjutreglage för ökad läsbarhet, särskilt med små funktioner.

#### Nya framsteg inom fältkarttjänster

Nya framsteg inom fältkarttjänster, som Bing Maps, stöds nu av bakgrundsskiktet för kartdiagram.

## 21.5 Förbättrad hantering

#### Förbättringar av import och export av appar

Förbättringar av import och export av appar ger dig möjlighet att importera och exportera appar med eller utan data från QMC.

### Multi-Cloud-utveckling

Qliks Multi-Cloud-erbjudande innehåller nu förenklade konfigureringsalternativ med självsignerade JSON Web Tokens (JWTs). Detta innebär att komponenter kan kopplas utan att det krävs särskilda funktioner hos en IdP. Vidare kan Qlik Cloud nu integreras med ADFS som identitetsleverantör, vilket låter kunder med Active Directory-infrastruktur autentisera sina användare.

## 21.6 Tillgänglighet

Tillgängliga listboxar, tangentbordsnavigering och skärmläsarfunktioner för listboxåtkomst.

# 22 Vad är nytt i Qlik Sense September 2018?

## 22.1 Förstärkt intelligens

#### Insiktsrådgivaren

Insiktsrådgivaren har utökats till alla användare av Qlik Sense-appar, inklusive konsumenter av publicerade appar. Användare kan söka efter och generera insikter på originalobjekt.

## 22.2 Avancerad redigering

#### Förbättringar av arkkontroll

- <sup>l</sup> Du har förbättrad kontroll över Qlik Sense när du använder enheter som stödjer pek- och muskommandon.
- <sup>l</sup> Apputvecklare kan ställa in ett standardbokmärke för en app. Urvalen tillämpas när appen öppnas.

#### Appanpassning

Apputväcklare kan inaktivera responsiv layout för ark och ställa in en anpassad storlek i pixlar. Din instrumentpanel kommer att visas för användare precis som du skapar den. Den här funktionen stödjs inte i läget för mobil enhet.

#### Förbättringar av uttrycksredigeraren

- Direktlänkar finns till hjälpsidan för Qlik Sense från uttrycksfunktioner.
- Förbättrad kategorisering av funktioner.
- <sup>l</sup> Förbättrad sökning gör det enklare att hitta fältnamn, funktioner och variabler.

#### Bättre kontroll i visualiseringar

- Du kan visa eller dölja kolumner i en pivottabell baserat på en formel.
- <sup>l</sup> Du kan anpassa originalmåttselement med färgskalor eller toningar. Detta är ett bekvämt alternativ till anpassade färguttryck.

## 22.3 Visualiseringar och kartläggning

#### Nytt kartskikt

Täthetsskikt är en flerfärgad tonad kartbakgrund där färgintensiteten beror på punkters vikt och närhet. Detta skikt är användbart till exempel för att mappa data som brottsstatistik och fastighetspriser på grannskapsnivå.

#### Kartförbättringar

- Anpassad pixelzoomning och -panorering för att optimera prestanda när du bläddrar i täta kartor.
- Standardfärger för tillagda skikt. Varje nytt skikt får en separat färg utvald från paletten.
- KML-filer med geografiska linjedata kan nu laddas och renderas.
- <sup>l</sup> Fältetiketter för storlek och bredd gör teckenförklaringar och popup-fönster lättare att läsa.

## 22.4 Hantering

#### Förbättringar av arbetsflödet i back end

Flera appar kan flyttas mellan strömmar i QMC. Detta bygger på funktionaliteten i Qlik Sense Enterprise April 2018, där enstaka appar kunde flyttas mellan strömmar.

Ramverket för front end med öppen källa har uppgraderats till version 1.6.9, som ger bättre stabilitet och kompatibilitet.

## 22.5 Mobil

Åtkomst till Qlik Sense Enterprise stödjs nu i AirWatch EMM-miljöer (Enterprise Mobile Management) med webbläsaren Safari, Chrome eller VMware.

## 22.6 Qlik-kopplingar

Vi fortsätter att utöka kopplingsmöjligheterna.

- Programegen koppling till MS Azure QSL DB, med testad och stödd integrering.
- JIRA-kopplingen släpps till GA från beta.

[JIRA](https://help.qlik.com/en-US/connectors/Subsystems/Web_Connectors_help/Content/Data-Source-Connectors/Jira-Connector.htm)

<sup>l</sup> Förbättrad säkerhet för LDAP-autentisering som är inbyggd i Qlik ODBC-koppling. Detta förbättrar kundupplevelsen och tiden det tar att nå värde, med branscherkända krypterings- och autentiseringsstandarder.

# 23 Nyheter i Qlik Sense June 2018

## 23.1 Skapa, upptäck, samarbeta

#### Insiktsrådgivaren

Insiktsrådgivaren är en AI-funktion som ger användarna förslag på relevanta insikter och visualiseringar så att de kan undersöka och utforska dem. Insiktsrådgivaren drivs av Qlik cognitive engine, som automatiskt genererar och prioriterar relevanta insikter och analyser baserat på Qliks egna algoritmer. Appskapare kan använda insiktsrådgivaren för att hitta insikter i de data de laddar till Qlik Sense. De kan sedan utvärdera dessa insikter för alla data, för dimensioner inom data eller för sökkriterier för att fokusera på specifika områden. Insikter är kontextkänsliga och fungerar med Qliks associativa motor.

#### Snabbare självservice

- <sup>l</sup> Förslag på alternativa diagram: Qliks kognitiva motor föreslår ett antal alternativa diagram i egenskapspanelen utöver den första rekommendationen.
- <sup>l</sup> Växla dimensioner och mått: Nu kan du växla dimensioner och mått i egenskapspanelen genom att bara dra-och-släppa.
- Nu kan du snabbt växla mellan vanliga aggregeringsmetoder i en listruta i egenskapspanelen.

#### Avancerad redigering

- Qlik Sense-arken kan nu utökas vertikalt och bli bläddringsbara.
- Du kan ändra storlek på rutnätet i ark med befintliga objekt.

#### **Nya funktioner i uttrycksredigeraren**

Det är nu smidigare att använda uttrycksredigeraren i Qlik Sense:

- <sup>l</sup> **Fält**: skapa statistiska aggregeringsfunktioner baserade på fältdata. Med två kryssrutor kan du infoga satserna **Distinkt** och **Total** oberoende av varandra i statistiska aggregeringsfunktioner.
- <sup>l</sup> **Funktioner**: Använd den här kontrollen för att ange allmänna Qlik Sense-funktioner i ett uttryck.
- <sup>l</sup> **Variabler**: Använd den här kontrollen för att infoga variabler i ett uttryck. När en variabel har valts visas en förhandsgranskning av dess definition och värde.

### Filtrera data från filer

Med Qlik Sense June 2018 kan du skapa filtreringsvillkor för filernas fältinnehåll. Dessa filter används automatiskt i skriptet när data laddas i datahanteraren.

### Visualiseringar och kartläggning

- Nu kan du använda linjeskikt i kartdiagram med flera skikt.
- Nu kan du visa och dölja specifika kolumner i raka tabeller med uttrycksvillkor.
- Du kan även stänga av minidiagrammet som används för bläddring i linjediagram, stapeldiagram och kombinationsdiagram.

### Förbättrad apphantering från hubben

Qlik Sense June 2018 har nya och förbättrade funktioner för att hantera appar från hubben:

- Nu kan du publicera om en app som du redan har publicerat från hubben. Skapa en dubblett av den publicerade appen först, gör dina ändringar och publicera den igen i samma ström som den redan publicerade appen. Strömmen väljs automatiskt från systemet efter appens namn.
- <sup>l</sup> En ny dedikerad del för publicerade appar har lagts till hubben. Här kan du fortfarande skapa en appdubblett och sedan använda den nya funktionen Publicera om en app från hubben för att publicera dina ändringar för dina användare.
- <sup>l</sup> Appägare kan nu godkänna gruppark för en publicerad app och lägga till dem i listan med basark. Appägare kan också ta bort godkännande av basark i avsnittet **Grupp**.

### Tillgänglighet

Följande funktioner har tillkommit för att göra Qlik Sense lättare att använda:

- Skärmläsartaggar
- Tangentbordsnavigering för tabeller
- <sup>l</sup> Växla från diagram till tabell för värdeinspektion och urval

#### **Tillgänglighet för Qliks hjälpwebbplats**

Följande förbättringar har gjorts för hela Qliks hjälpwebbplats, help.qlik.com:

- Nu kan du navigera och interagera med webbplatsen med tangentbordsknappar och snabbkommandon.
- <sup>l</sup> Element i användargränssnittet, text, sökning på och bilder stöder zoomning, ändring av storlek och skärmförstorning.
- Text, ikoner och bilder följer standarder för kontrast och läsbarhet.

## 23.2 Distribuera och administrera

#### Multi-Cloud

Med Qlik Sense June 2018 kan du distribuera appar utvecklade i Qlik Sense Enterprise on Windows till Qlik Cloud och Qlik Sense Enterprise för elastiska distributioner. Appar konsumeras i den nya molnhubben. Qlik Sense Enterprise on Windows och molnmiljön hanteras med en enda licens och inloggning.

Kontakta din Qlik-representant eller Qlik-supporten om du vill veta mer om vilken licens som passar eller ha mer detaljerad information.

## 23.3 Mobil

#### Stöd för BlackBerry Access-webbläsaren.

Med Qlik SenseJune 2018 har du nu åtkomst till Qlik Sense och kan konsumera appar från en mobil enhet som använder en BlackBerry Access webbläsare. En BlackBerry Dynamics-distribution måste göras av en administratör för dina användare. Mer information om hur du ställer in och använder BlackBerry Access för att ansluta till Qlik Sense finns i supportartikeln *Ansluta till Qlik Sense med BlackBerry-åtkomst*.

## 23.4 Qlik-anslutningar

Med Qlik Sense June 2018 har fem nya anslutningstillägg lagts till i ODBC-paketet med anslutningstillägg. Alla anslutningstillägg som står med här har uppdaterats till den senaste versionen av OpenSSL.

• Presto: Med PrestoDB kan du skapa anslutningar som frågar alla datakällor i miljöer som har konfigurerats med Presto.

Följande anslutningstillägg finns i beta-version:

- Apache Drill: Apache Drill ger åtkomst till icke-relaterade datalager.
- Apache Phoenix: Apache Phoenix ger åtkomst till relaterade datalager.
- Apache Spark: Apache Spark används för direkt SQL- och HiveQL-åtkomst till Apache Hadoop/Sparkdistributioner.
- MongoDB: MongoDB ger åtkomst till MongoDB, som är ett NoSQL-databasprogram.

# 24 Nyheter i Qlik Sense April 2018

## 24.1 Skapa, upptäck, samarbeta

#### Assisterad datavisualisering med Qlik Sense diagramförslag.

Qlik Sense diagramförslag gör det enkelt att skapa en visualisering genom att bara dra och släppa fält på dina ark. Diagramförslag skapas med Cognitive Engine i Qlik, som utnyttjar insikter från data som laddats och kombinerar dem med bästa praxis för datavisualisering.

#### Publicera appen från hubben

I Qlik Sense April 2018 kan du publicera en app som du har skapat till en ström som du har åtkomst till för publicering. Om du har publicerat en app till en ström kan du flytta appen mellan strömmarna som du har åtkomst till för publicering.

#### Förbättringar baserade på kunders feedback

Qlik Sense April 2018 introducerar ett antal förbättringar baserade på kunders feedback:

- Rutnätets storlek för ett appark kan nu anpassas med tre olika storlekar: litet, medel eller stort.
- Nu kan du ställa in egna förkortningar i laddningsskriptet. Du kan till exempel välja att använda biljoner i stället för G.
- När du klickar på en redigeringsknapp för en kopplad visualisering omdirigerar ett nytt snabbkommando dig till redigering av originalvisualiseringen.
- Nya snabbkommandon för val av bakåt/framåt har lagts till.

#### Förbättringar av kartvisualiseringar

Qlik Sense April 2018 har betydande förbättringar av inbyggd kartvisualisering:

- Stöd för flera skikt.
- Etiketter för punktskikt och ytskikt.
- Snabbsökning av länder, divisioner, orter, postnummerområden.
- Högre fast övre gräns för antalet objekt.
- Cirkelval med avståndsmått.
- Stöd för sökning nedåt i hierarkin.
- Skiktkontroll, zoomningsgräns och ritningsordning.
- <sup>l</sup> Engelska eller lokala namn på bakgrundskartan.

#### Stöd för tangentbordsnavigering för Qlik Sense hubben

För att förbättra åtkomst stöder Qlik Sense nu tangentbordsnavigering och snabbkommandon.

#### Koppla Qlik Sense Mobile Client Managed till tredje parts applikationer

Qlik Sense Mobile Client Managed kan nu interagera med tredje parts mobilapplikationer genom en anpassad genererad URL (djup länk). Länken kan integreras med tredje parts mobilapplikation med lämpliga urval och

filter. När du klickar på länken öppnas appen i Qlik Sense Mobile Client Managed med de filter och urval som tillämpades vid den ursprungliga presentationen. Till följd av detta förbättras användarupplevelsen och samband ges vid interagering med appen.

## 24.2 Distribuera

### Förbättring av distribution

Från Qlik Sense April 2018 är det inte längre nödvändigt att använda port 4244 som autentiseringsport. Om du använder SSL för att skydda miljön kan du använda port 443 som en extern port för Qlik Sense Proxy service (QPS).

#### Per-app VPN-läge för Qlik Sense Mobile Client Managed

Qlik Sense Mobile Client Managed fungerar nu i ett per-app VPN-läge med lämpliga tunnelkomponenter från VMware Workspace ONE. Det hjälper till att säkra nätverkstrafiken mellan Qlik Sense Mobile Client Managed och Qlik Sense Enterprise utrullad bakom en företagsbrandvägg. Med detta tillägg är det inte längre nödvändigt för enhetens nätverkstrafik att gå genom en VPN. Endast Qlik Sense Mobile-appar routas genom VPN vilket minskar belastningen på VPN-servern.

## 24.3 Administrera

#### Allokeringar för nya licenstyper

Kunder som har köpt Qlik Sense med stöd för de nya Professional och Analyzer licenstyperna kan nu konfigurera allokeringen av dessa licenser i QMC.

### Förbättring av analytiska kopplingar

Med Qlik Sense April 2018, har Qlik Sense Enterprise-administratörer nu förmåga att lägga till, ta bort och konfigurera om analytiska kopplingar utan ytterligare omstart av någon tjänst som blir obligatorisk för att de analytiska kopplingarna ska fungera. Administratörer kan nu också stoppa och starta tjänster i vilken ordning som helst utan att påverka analytiska kopplingars funktionalitet. Avancerade Qlik Sense Desktop-användare kan nu utveckla och använda analytiska kopplingar även när SSE-servern som implementerar den analytiska kopplingen startas efter Qlik associative engine.

### Göra så att anonyma användare kan exportera data

Från Qlik Sense April 2018 kan anonyma användare skriva ut och exportera data.

# 25 Nyheter i Qlik Sense februari 2018?

## 25.1 Skapa, upptäck, samarbeta

#### Dynamiskt genererade frågor till webbkällor i skript

Nu kan du generera URL:en dynamiskt innan du hämtar data med webbfilskopplingen i dataladdningsskriptet. Detta öppnar upp en mängd nya möjligheter att ställa frågor i webbhotellsfiler.

Ladda filer från [webbresurser](/en-US/sense/Subsystems/Hub/Content/DataSource/load-data-from-files.htm#Web)

#### Ladda en tabell från en analytisk koppling

Använd den nya **Komplement**-satsen av **Load** för att returnera en fullständig tabell i en enda begäran till en analytisk koppling från dataladdningsskriptet. Att ladda data från en analytisk koppling under omladdning är en drastisk prestandaförbättring.

#### [Load](/en-US/sense/Subsystems/Hub/Content/Scripting/ScriptRegularStatements/Load.htm)

#### Förenkla dataförberedelse med rekommenderade associationer

Du kan använda rekommenderade associationer för att se möjliga associationer mellan tabeller. Det blir lättare att experimentera innan du gör ändringar i datamodellen.

#### Hantera [dataassociationer](/en-US/sense/Subsystems/Hub/Content/LoadData/associating-data.htm)

#### Styla en app med anpassade teman

Nu kan du använda anpassade teman för att styla en app på global nivå eller på detaljnivå:

- Ändra bakgrundsfärger och individuella diagramelement.
- Definiera färgpaletter och färgtoner.
- Ange teckenstorlek och teckenfärg.

#### [Styla](/en-US/sense/Subsystems/Hub/Content/Apps/style-app.htm) en app

#### Generera on-demand-appar

Nu kan du skapa ODAG-lösningar (Generera on-demand-appar) med stöd för anonym användning. Det ger nya möjligheter för webbplatser och OEM-scenarion.

Hantera stora datamängder med [on-demand-appar](/en-US/sense/Subsystems/Hub/Content/DataSource/Manage-big-data.htm)

#### Qlik Sense Mobile Client Managed

Nu kan du använda Qlik Sense Mobile Client Managed på din iPhone. Appen innehåller den kompletta QIXmotorn som levererar Qliks patenterade associativa teknik på alla Apples mobila enheter som stöds online och offline.

Qlik Sense [Mobile-app](/en-US/sense/Subsystems/Hub/Content/Mobile/mobile-client.htm)

### Uppdaterade ODBC-kopplingar

I Qlik ODBC Connector Package ingår uppdaterade kopplingar:

• Oracle

**[Oracle](/en-US/connectors/Subsystems/ODBC_connector_help/Content/Oracle/Oracle-connector.htm)** 

• PostgreSQL

[PostgreSQL](/en-US/connectors/Subsystems/ODBC_connector_help/Content/PostgresSQL/PostgresSQL-connector.htm)

## 25.2 Distribuera, administrera

#### SSO med Microsoft SQL Server

Nu kan du skapa en enstaka koppling till Microsoft SQL Server som kan delas mellan ett antal olika användare. Användarna kan bara se tabeller och värden i SQL Server så som de definierats av databasens säkerhetsregler.

[Konfigurera](/en-US/sense/Subsystems/PlanningQlikSenseDeployments/Content/Deployment/Configuring-SSO-for-MSSQL.htm) enkel inloggning (SSO) med Microsoft SQL Server (MS SQL Server)
# 26 Nyheter i Qlik Sense från november 2017

# 26.1 Skapa, upptäcka, samarbeta

## Navigera i Qlik Sense-appar med tangentbordet

Nu kan du navigera i Qlik Sense-appar med hjälp av tangentbordet. Tangentbordsnavigering fungerar både på appöversiktssidan och i Qlik Sense-verktygsfältet.

[Tangentbordsnavigering](../../../Subsystems/Hub/Content/UserInterface/keyboard-navigation-and-shortcuts.htm) och genvägar i Qlik Sense

## Dialogen Information i Datahanteraren

Nu kan du visa de åtgärder och omvandlingar som utförs på tabeller och fält i dialogen **Information**. I **Information** visas de aktuella åtgärder och omvandlingar som utförts på vald tabell eller valt fält, i den ordning de används i det genererade dataladdningsskriptet. Här kan du enkelt se källan för en tabell eller ett fält, aktuella ändringar som gjorts och i vilken ordning de olika ändringarna har gjorts.

Visa information om omvandlingar av tabeller och fält i [Datahanteraren](../../../Subsystems/Hub/Content/LoadData/viewing-table-field-details.htm)

## Lägg till data manuellt

Nu kan du lägga till data manuellt i **Lägg till data** i **Datahanteraren**. Med **Lägg till manuellt** i **Lägg till data** kan du lägga till data i en tabellredigerare och sedan lägga till dem som en tabell i **Datahanteraren**.

Lägga till data [manuellt](../../../Subsystems/Hub/Content/LoadData/adding-data-manually.htm) i Qlik Sense

## Ytterligare funktioner för beräknade fält

Nu finns ytterligare funktioner som du kan använda när du skapar beräknade fält i **Datahanteraren**.

Använda [beräknade](../../../Subsystems/Hub/Content/LoadData/add-calculated-field.htm) fält

## Nya ODBC-kopplingar

I Qlik ODBC Connector Package ingår två nya kopplingar: Amazon Redshift och Google BigQuery.

# 26.2 Distribuera, administrera

## Enkel SAML-utloggning

Med Enkel SAML-inloggning (SSO) kan du få åtkomst till flera webbplatser med en inloggning. Då uppstår en potentiell risk för att en eller flera sessioner inte stängs ordentligt. Du kan eliminera den risken genom att använda Enkel SAML-utloggning.

# 27 Nyheter i Qlik Sense från september 2017

# 27.1 Skapa, upptäcka, samarbeta

## Sekventiella åtgärder i Datahanteraren

Med den förbättrade **Datahanteraren** kan du göra sekventiella omvandlingar på tabeller och fält. Tidigare fanns begränsningar för vilka omvandlingar du kunde utföra tillsammans, som att tillämpa en dataprofileringskortomvandling på ett enskilt fält. Nu kan du använda dataprofileringskort, konkatenering, beräknade fält och data med borttagen pivotering tillsammans.

Hantera data i appen med [Datahanteraren](../../../Subsystems/Hub/Content/LoadData/managing-data.htm)

## Senaste färger i färgväljaren

Färgväljaren i Qlik Sense visar nu de fem senast valda färgerna i Qlik Sense.

## Förbättrad navigering och användbarhet i Datahanteraren

Datahanteraren har förbättrats för att förbättra användarens upplevelse – knapparna Lägg till data har flyttats och utformats om och sidan Appöversikt har fått ny design när inga data är laddade.

## Nya visualiseringar: Vattenfallsdiagram

Du kan nu illustrera hur ett initialt värde påverkas av mellanliggande positiva och negativa värden med det nya vattenfallsdiagrammet. Du kan exempelvis visa olika kontons positiva och negativa påverkan på en resultaträkning.

# Enklare hantering av on-demand-appar

Nu har användare åtkomst till mer information och har mer kontroll över genererade on-demand-appar. Navigeringspunktpanelen visar nu antalet valda rader och begränsningar på individuella fält och urvalsstatus för varje begränsning. Användare har också kontroll över namngivningen av genererade on-demand-appar, och de kan ladda om och generera om on-demand-appar baserat på aktuella urval. De kan även kopiera och generera om en on-demand-app för att bibehålla dess aktuella tillstånd samtidigt som de skapar en ny version av appen med de nya urvalen.

# 27.2 Distribuera, administrera

# Qlik Sense Mobile Client Managed-app

Med Qlik Sense Mobile Client Managed-appen kan du på ett säkert sätt ansluta till din Qlik Sense Enterprisedistribution från din mobila enhet som stöds. Qlik Sense Mobile Client Managed-appen kan rullas ut och hanteras antingen med Enterprise Mobile Management-programvara (EMM), eller Apple Developer Enterprise Program-verktyg.

Hämta den nya Qlik Sense Mobile Client Managed till din iOS-enhet som stöds, och anslut sedan till en Qlik Sense Enterprise-server. Du kan hämta Qlik Sense-appar och sedan visa de apparna när du inte är ansluten till en server.

# Centraliserad loggning

Tack vare introduktionen av delad persistens har alla noder nu direkt åtkomst till en gemensam databas och ett gemensamt filsystem. Qlik Logging Service centraliserar loggningen genom att samla alla meddelanden och föra in dem i en PostgreSQL-databas. Denna funktion är valfri men aktiverad som standard.

# 28 Nyheter i Qlik Sense June 2017

# 28.1 Skapa, upptäck, samarbeta

## On-demand-appar

Med on-demand-appar kan du hämta och analysera mycket stora mängder data, även kallat big data. Ondemand-appar ger summerade översikter över stordatakällor och låter dig identifiera relevanta delmängder av de data som ska laddas för detaljerad analys. On-demand-appar ger summerade översikter över stordatakällor och låter dig identifiera relevanta delmängder av de data som ska laddas för detaljerad analys. On-demand-appar skapas av särskilt designade urvals- och mallappar.

Hantera stora datamängder med [on-demand-appar](/Subsystems/Hub/Content/DataSource/Manage-big-data.htm)

## Nya visualiseringar

Nu kan du använda dessa nya diagramtyper för att visualisera fördelning och intervall i dina data.

Lådagrammet är lämpligt när du jämför intervall och fördelning för grupper med numeriska data. Data visualiseras med en låda med morrhår, och en centrumlinje i mitten.

Fördelningsdiagrammet är lämpligt när du jämför intervall och fördelning för grupper med numeriska data. Data ritas som värdepunkter längs en axel.

Histogrammet är lämpligt när du visualiserar fördelning av numeriska data över ett kontinuerligt intervall, eller en viss tidsperiod. Data delas in i bins.

# Synkronisera skriptbaserade tabeller i **Datahanteraren**

Nu kan du synkronisera dina skriptbaserade tabeller i **Datahanteraren**, genom att använda verktygen i **Datahanteraren** med dina skriptbaserade tabeller.

Synkronisera skriptbaserade tabeller i [Datahanteraren](../../../Subsystems/Hub/Content/LoadData/synchronizing-scripted-tables.htm)

## Dataprofileringskort

Nu kan du visa sammanfattningar av tabellfältsdata och omvandla dessa data i **Datahanteraren** med hjälp av dataprofileringskorten.

Med kortet **Sammanfattning** kan du visa en sammanfattning av data i tabellfält. Du kan även visa olika möjliga datatolkningar med kortet **Sammanfattning**, t.ex. visa fältets data som en dimension eller som ett mått, vilket möjliggör olika omvandlingsalternativ.

Kortet **Ersätt** gör det möjligt att välja ett eller flera värden från ett fält och ersätta dem med ett annat värde.

Med kortet **Ställ in null-värden** kan du välja värden från ett tabellfält och sedan ställa in dem som nullvärden manuellt.

Med kortet **Ordning** kan du använda en anpassad ordning för värden i ett dimensionsfält.

Med dataprofileringskortet **Dela** kan du dela innehåll från ett fält till flera fält.

Med kortet **Bucket** kan du gruppera fältdata av typen mått i intervall och skapa ett nytt fält med de angivna grupperna.

# Konkatenering i **Datahanteraren**

Nu kan du konkatenera tabeller manuellt i **Datahanteraren**.

## Färger och dimensioner

Nu kan du ge originaldimensioner färger och se till att samma färger används för dimensionerna i alla visualiseringar.

Nu kan du även tilldela dimensionsvärden individuella färger och säkerställa att individuella värden är konsekvent färglagda i alla visualiseringar som färgläggs per dimension.

# 28.2 Administrera

## Enkel inloggning till Cloudera Impala

Nu kan du ställa in SSO-anslutningar till Cloudera Impala.

Du ställer in enkel inloggning genom att upprätta en betrodd anslutning till Cloudera Impala och därefter ställa in ODBC-anslutningen så att den använder autentiseringsuppgifterna för Qlik Sense.

## Tre nya bevakningsappar

Övervakningsapparna har omstrukturerats till tre nya, mindre, och mer specialiserade appar för att kunna skala i takt med driftsättningens storlek och utöka logghistoriken, och för att bemöta ökade krav på Qlik Sense-övervakning.

# Analytiska kopplingar

Med de analytiska kopplingarna kan du konfigurera ett komplement på serversidan för att utöka Qlik Senses uttrycksbibliotek och stödja anrop till tredjepartsmotorer.

# 28.3 Historik

Det här PDF-dokumentet innehåller alla nyheter och uppdateringar sedan den första versionen av Qlik Sense.

[Nyheter](../../../../pdf/News since Qlik Sense 1.0.pdf) sedan Qlik Sense 1.0

# 29 Nyheter i Qlik Sense 3.2

# 29.1 Skapa, upptäcka, samarbeta

## Kalenderåtgärder

Du kan nu skapa kalenderåtgärder för att analysera data över relativa tidsintervall. Du kan till exempel använda kalendern för att jämföra årsackumulerade försäljningssiffror med siffrorna från samma period föregående år.

# Färger och åtgärder

Du kan välja färger för diagram baserat på åtgärder. Du kan också ange en färg från en fullfärgspalett.

# 29.2 Distribuera

## Delad persistens

Nu kan du distribuera en multinodplats med delad persistens. Det innebär att noderna delar samma lagringsdatabas och en enda nätverksmapp för appen. Du kan antingen dela det centrala noddatalagret eller konfigurera ett högtillgängligt databaskluster som lagringsdatabas. Då får du plats för större volymer med ändringar, t.ex. omladdningar, och slipper förseningar orsakade av synkronisering.

# 29.3 Administrera

## Desktop-autentisering

Qlik Sense Desktop Användare kan nu autentisera sig mot sin Qlik Sense Enterprise-server. Qlik Sense Enterprise-administratören konfigurerar en autentiseringslänk i Qlik Management Console och distribuerar den till användarna.

- ≤ Starta Qlik Sense [Desktop](/en-US/sense/Subsystems/Hub/Content/UserInterface/start-dt.htm)
- ≤ Konfigurera Qlik Sense [Desktop-autentisering](/en-US/sense/Subsystems/ManagementConsole/Content/configure-desktop-authentication.htm)

## QlikView converter

QlikView converter förenklar arbetet som associeras med att konvertera element från ett QlikView-dokument till originalobjekt i en Qlik Sense-app. Visualiseringar, uttryck, dimensioner och variabler kan väljas för konvertering. Verktyget är tillgängligt från Dev Hub.

# 30 Nyheter i Qlik Sense 3.1

# 30.1 Skapa, upptäck, samarbeta

## Igenkänning av stad och land vid laddning av data

Geografiska data (punkter och områdespolygoner) skapas nu automatiskt när du laddar data som innehåller namn på igenkända städer och länder. Detta gör att du kan snabbt skapa en kartvisualisering av dina data utan att ladda geografiska data separat.

## Bläddringsjustering

Du kan nu ställa in så att positionen för diagrambläddringsfältet börjar i slutet på data.

# Standardapptema

Du kan nu ändra standardapptemat. Det nya Qlik-**standard**temat justerar utfyllnaden och avstånden runt objekt och ger specificerade utrymmen för rubriker. Nya och befintliga appar använder temat Qlik – **Klassiskt** som standard.

# Färgläggning med dra och släpp

Du kan nu dra och släppa alla fält, dimensioner eller mått från resurspanelen till en visualisering för att ändra färgen.

# Navigering

Du kan nu välja att visa eller dölja navigeringsmenyn i hubben.

## Sök Qlik DataMarket

Qlik DataMarket inkluderar nu en sökfunktion som låter användarna söka efter termer och fraser i DataMarkets paket, kategorier och datauppsättningar.

# Salesforce Connector stödjer primary key chunking

Qlik Salesforce Connector stödjer nu primary key (PK) chunking när läses in i bulkläge.

# Filtrera data i databaskopplingarna

Databaskopplingarna i Qlik ODBC Connectors Package som installeras med Qlik Sense möjliggör att delmängder av data väljs genom filtrering efter specifika data i databasposter.

# 30.2 Administrera

## Qlik Management Console

QMC har nu en motorinställning: **Skapa sökindex under omladdning**, vilket förbättrar användarens första sökupplevelse.

# 31 Nyheter i Qlik Sense 3.0

# 31.1 Skapa, upptäcka, samarbeta

## Qlik-kopplingar installerade med Qlik Sense

Qlik-kopplingar som tidigare behövde installeras separat installeras nu automatiskt med Qlik Sense.

- Olik REST Connector 1.1 ser till att Olik Sense laddar data effektivt till en Olik Sense-app från en RESTdatakälla. QlikREST Connector är en generisk koppling. Det innebär att den inte är skräddarsydd för en specifik REST-datakälla.
- Qlik Salesforce Connector 14.0 ser till att Qlik Sense laddar data effektivt till en Qlik Sense-app från en Salesforce.com-datauppsättning. Salesforce.com-data är tillgängliga för användare som har ett Salesforce.com-konto och aktuella inloggningsuppgifter.
- Olik-databaskopplingarna i ODBC Connectors Package 1.1 ser till att Olik Sense effektivt kan ladda data till en Qlik Sense-app från databaser som nås via hanterade ODBC (Open Database Connectivity) drivrutiner. Vid användning av en av databaskopplingarna i Qlik ODBC Connectors Package behöver du inte skapa en DSN-anslutning innan du ansluter till ODBC-databasen.

## Hantera tabellassociationer i datahanteraren

I vyn Associationer i datahanteraren finns ett nytt och förbättrat användargränssnitt, med bubblor som motsvarar tabellerna i datamodellen. Du kan få hjälp med att associera dina data genom att följa rekommendationerna i datahanteraren.

### Hantera [dataassociationer](../../../Subsystems/Hub/Content/LoadData/associating-data.htm)

## Enkel inloggning till SAP HANA

Nu kan du ställa in SSO-anslutningar till SAP HANA.

Du ställer in enkel inloggning genom att upprätta en betrodd anslutning till SAP HANA och därefter ställa in ODBC-anslutningen så att den använder autentiseringsuppgifterna för Qlik Sense.

## Nya Qlik DataMarket-paket

Qlik DataMarket innehåller nya premium-datapaket:

- Kurshistorik från stora börser
- <sup>l</sup> Ekonomiska data från företag över hela världen
- Befolkningsindikatorer för delstater och distrikt i Indien
- Befolkningen i Kanada efter provinser eller territorier

## Ny flertabellsstruktur för Qlik DataMarket-datauppsättningar

En flertabellsstruktur gör laddningen av data effektivare och den kan förbättra dataassociationerna.

När data laddas från en Qlik DataMarket-datauppsättning allokeras de till flera enskilda tabeller. Dessa tabeller associeras med genererade nyckelfält. Mått och tidsperioder från datauppsättningen konsolideras i en tabell som tilldelas namnet på datauppsättningen. Dimensionsfält allokeras till enskilda tabeller.

Göra [associationer](../../../Subsystems/Hub/Content/LoadData/making-associations-in-qlik-datamarket.htm) i Qlik DataMarket

## Publicera appar

Nu kan du publicera dina appar från Qlik Sense. I tidigare versioner kunde du bara publicera appar från Qlik Management Console.

[Publicera](../../../Subsystems/Hub/Content/Publishing/publish-app.htm) en app

## Nytt språkstöd

Qlik Sense är nu tillgängligt på fyra nya språk: polska, turkiska, koreanska och traditionell kinesiska.

Appar har nu stöd för dubbelriktad läsriktning, för språk som arabiska och hebreiska.

## Applayout

Nu kan du ändra appens utseende om du vill anpassa den till företagets standard.

## Smartsökning innehåller nu visuell sökning

Nu kan du både söka i visualiseringar och i dataelement. Sökresultaten returneras som ett galleri med visualiseringar där söktermerna hittats. Klicka på en visualisering om du vill gå direkt till arket som det är hämtat från.

## Förbättra appar med widgetar

Nu kan du förbättra utseendet och beteendet för apparna genom att skapa och använda en ny typ av anpassat objekt, nämligen en widget. Bibliotek med widgetar visas i resurspanelen tillsammans med visualiseringskomplementen. Widgetar är enklare att bygga än visualiseringskomplement. Widgetar är vanligen anpassade KPI-objekt, enkla visualiseringar i diagramstil, tabeller och objekt för arknavigering.

# Tidskänsliga diagram

Nu kan du använda en kontinuerlig skala på x-axeln i ett linjediagram för att hämta en korrekt vy av tidsbaserade data.

# Delat innehåll i Qlik Sense-hubben

QlikView-dokument kan nu delas från QlikView till Qlik Sense-hubben.

Qlik NPrinting-rapporter kan nu distribueras till Qlik Sense-hubben.

# Ytterligare ändringar

Geopunkter som du använder i kartvisualiseringar kan skapas automatiskt från latitud- och longituddata.

Nu kan du öppna en dialog med användarinformation från hubben.

Du kan lägga till och bifoga flera datafiler till din app i ett enda steg genom att använda dra och släpp.

# 31.2 Distribuera

## IPv6

Qlik Sense har nu stöd för IPv6.

## Qlik Deployment Console

Qlik Deployment Console (QDC) stöds inte i Qlik Sense 3.1.

# 31.3 Administrera

## Monitoring-appar i QMC har uppdaterats

I Monitoring apps finns nu alternativa dimensioner och mått för ökade anpassningsmöjlligheter.

Operations Monitor-appen innehåller grundläggande metadata om användare, uppgifter, appar och appobjekt.

License Monitor-appen rapporterar användning av token jämfört med allokerade och tillgängliga token, och visar tokenanvändning efter ström och app. Grundläggande metadata om användare och appar är också tillgängliga i appen.

# 32 Nyheter i Qlik Sense 2.2

# 32.1 Skapa, upptäcka, samarbeta

## Datahanteraren

Datahanterarens användargränssnitt har förbättrats och flera funktioner har lagts till:

- Du kan nu dela tabeller som har konkatenerats.
- Du kan byta namn på tabeller och fält.
- <sup>l</sup> Du kan lägga till beräknade fält i en tabell. I ett beräknat fält används ett uttryck för att definiera resultatet av fältet. Du kan använda funktioner, fält och operatorer i uttrycket.
- Du kan ändra visningsformatet för datum- och tidsmarkörfält.
- <sup>l</sup> Fält som innehåller datum och tidsmarkörer utvidgas med datumattribut som du kan använda i visualiseringar och uttryck.

## Alternativa dimensioner och mått

Du kan nu lägga till alternativa dimensioner och mått i en del visualiseringar med hjälp av egenskapspanelen. De alternativa dimensionerna och måtten går sedan enkelt att komma åt och du kan snabbt ändra data i din visualisering. Menyn för visuell utforskning (tillgänglig när du analyserar visualiseringar) har också stöd för detta.

## Exportera data från pivottabeller och andra diagram

Du kan nu exportera data från pivottabeller, flervärdesstaplar och linjediagram samt trädkartor.

# Qlik DataMarket

Nya DataMarket-paket finns tillgängliga för globalt väder, valutor och aktiemarknader.

Gränssnittet för dataurval har förbättrats.

- Licensierade och kostnadsfria datauppsättningar separeras i tydligt markerade kategorier.
- Hierarkiska datauppsättningar är strukturerade för att underlätta urval.

# Data Storytelling

Data storytelling har förbättrats.

- Du kan nu ta en ögonblicksbild av en visualisering när du hovrar över visualiseringen.
- Du kan nu välja att skapa en anteckning när du tar en ögonblicksbild av en visualisering. Anteckningen visas i bildbiblioteket och hjälper dig att skilja mellan ögonblicksbilderna.
- <sup>l</sup> När du lägger till en ögonblicksbild på en berättelsesida fästs ögonblicksbilden nu på rutnätet.
- När du spelar upp en berättelse visas ett verktygstips när du hovrar över datapunkterna.

# 32.2 Distribuera

# Qlik Sense Proxy Service-mätetal

Ett nytt mätetal, PrintingLoadBalancingDecisions, finns tillgängligt för Qlik Sense Proxy Service (QPS).

# Qlik Sense Printing Service-loggning

De mappar och filer som används av Qlik Sense Printing Service (QPR) för loggning har uppdaterats.

# Systemkrav för Qlik Deployment Console

Operativsystemet Microsoft Windows 10 stöds nu i Qlik Deployment Console (QDC).

# Klona platser

Qlik Deployment Console (QDC) kan användas för att klona hela Qlik Sense-platser.

# Qlik Sense-konfigurationsfiler som finns sparade i S3-bucket

Insticksprogrammet Amazon Web Services (AWS) använder Amazon Simple Storage Service (S3) för att cachelagra Qlik Sense-konfigurationsfilerna så att de inte behöver laddas för varje ny plats eller nod.

# 32.3 Administrera

## Nytt licensalternativ

Den kapacitetsbaserade licensen ger dig den flexibilitet som krävs för att konfiguera vilket antal kärnor som ska användas på en processr.

# Begränsa resursförbrukning efter appar

Qlik Sense Engine Service innehåller nu inställningar för att begränsa mängden resurser (minne eller tid) som kan förbrukas av apparna.

# Ny design av granskningssidan i Qlik Management Console

På sidan med granskningsöversikten finns en utökad tabell med regler för säkerhet, synkronisering och licenser.

## Operations Monitor-appen i QMC har uppdaterats

Appen Operations Monitor innehåller nu den nyligen tillagda Printing (Export)-loggningen. Ett nytt Export Overview-ark finns med i appen.

# 33 Nyheter i Qlik Sense 2.1

Här är några av de viktigaste nya och uppdaterade funktionerna i Qlik Sense 2.1:

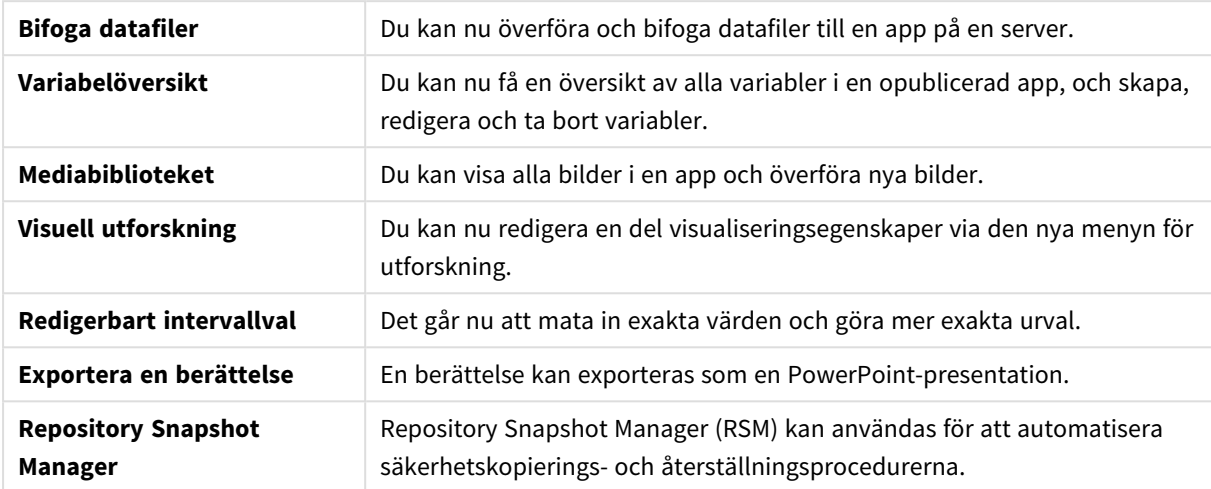

# 33.1 Skapa

## Hantera data

## **Bifoga datafiler**

Du kan nu överföra datafiler till en app på en server. Filen bifogas till appen och du kan läsa in och välja data som ska användas i appen.

## Skapa appar och visualiseringar

### **Variabelöversikt**

I variabelöversikten kan du nu få en överblick av alla variabler i en opublicerad app. I översikten kan du skapa, redigera och ta bort variabler.

### **Automatisk ifyllning och färgkodning i uttrycksredigeraren**

När du skriver i uttrycksredigeraren får du en automatiskt ifylld lista över matchande fält, variabler och funktioner att välja från. Den tillagda färgkodningen hjälper dig att se var fält, variabler och funktioner används i uttrycket.

## Hantera bilder

## **Mediabiblioteket**

Du kan nu hitta alla bilder som du kan använda i appen i mediabiblioteket.

### **Ladda upp en bild**

Du kan nu ladda upp bilder till mediabiblioteket.

# 33.2 Upptäck

## Interagera med visualiseringar

## **Visuell utforskning**

Via den nya utforskningsmenyn kan du ändra vissa egenskaper samtidigt som du utför analyser. Menyn går att komma åt när du visar en visualisering i helskärmsläge. Den är tillgänglig för linjediagram, stapeldiagram, cirkeldiagram och spridningsdiagram. Det här är en förenklad version av egenskapspanelen, som är avsedd att snabba upp datautforskningen och göra den mer lättillgänglig.

### **Redigerbart intervallval**

Det går nu att mata in exakta värden och göra mer exakta urval.

# 33.3 Samarbeta

# Data Storytelling

## **Exportera en berättelse**

En berättelse kan exporteras som en PowerPoint-presentation.

# 33.4 Distribuera

## Planera driftsättningar av Qlik Sense

### **Säkerhetskopiera och återställa en plats**

Repository Snapshot Manager (RSM) kan användas för att automatisera säkerhetskopierings- och återställningsprocedurerna.

## Driftsätta Qlik Sense-platser i molnbaserade datormiljöer

## **Systemkrav för Qlik Deployment Console**

Microsoft Windows 10 har lagts till som en plattform som stöds.

# 33.5 Administrera

## Bevaka en Qlik Sense-plats

- <sup>l</sup> Övervakningsapparna hanterar nu ofullständiga eller felaktiga loggar utan att misslyckas vid återinläsning.
- <sup>l</sup> Övervakningsapparna genererar nu enkla loggar för att spåra egen återinläsningshistorik.
- QMC-ändringshistoriken innehåller en med komplett och detaljerad lista över ändringar som spårats av övervakningsapparna.
- <sup>l</sup> *Operations Monitor*s *Errors and Warnings*-tabell har uppdaterats för att ge mer tidsnära åtkomst till övriga loggposter associerade med ett fel eller en varning.
- <sup>l</sup> *Operations Monitor*-rapporterna avbröt återinläsningar samt lyckade och misslyckade återinläsningar.

<sup>l</sup> *Operations Monitor*-biblioteket innehåller två nya visualiseringar för värmekartor som kan användas på anpassade ark för prestandaövervakning.

# 34 Nyheter i Qlik Sense 2.0

Här är några av de viktigaste nya och uppdaterade funktionerna i Qlik Sense 2.0:

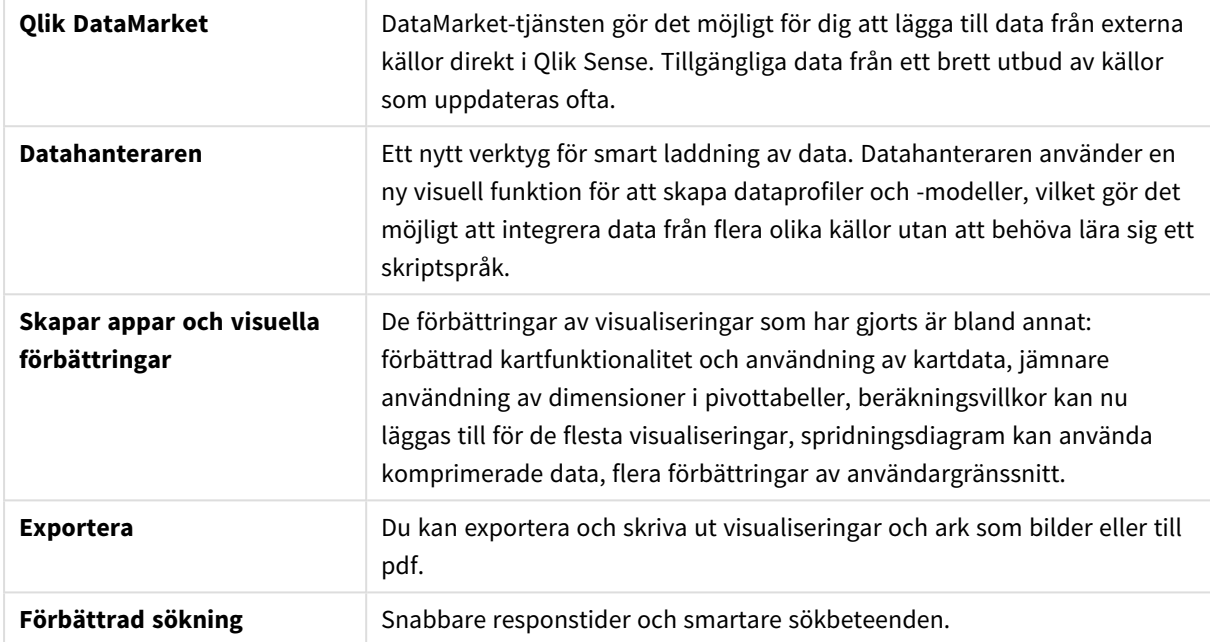

# 34.1 Arbeta med Qlik Sense

## Hantera data

### **Datahanteraren**

Med hjälp av **Datahanteraren** kan nu lägga till data i din appar från ett antal olika datakällor. Tack vare det här verktyget behöver du inte lära dig ett skriptspråk för att hämta data till dina appar. När du laddar data kommer du också att få hjälp med att skapa datarelationer baserat på dataprofiler. Med hjälp av **Datahanteraren** kan du även redigera dina dataval och lägga till eller ta bort fält på ett enkelt sätt.

### **Qlik DataMarket**

Du kan nu lägga till data från externa källor med hjälp av Qlik DataMarket. Qlik DataMarket tillhandahåller en omfattande samling aktuella data från externa källor som är färdiga att använda och som du kan få tillgång till direkt inom Qlik Sense. Qlik DataMarket tillhandahåller aktuella och historiska data om väder, demografi och valutakurser samt ekonomiska data och samhällsdata.

## Skapa appar och visualiseringar

### **Kartvisualiseringar**

Du kan nu välja att visa/dölja uteslutna värden och nollvärden för kartvisualiseringar. En karta skalas automatiskt när du ändrar storlek för fönstret. Förbättringar har gjorts för kartfunktioner och design.

### **Urval i pivottabeller**

Du kan nu välja dimensionsvärden direkt i pivottabellen, utan att först behöva öppna listrutan för dimension.

### **Beräkningsvillkor**

Du kan lägga till ett beräkningsvillkor till de flesta objekt (inte **filterruta** eller **text och bild**). Ett beräkningsvillkor är ett uttryck i egenskapspanelen. Objektet beräknas bara om uttrycket uppfylls.

#### **Komprimerade data i spridningsdiagram**

Objekt i spridningsdiagram tillhandahåller nu en översikt över densitetsdistribution i stora datauppsättningar. Du kan zooma, panorera och välja data för att begränsa datauppsättningen samtidigt som sammanhanget bevaras och visas i ett minidiagram.

#### **Förbättringar av användargränssnittet**

Följande förbättringar har implementerats:

- Inställningen för villkorsfärger för KPI-objekt har förbättrats och uppdaterar nu även i realtid.
- <sup>l</sup> Mätarvisualiseringen har nu även en pil som indikerar värden utanför det definierade intervallet.
- <sup>l</sup> Kolumninnehållet i tabellvisualiseringar kan nu justeras till vänster eller till höger automatiskt. Du kan ändra inställningen i egenskapspanelen.
- <sup>l</sup> Förbättrade funktioner för urval i intervallförklaringar
- Förbättrat utseende för tabeller och pivottabeller.
- Du kan nu omvandla KPI-obiekt till/från andra obiekttyper.

## Upptäcka och analysera

### **Smartsökning**

Den förbättrade sökfunktionen i Qlik Sense har snabbare responstider, stödjer sökning inom urval och kan genomföra sökningar efter dimensioner. Användargränssnittet har förbättrats och mobilsupport har lagts till.

### Hantera appar

#### **Kopiera appar**

Du kan nu skapa dubbletter för alla appar du har tillgång till i hubben. Du kan sedan arbeta med din egen kopia utan att ändra originalet, t.ex.

#### **Ta bort appar**

Du kan nu ta bort alla opublicerade appar från hubben.

## Dela och samarbeta

### **Exportera ett ark**

I Qlik Sense kan du exportera ett helt ark som en pdf-fil och skriva ut det.

#### **Exportera en visualisering**

Du kan exportera en visualisering som en bild eller till en PDF-fil.

## Använda Data Storytelling

### **Ersätta ögonblicksbilder på sidor**

När du ersätter en ögonblicksbild på en sida kan du välja att gå till arket och visualiseringen som ögonblicksbilden kommer från.

#### **Visa sidnummer**

När du spelar upp en berättelse kan du välja att visa numret för sidan du är på, och totalt antal sidor i berättelsen.

# Qlik Sense Desktop

## **Flytta appar**

När du sparar en app som du har skapat i Qlik Sense Desktop buntas bilderna som ingår i appen ihop med övrigt innehåll. På så sätt blir det lättare att dela appar med andra eller flytta dem till en annan dator.

# 34.2 Driftsätta Qlik Sense

## Planera driftsättningar av Qlik Sense

## **SAML**

Qlik Sense stödjer användning av SAML V 2.0 för autentisering av användare.

### **Port har lagts till**

Port 4239 har lagts till.

#### **Qlik Sense Printing Service**

En tjänst som hanterar alla exportrelaterade åtgärder i Qlik Sense har lagts till.

#### **Qlik Sense Service Dispatcher**

Qlik Sense Service Dispatcher (QSD) har lagts till. Det är en kontrollenhet för tjänster som används för att starta och hantera andra Qlik Sense-tjänster. Följande tjänster startas av QSD: Migration Service, Data Profiling Service och Chart Sharing Service.

#### **Ny Framework för loggning**

Introducerade ett nytt Framework för loggning. Tidigare Framework för loggning är fortfarande tillgängligt i Qlik Sense, men det kallas nu spårning.

#### **Riktlinjer för att driftsätta platser med flera noder**

Uppdaterade riktlinjer för att distribuera platser med flera noder.

### **Ett nytt scenario för distribution av flera noder med bland annat en utvecklingsnod har lagts till**

Ett nytt scenario för distribution av flera noder med information om hur du konfigurerar en utvecklingsnod har lagts till.

### **Ett scenario för distribution av flera noder på geografiskt spridda platser har lagts till**

Ett scenario för distribution av flera noder på geografiskt spridda platser har lagts till

#### **Säkerhetskopiera och återställa en plats**

Förbättrade beskrivningar av hur du säkerhetskopierar och återställer Qlik Sense-platser.

## Installera och uppgradera

#### **Installera**

Installeringen har nu optimerats för centrala noder och rim-noder. Installation av enskilda funktioner är beroende av typ av nod som väljs. Rim-noder kan installeras som proxy, motor, proxy och motor eller schemaläggare där allt som behövs kommer att installeras.

#### **Ändra**

Rim-noden kan ändras till en annan typ av nod: proxy, motor eller schemaläggare. Enskilda funktioner kan inte längre läggas till eller tas bort.

### **Avinstallera**

Alternativ har lagts till så att det nu är möjligt att ta bort alla data och certifikat vid avinstallering av Qlik Sense.

#### **Uppdatera**

Ett uppdateringsalternativ är nu tillgängligt när Qlik Sense har installerats tidigare och en serviceversion (version x.x.x) av programvaran kan användas för att uppdatera installationen. En serviceversion inkluderar framför allt programvaruuppdateringar och fixar som tillämpas på den befintliga versionen. Uppdateringarna installeras utan att du behöver ta bort tidigare uppdateringar eller själva ursprungsprogrammet.

#### **Avinstallera en uppdatering**

Det går också att avinstallera en uppdatering och den uppdaterade versionen återgår då antingen till den tidigare serviceversionen eller till den senaste huvudversionen av Qlik Sense, beroende på vad som är tillämpligt.

## Driftsätta Qlik Sense-platser i molnbaserade datormiljöer

### **Nytt användargränssnitt**

Platsvyn i Qlik Deployment Console (QDC) har ett nytt användargränssnitt som gör det lättare att hantera Qlik Sense-platser.

#### **Plattformstöd**

Plattformen Microsoft Windows Server 2012 R2 stöds nu för Qlik Deployment Console (QDC).

#### **.NET Framework-versionen**

.NET Framework version 4.5.2 stöds nu av QDC.

### **Amazon Simple Storage Service (S3)-bucket**

Instruktionerna för att kopiera filer till S3-bucket har tagits bort eftersom filerna nu kopieras automatiskt.

#### **Brandväggsregel**

En brandväggsregel, WINRM, har lagts till i säkerhetsgruppsreglerna för pluginet Amazon Web Service (AWS).

### **Timeout-inställning**

En timeout-inställning, för väntetid för en ledig maskin, har lagts till. Inställningen används när VMware vSphere-pluginet används i en maskinpool.

# 34.3 Administrera Qlik Sense

## Hantera en Qlik Sense-plats

### **Nya tabeller**

Nya förbättrade tabeller har implementeras för hela QMC. Du kan nu välja vilka kolumner som ska visas och justera bredden för varje kolumn.

### **Sök**

Du kan nu utföra sökningar i nästan alla tabeller i QMC. Sökkriterierna kan delas in i undergrupper och kombineras med kolumnfiltrering.

### **Hämta en skriptlogg för laddningsuppgifter**

I QMC kan du nu hämta skriptloggfiler för att ladda data.

# Bevaka en Qlik Sense-plats

Qlik Sense-övervakningsapparna har fått en ny utformning med förbättrad navigering och renare layout för att bättre kunna använda finjusteringar i Qlik Sense-loggningar som ger mer relevanta och precisa data.

## **Aktivitetsbevakare**

*Operations Monitor* tillhandahåller en mer omfattande och heltäckande vy av dataimportuppgifter, användarsessioner och appanvändning. Nya KPI gör det enkelt att identifiera förutsättningar och trender. Nya ark och länkar mellan ark gör det enklare att navigera och leta rätt på relevanta data.

# Felsöka Qlik Sense med hjälp av loggar

## **Nytt hjälpavsnitt**

Ett nytt hjälpavsnitt med information om hur du felsöker Qlik Sense med hjälp av loggarna som skapats av Qlik Sense-tjänsterna.

# 35 Nyheter i Qlik Sense 1.1

Här är några av de nya och uppdaterade funktionerna i Qlik Sense 1.1.

- Nya diagramtyper: pivottabell och KPI
- Datum- och tidsfält i visualiseringar
- Ögonblicksbilder av kartor
- Vägledning efter installation

# 35.1 Arbeta med Qlik Sense

## Skapa appar och visualiseringar

### **Pivottabell**

Du kan använda pivottabeller för att ändra presentationen av data dynamiskt och fokusera på intresseområden.

#### **KPI (nyckeltal)**

Du använder KPI för att spåra resultat. KPI visar ett huvudvärde, och om du vill, ett kompletterande värde.

#### **Öppna appar utan data**

Du kan öppna en app utan att ladda dess data. Detta kan till exempel vara bra om det finns en stor mängd data som skulle ta för lång tid att ladda.

#### **Arkminiatyrer**

Du kan byta miniatyr för ett ark så att det blir lättare att hitta det i app-översikten.

#### **Kopiera ark från global meny**

Med den globala menyn i app-översikten eller arkvyn kan du kopiera ett ark oavsett om du redigerar eller analyserar arket.

#### **Redigera ark från snabbmenyn**

Du kan börja redigera ett ark genom att högerklicka på arket i appöversikten eller i arknavigeraren.

#### **Ytterligare arkinformation**

Informationen om ett ark inkluderar information om när arket publicerades och uppdaterades och av vem.

#### **Datum- och tidsfält**

Du kan använda datum- och tidsfält i visualiseringarna. De här fälten är härledda fält som definieras av en kalendermall i dataladdningsskriptet och genereras när skriptet körs. De visas i resurspanelen.

## Använda Data Storytelling

### **Skapa en dubblett av en sida**

Du kan nu kopiera en sida i en berättelse.

### **Ögonblicksbilder av kartor**

Du kan nu ta ögonblicksbilder av kartor.

### **Ändra beteendet för storleksändring av en ögonblicksbild**

Du kan nu ändra beteendet för storleksändring (behålla bildförhållandet) av en ögonblicksbild. När du låser upp ögonblicksbilden möjliggör du fri storleksändring, vilket görs genom en teknik för progressiv visning.

#### **Berättelseminiatyrer**

Du kan byta miniatyr för en berättelse så att det blir lättare att hitta den i app-översikten.

#### **Spela upp berättelser från snabbmeny**

Du kan börja spela upp en berättelse genom att högerklicka/trycka länge på berättelsen i app-översikten eller i berättelsenavigeraren.

### **Ytterligare berättelseinformation**

Informationen om en berättelse inkluderar information om när berättelsen publicerades och uppdaterades och av vem.

# 35.2 Driftsätta Qlik Sense

## Installation och inställningar

### **Vägledning efter installation**

Det finns nu online-hjälp för att vägleda dig genom konfigurationen av systemet när installationen har slutförts.

# 35.3 Administrera Qlik Sense

## Hantera en Qlik Sense-plats

### **Qlik Management Console-användargränssnittet**

Gränssnittets tema i QMC har uppdaterats med bättre kontrast och förbättrade visuella hierarkier. Layout och stil för åtgärdsfält och har förbättrats. Det finns också mer information i tabellrubriken samt förbättrad hjälpdokumentation.

### **Virtuella proxy och belastningsutjämning**

Virtuella proxy är nu en särskild resurs och du kan öppna dem direkt från startsidan för QMC. Belastningsutjämning görs nu via en virtuell proxy.

## Bevaka en Qlik Sense-plats

### **Tomma diagram och tabeller**

Förklarande text har lagts till i diagram- och tabellvisualiseringarna när de är tomma för både Operations Monitor och License Monitor. Texten förklarar varför inga data visas.

### **Bibliotek för att anpassa övervakningsappar**

Både Operations Monitor och License Monitor innehåller nu bibliotek som ger åtkomst till dimensionerna och måtten som används i deras visualiseringar. Du kan använda de här dimensionerna och måtten för att skapa ytterligare visualiseringar för just din miljö.

Biblioteken innehåller även ytterligare diagramvisualiseringar som kan läggas till i anpassade ark.

### **QMC Change Log-ark (Operations Monitor)**

Du kan spåra ändringar som gjorts i QMC-inställningarna i det nya QMC Change Log-arket.

### **Referenslinjer (Operations Monitor)**

Referenslinjer har lagts till i diagrammen med 24-hour Summary and Performance History för att visa gränsvärden och genomsnitt över 28 dagar för serveranvändning av processor och RAM-minne.

### **Licensanvändning per app**

Du kan spåra antalet licenser och token som används av olika appar på det nya arket Usage by App. Det här arket visas för vilka appar som både inloggning och användaråtkomst har använts. Värdet för användning är antalet åtkomster som använts, inte antalet som tilldelats.

## Hantera Qlik Sense-platser i molnbaserade datormiljöer

## **Lokal användargrupp**

En lokal användargrupp används för att auktorisera användare av Qlik Deployment Console (QDC).

### **Nya portar för kommunikation med QDC**

Nya portar för http, https och SignalRPort används av QDC.